# **GUÍA PARA EL SISTEMA DEL REGISTRO ELECTRÓNICO DE PLANES DE PENSIONES (SIREPP)**

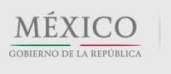

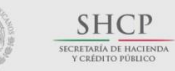

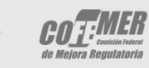

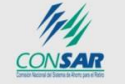

Contacto:

Camino a Santa Teresa Nº 1040, 2º piso, Col. Jardines en la montaña, Tlalpan, C.P. 14210, Ciudad de México Tel. (55) 3000-2672 / 3000-2610

Página 1 de 106

Esta Guía mantiene su vigencia mientras no sea sustituida por una nueva publicación.

Los ejemplos e imágenes contenidos en este documento son únicamente de carácter ilustrativo.

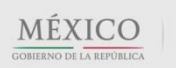

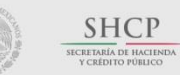

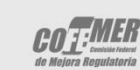

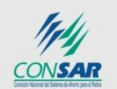

### Contacto:

Camino a Santa Teresa Nº 1040, 2º piso, Col. Jardines en la montaña, Tlalpan, C.P. 14210, Ciudad de México Tel. (55) 3000-2672 / 3000-2610

# INTRODUCCIÓN

La presente guía le ayudará a conocer y preparar la información requerida por el Sistema del Registro Electrónico de Planes de Pensiones (SIREPP) de la Comisión Nacional del Sistema de Ahorro para el Retiro (CONSAR).

Recuerde que al registrar ante CONSAR los Planes de Pensiones implementados por la empresa, cumple con el requisito de registro electrónico que se establece en los artículos 16 y 17 de las Disposiciones de carácter general aplicables a los Planes de [Pensiones](http://www.consar.gob.mx/normatividad/pdf/normatividad_emitida/circulares/disposiciones_planes_pension.pdf) (en lo sucesivo Disposiciones), referente a la presentación de la información del Plan de Pensiones de Registro Electrónico ante esta Comisión.

Será procedente la exclusión en la integración del salario base de cotización de las aportaciones que realice el patrón al fondo del Plan de Pensiones, al que hace referencia el artículo 27, fracción VIII, de la Ley del Seguro Social, siempre y cuando la empresa patrocinadora del Plan compruebe ante el IMSS, al momento que éste lo requiera, el cumplimiento del registro electrónico y de cada uno de los requisitos previstos en el artículo 13 de las Disposiciones.

*Artículo 13.- Los Planes de Pensiones de Registro Electrónico deberán tener como objetivo complementar el ingreso en el retiro de las personas que mantengan una relación laboral con la entidad que financia dicho plan de pensiones, otorgándoles una jubilación al momento de separarse definitivamente de dicha entidad, después de haber laborado por varios años en ella, y para efecto de poder excluir las aportaciones como integrantes del salario base de cotización de los trabajadores en términos del artículo 27 de la Ley del Seguro Social, deberán reunir como mínimo, los siguientes requisitos:*

- *I. Sus beneficios deberán otorgarse en forma general. Se entenderá que los beneficios de los Planes de Pensiones de Registro Electrónico se otorgan en forma general, cuando sean los mismos para todos los trabajadores de un mismo sindicato o para todos los trabajadores no sindicalizados, aun cuando dichos beneficios sólo se otorguen a los trabajadores sindicalizados o a los trabajadores no sindicalizados;*
- *II. Las sumas de dinero destinadas a los Planes de Pensiones de Registro Electrónico deberán estar debidamente registradas en la contabilidad del patrón;*
- *III. Las sumas de dinero destinadas al Fondo deberán ser enteradas directamente por el patrón;*
- *IV. El patrón, o quién éste contrate como Administrador del Plan de Pensiones de Registro Electrónico, no podrá hacer entrega a los trabajadores de ningún beneficio directo, en especie o en dinero con cargo al Fondo, durante el tiempo que éstos presten sus servicios a la empresa ni tampoco a quienes no hayan cumplido los requisitos de jubilación establecidos en los propios Planes de Pensiones de Registro Electrónico.*

Para efectos del registro electrónico, los patrones, o las personas responsables designadas por ellos para realizar el registro, deberán realizar el registro de la empresa patrocinadora y llenar el formulario que la CONSAR ponga a su disposición a

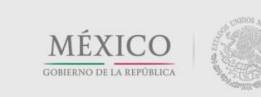

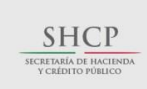

**COT:MER** 

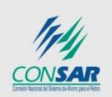

Contacto: Camino a Santa Teresa Nº 1040, 2º piso. Col. Jardines en la montaña. Tlalpan, C.P. 14210, Ciudad de México Tel. (55) 3000-2672 / 3000-2610

través del SIREPP, manifestando que los datos e información proporcionada en el formulario electrónico corresponden a los registros administrativos de la empresa que lo patrocina, a más tardar el 31 de mayo de cada año. Dicho formulario tiene por finalidad recabar información acerca de las características de los Planes ocupacionales en México, su cobertura, nivel de aportaciones, beneficios, rendimientos, política de inversión y recursos administrados.<sup>1</sup>

Como parte del registro, el sistema les solicitará proporcionar información detallada de los trabajadores activos e inactivos con derechos adquiridos, así como de los pensionados que sean beneficiarios del Plan. La información solicitada incluirá:

- *i. Apellido paterno, materno y nombre(s) del trabajador o pensionado*
- *ii. Estatus laboral: activo, inactivo o pensionado*
- *iii. Clave Única de Registro de Población (CURP)*
- *iv. Registro Federal de Contribuyentes (RFC) con homoclave y*
- *v. Número de Seguridad Social (NSS) del trabajador o pensionado*

Asimismo, para los fines que considere convenientes, el IMSS podrá requerir directamente a los patrones dicha información, o cualquier otra que considere relevante sobre el Plan de Pensiones de Registro Electrónico o los trabajadores que reciban o hayan recibido aportaciones o beneficios a través de éste

Por último, deberán enviar y suscribir el formulario utilizando su firma electrónica avanzada (FIEL). Si el que suscribe el formulario es un actuario o actuario autorizado por CONSAR, se le solicitará manifestar:

- a) Su opinión respecto del diseño del Plan de Pensiones y su efecto previsible sobre la tasa de reemplazo esperada de los trabajadores afiliados al mismo
- b) Si pertenece a algún colegio de profesionistas en materia actuarial y
- c) Si cuenta con alguna certificación en materia de valuación de pasivos laborales contingentes o pensiones, emitida por algún colegio o asociación de profesionistas en materia actuarial

De acuerdo a las propias Disposiciones, en caso de que el formulario electrónico haya sido llenado adecuadamente y se haya cumplido el proceso establecido para su remisión a CONSAR, el SIREPP le asignará un número de identificación (ID Plan) al Plan de Pensiones de Registro Electrónico, emitiendo un acuse de recibo electrónico que será enviado a la dirección

<sup>1</sup> La Comisión publica una vez al año estudios estadísticos referentes a los Planes de Pensiones de Registro Electrónico establecidos en México, los cuales constituyen la principal radiografía del sector.

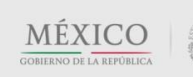

l

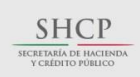

COTEWLED

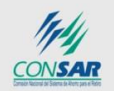

Contacto: Camino a Santa Teresa Nº 1040, 2º piso. Col. Jardines en la montaña. Tlalpan, C.P. 14210, Ciudad de México Tel. (55) 3000-2672 / 3000-2610

de correo electrónico de los contactos definidos por la empresa. El ID Plan se considerará vigente a partir del mes en que se registre y hasta el 31 de mayo del siguiente año.

Para seguir gozando del beneficio de forma continua, es necesario revalidar el registro cada año antes de dicha fecha. En caso contrario, el Plan de Pensiones gozará del beneficio a partir del bimestre siguiente a aquél en que revalide su registro.<sup>2</sup>

De forma mensual, la Comisión informa al Instituto Mexicano del Seguro Social (IMSS) al menos lo siguiente:

- a) El número de identificación que asigne a cada Plan de Pensiones de registro electrónico y la relación de registros patronales vinculados al mismo y
- b) El nombre de la persona encargada del registro, enterando, en caso de tratarse de un actuario o actuario autorizado, las manifestaciones que éste hubiese vertido respecto al Plan

El SIREPP se compone de ocho pantallas, las cuales deberá ir cumplimentando conforme avance en su registro.

El sistema requiere la información completa para permitirle avanzar en cada pantalla. Es importante mencionar que el SIREPP sólo le permitirá guardar la información hasta que cada una de las pantallas contenga toda la información obligatoria y ésta cumpla con las validaciones propias del sistema.

Los datos serán guardados una vez que presione el botón *Siguiente* en cada pantalla.

Por su seguridad, la sesión terminará automáticamente después de 20 minutos de inactividad.

En todas las pantallas, del lado superior derecho, existe un vínculo de *Ayuda*, el cual lo dirigirá a la sección correspondiente de esta guía.

<sup>2</sup> La obtención del ID Plan y la emisión del acuse sólo comprueba que el Plan de Pensiones de Registro Electrónico ha cumplido con el requisito de registro electrónico que se establece en los artículos 16 y 17 de estas Disposiciones, sin eximir a la empresa patrocinadora del Plan de comprobar, ante las autoridades fiscales competentes, el cumplimiento de cada uno de los requisitos previstos en la normativa, con la finalidad de poder beneficiarse con lo establecido en el numeral VIII, del artículo 27 de la Ley del Seguro Social (LSS).

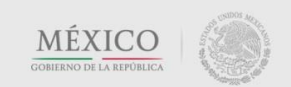

l

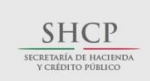

**COTEMER** 

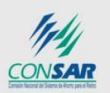

Contacto: Camino a Santa Teresa Nº 1040, 2º piso, Col. Jardines en la montaña. Tlalpan, C.P. 14210, Ciudad de México Tel. (55) 3000-2672 / 3000-2610

### Contenido

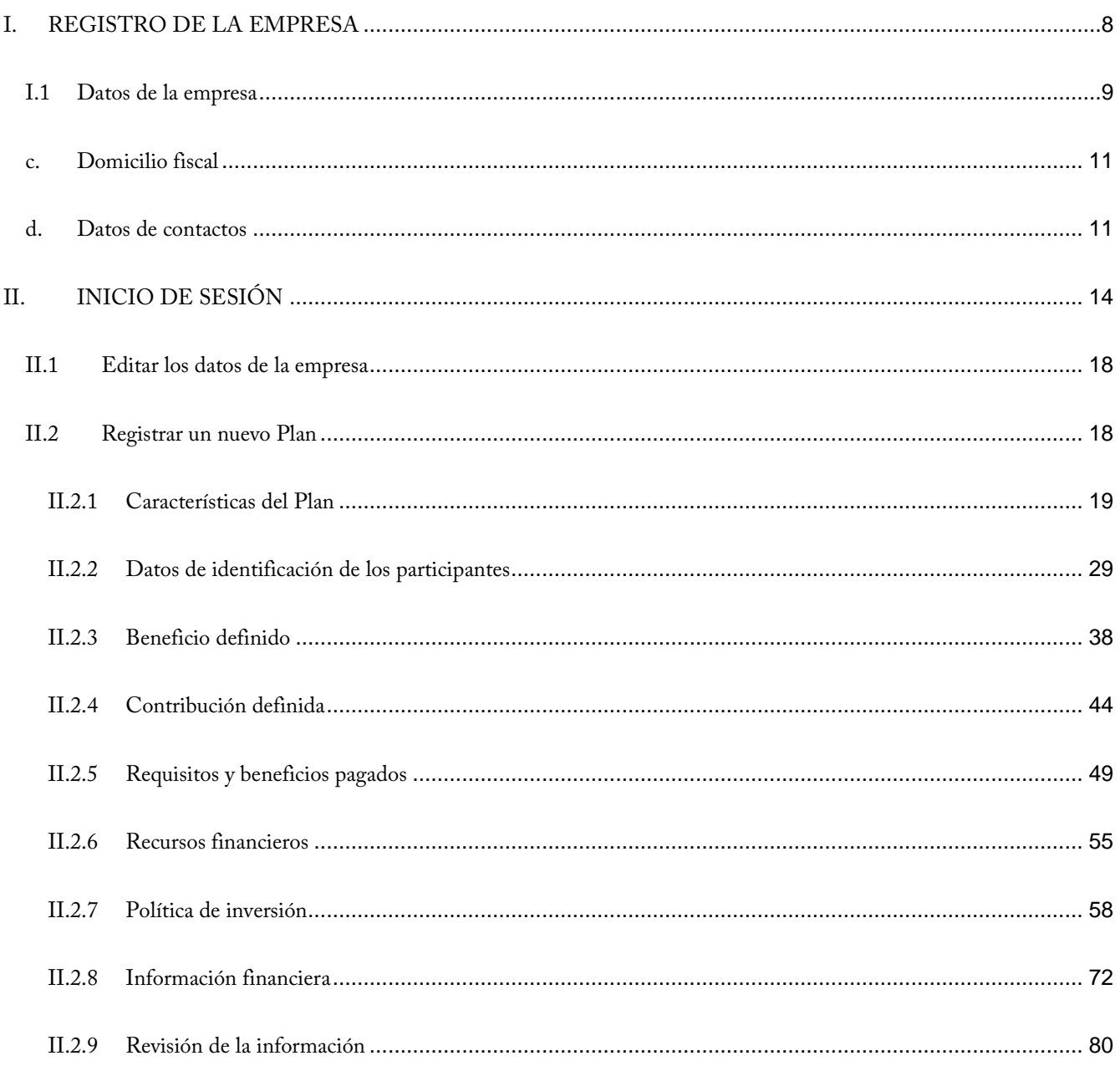

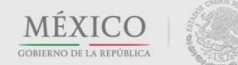

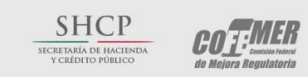

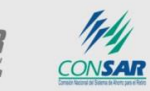

### Contacto:

Camino a Santa Teresa Nº 1040, 2º piso, Col. Jardines en la montaña, Tlalpan, C.P. 14210, Ciudad de México Tel. (55) 3000-2672 / 3000-2610

### COMISIÓN NACIONAL DEL SISTEMA DE AHORRO PARA EL RETIRO

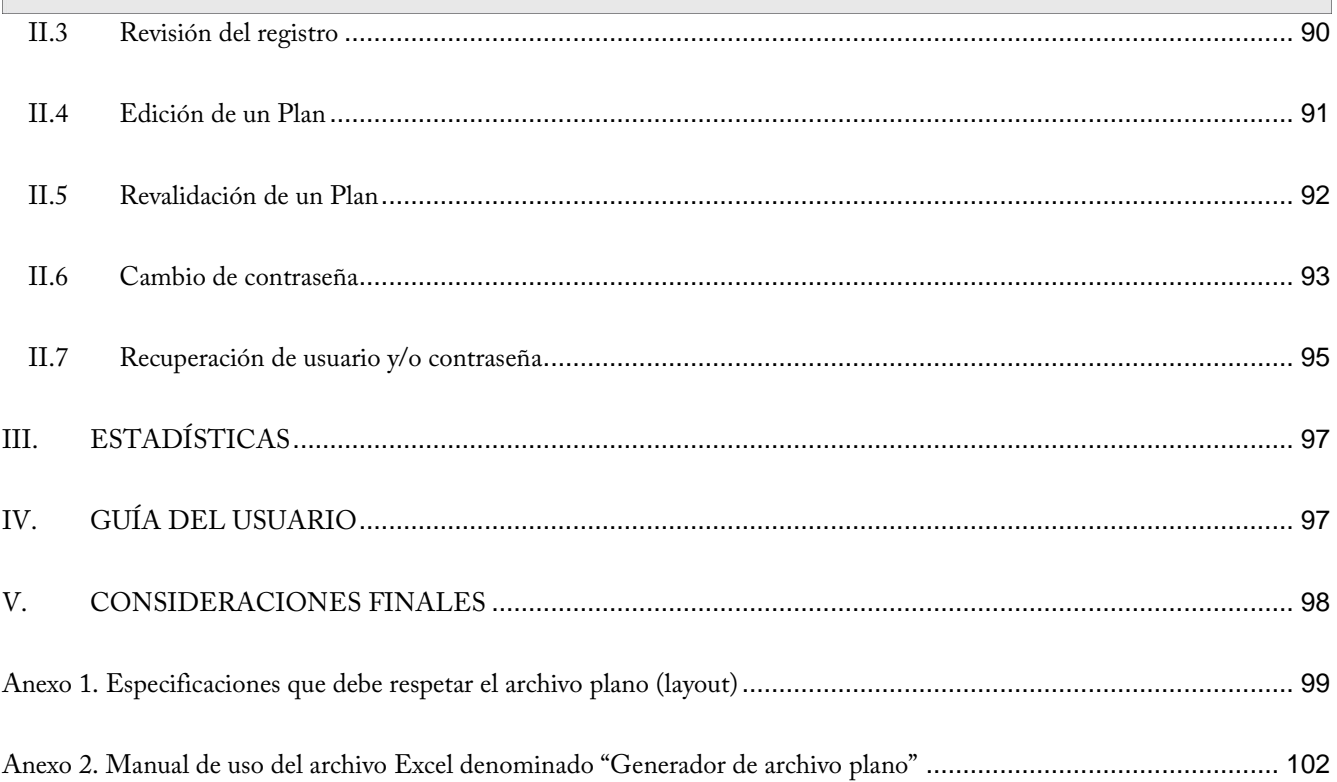

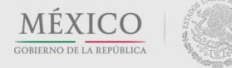

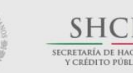

 $\underbrace{\text{SHCP}}_{\text{SCLTLAG, DE HAGILNDA}} \qquad \underbrace{\text{GOTF}}_{\text{de Major} \; \text{Regularization}}$ 

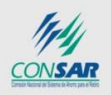

Contacto:

Camino a Santa Teresa Nº 1040, 2º piso, Col. Jardines en la montaña, Tlalpan, C.P. 14210, Ciudad de México Tel. (55) 3000-2672 / 3000-2610

### COMISIÓN NACIONAL DEL SISTEMA DE AHORRO PARA EL RETIRO

### <span id="page-7-0"></span>**I. REGISTRO DE LA EMPRESA**

Si una empresa patrocina algún Plan de Pensiones, nunca lo ha registrado y desea hacerlo, el primer paso es dar de alta a la empresa en el SIREPP. En el segmento inferior de la *Pantalla inicial* (Figura 1), encontrará el botón *Regístrate aquí*, el cual deberá presionar para dar de alta a su empresa.

El sistema le solicitará algunos datos referentes a la empresa y a dos contactos que la misma designe. Al registrarla, se le proporcionará un usuario y la contraseña con los cuales podrá acceder al SIREPP para registrar los Planes de dicha empresa.

*Nota: Si la empresa ya cuenta con un registro, diríjase directamente a la sección II (Inicio de sesión).*

A > Inicio

# Registro electrónico de Planes de Pensión

### Iniciar sesión

Específica tu correo electrónico y contraseña de acceso.

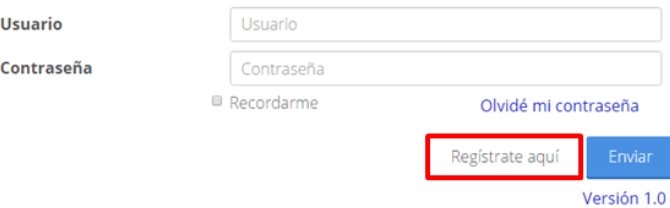

*Figura 1. Pantalla inicial. Registro de la empresa.*

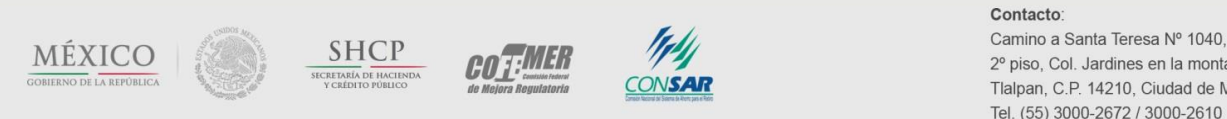

2º piso. Col. Jardines en la montaña. Tlalpan, C.P. 14210, Ciudad de México Tel. (55) 3000-2672 / 3000-2610

La pantalla *Registro de la empresa* contiene las siguientes subsecciones:

### <span id="page-8-0"></span>**I.1 Datos de la empresa**

En esta subsección (Figura 2), se solicita que proporcione la siguiente información:

- Nombre o razón social: se trata del nombre oficial y legal que aparece en la documentación que permitió constituir a la compañía. Ejemplo: XYZ, S.A. de C.V.
- RFC: es el Registro Federal de Contribuyentes de la empresa emitido por la Secretaría de Hacienda y Crédito Público (SHCP) a través del Servicio de Administración Tributaria (SAT).

*Nota: El RFC de las personas morales consta de 12 caracteres. El sistema validará que se cumpla con esta dimensión.*

 Número de registro patronal: es una clave que otorga el IMSS para identificar individualmente a cada patrón y comprobar el cumplimiento de sus obligaciones en materia de seguridad social respecto a sus trabajadores.

*Nota: El número de registro patronal podrá constar de hasta 13 caracteres.*

Si usted posee varios registros patronales, en esta sección debe registrar aquél que identifique a su casa matriz, o en su caso, a las oficinas centrales.

*Nota: Posteriormente, en la subsección Registros patronales vinculados al Plan, el SIREPP le solicita todos los registros patronales que se encuentran vinculados al Plan de Pensiones.*

- Actividad principal de la empresa: este campo solicita información sobre la actividad principal realizada por la empresa: industria, comercio o servicios; posteriormente, en el campo detalle de la actividad principal de la empresa, se deberá seleccionar la mejor opción que describa a detalle tal actividad.
- En su opinión, el hecho de que la empresa ofrezca un plan de pensiones a sus trabajadores es reflejo de:
	- a. Una cultura corporativa internacional, i.e., la empresa otorga beneficios semejantes en los países en los que opera: seleccionará esta opción si la empresa implementó el plan de pensiones debido a la influencia directa de una cultura corporativa internacional; En este caso, en los campos subsiguientes, se le solicitará definir el país de origen de la empresa.

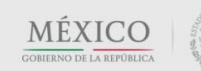

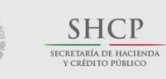

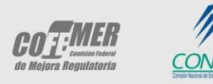

Contacto: Camino a Santa Teresa Nº 1040, 2º piso, Col. Jardines en la montaña. Tlalpan, C.P. 14210, Ciudad de México Tel. (55) 3000-2672 / 3000-2610

b. Una política de RH propia: seleccionará esta opción si la empresa ha implementado el plan de pensiones por iniciativa propia, es decir, no existió influencia de alguna cultura corporativa internacional para tal implementación.

### Registro de empresa

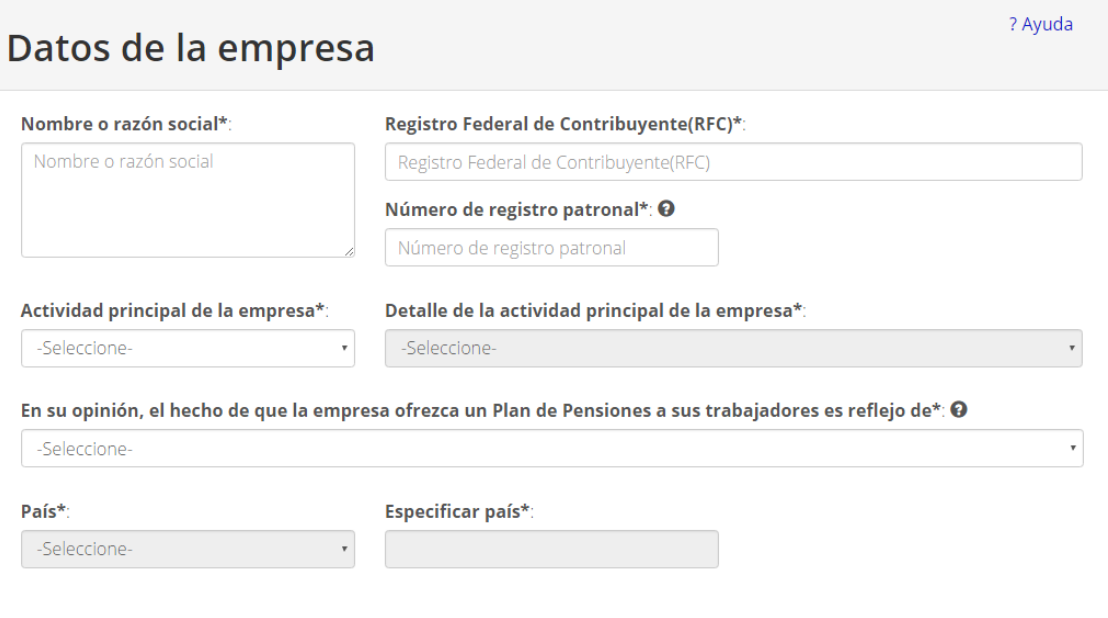

*Figura 2. Registro de la empresa. Datos de la empresa.*

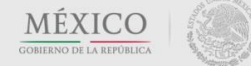

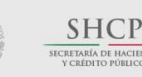

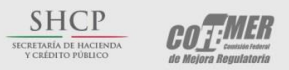

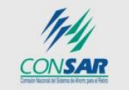

### Contacto:

Camino a Santa Teresa Nº 1040, 2º piso, Col. Jardines en la montaña, Tlalpan, C.P. 14210, Ciudad de México Tel. (55) 3000-2672 / 3000-2610

### COMISIÓN NACIONAL DEL SISTEMA DE AHORRO PARA EL RETIRO

### <span id="page-10-0"></span>**I.2 Domicilio fiscal**

En esta subsección (Figura 3), debe ingresar el *domicilio fiscal de la empresa* correspondiente al proporcionado ante el SAT.

*Nota: El sistema validará que se llenen todos los campos (código postal, estado, municipio o alcaldía, colonia, calle, número exterior, número interior y ciudad). El único dato que no es obligatorio es el campo número interior.*

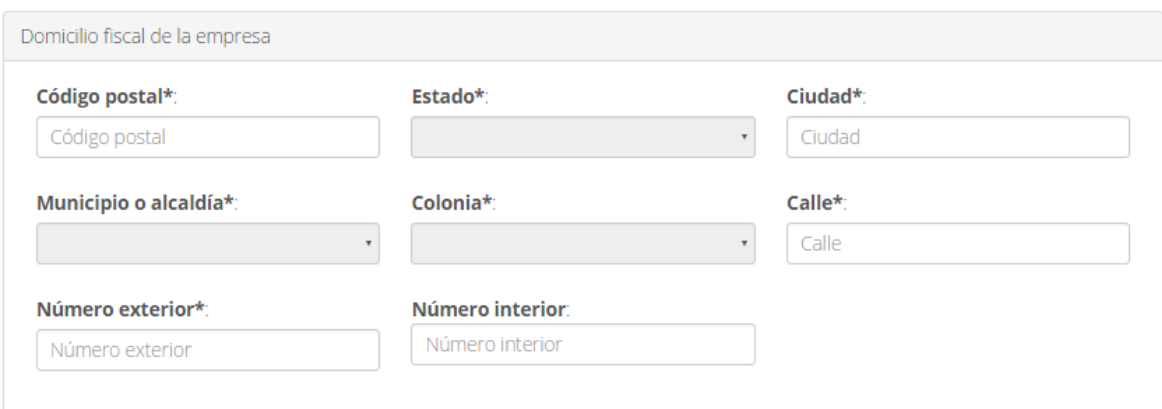

*Figura 3. Registro de la empresa. Domicilio fiscal.*

### <span id="page-10-1"></span>**I.3 Datos de contactos**

En esta subsección (Figura 4), debe capturar la información correspondiente a los contactos que recibirán la información que genera el SIREPP:

- El usuario y contraseña para poder acceder al sistema
- El folio (ID) de los Planes de Pensiones que acredita el cumplimiento del registro electrónico y

**COT:MER** 

 Demás información que se requiere intercambiar entre la empresa y la aplicación (e.g. información de cambio y recuperación de contraseña, cambio de contactos, entre otros)

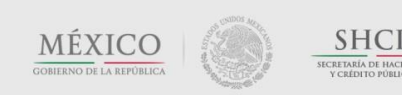

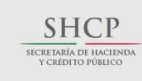

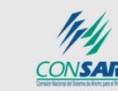

Contacto: Camino a Santa Teresa Nº 1040, 2º piso, Col. Jardines en la montaña, Tlalpan, C.P. 14210, Ciudad de México Tel. (55) 3000-2672 / 3000-2610

COMISIÓN NACIONAL DEL SISTEMA DE AHORRO PARA EL RETIRO

Los datos requeridos por el sistema son: nombre, correo electrónico <sup>3</sup> y teléfono (incluyendo la clave lada de la ciudad, así como la extensión, en su caso) de dos contactos:

- Representante legal: datos de la persona que posee las facultades legales para representar los intereses de la empresa
- Gerente: datos del administrador de la empresa o de la persona responsable de llevar el control administrativo de la misma (e.g. gerente general, director de recursos humanos, contador general)

Una vez que la información sea capturada correctamente, dé clic en el botón *Guardar* que aparece al final de la pantalla.

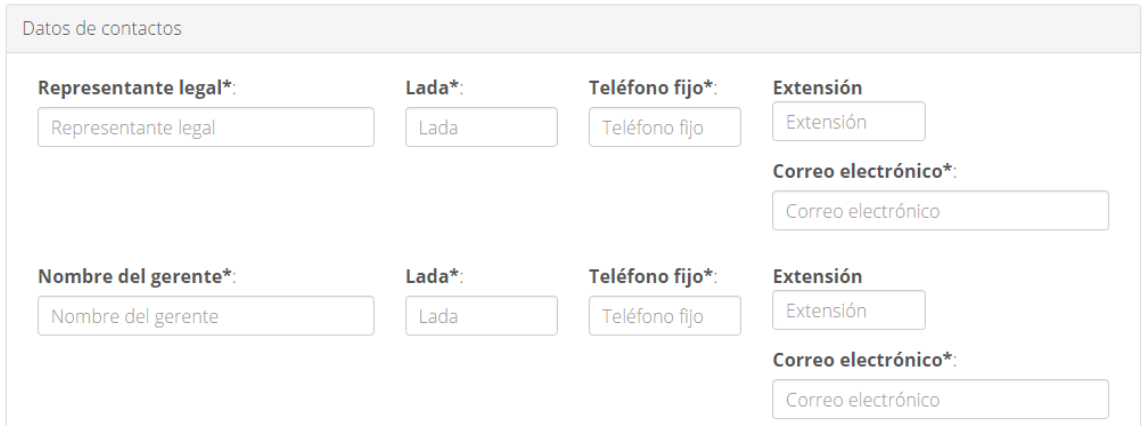

*Figura 4. Registro de la empresa. Datos de contactos.*

En caso de no encontrar algún error, la siguiente pantalla mostrará un mensaje en el que se solicita su confirmación para dar de alta los datos de su empresa en el sistema (Figura 5).

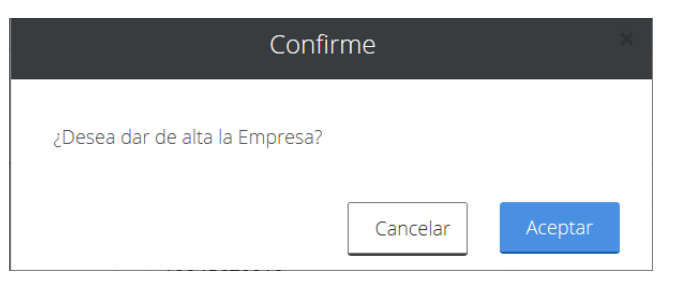

*Figura 5. Registro de la empresa. Mensaje de confirmación.*

 $^3$  El nombre y correo electrónico de los dos contactos deben ser distintos.

l

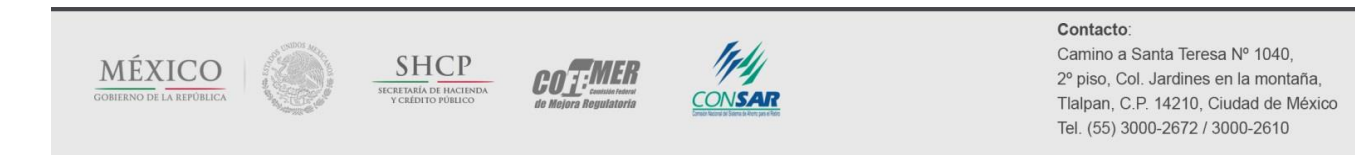

Al presionar el botón *Aceptar*, aparecerá una pantalla como la que se muestra en la Figura 6. Simultáneamente, el sistema enviará, a cada uno de los contactos, un correo electrónico proporcionándoles tanto el usuario como la contraseña para ingresar al SIREPP y capturar la información de los Planes que se deseen registrar.

### Registro exitoso de la empresa

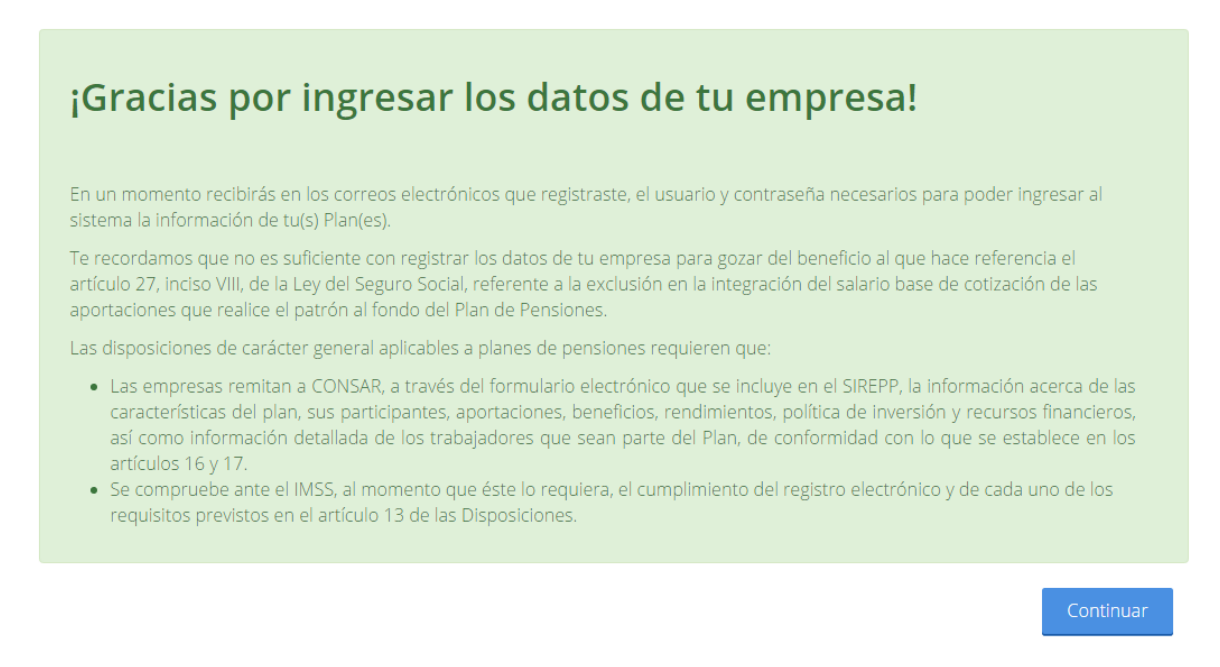

*Figura 6. Registro de la empresa. Mensaje de agradecimiento.*

*Nota: En caso de ser necesario, algunos datos de su empresa podrán ser editados (e.g., domicilio fiscal, contactos). Sin embargo, si el RFC de la empresa se modifica, será necesario crear un nuevo registro para su empresa y dar de alta nuevamente todos los Planes que tenga registrados. Para conocer el proceso para editar los datos de la empresa, diríjase a la sección II.1 de esta guía.*

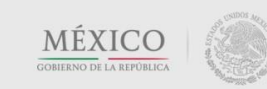

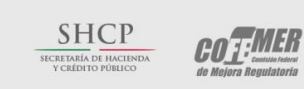

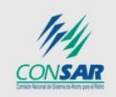

Contacto: Camino a Santa Teresa Nº 1040, 2º piso. Col. Jardines en la montaña. Tlalpan, C.P. 14210, Ciudad de México Tel. (55) 3000-2672 / 3000-2610

### <span id="page-13-0"></span>**II. INICIO DE SESIÓN**

En la *Pantalla inicial del SIREPP* podrá ubicar, en la parte inferior, el módulo de inicio de sesión que se muestra en el recuadro rojo de la Figura 7:

 $\hat{m}$  > Inicio

# Registro electrónico de Planes de Pensión

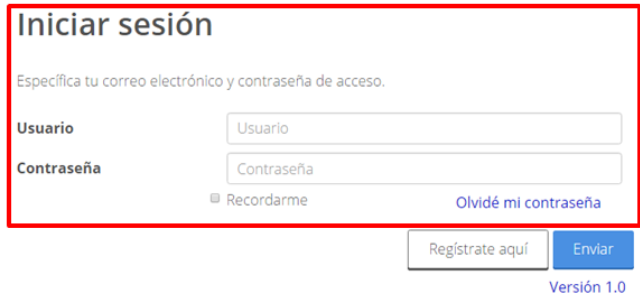

*Figura 7. Pantalla inicial del SIREPP. Inicio de sesión.*

Si es la primera vez que inicia su sesión en el SIREPP, al introducir el usuario y contraseña de la empresa será dirigido a una pantalla emergente donde se le solicitará confirmar, bajo protesta de decir verdad, que la información que se proporcionará ante el SIREPP es verídica por corresponder a los registros administrativos que la empresa posee sobre el Plan de Pensiones y de los participantes en el mismo (Figura 8).

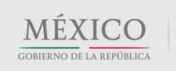

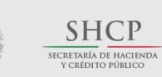

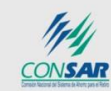

**COT:MER** 

Contacto:

Camino a Santa Teresa Nº 1040, 2º piso, Col. Jardines en la montaña, Tlalpan, C.P. 14210, Ciudad de México Tel. (55) 3000-2672 / 3000-2610

As Inicio's Protesta

### Protesta

Con fundamento en el artículo 17, fracción II, de las Disposiciones de carácter general aplicables a los Planes de Pensiones, la empresa que represento manifiesta, bajo protesta de decir verdad, que los datos e información que se proporcionarán son ciertos por corresponder a los registros administrativos que la empresa posee sobre el Plan de Pensiones y sus participantes.De forma específica, en lo que se refiere al reporte de datos personales de los participantes del Plan, se manifiesta que estos serán extraídos de la base de datos que proporcionó la empresa o, dada la peculiaridad del caso, se reportarán de acuerdo a los criterios establecidos por la propia CONSAR, señalando puntualmente este hecho.

Asimismo, se hace constar que se conocen las acciones civiles, penales, administrativas, o de cualquier otra naturaleza, a que puede ser acreedor quien declare información falsa en el presente cuestionario.

De la misma forma, manifiesto que la empresa declara que, conforme al artículo 23 de las Disposiciones de carácter general aplicables a los Planes de Pensiones, en caso de hacer uso del beneficio que otorga el artículo 27, fracción VIII, de la Ley del Seguro Social, a los Planes de Pensiones de Registro Electrónico, referente a la exclusión de las aportaciones realizadas al fondo del Plan de Pensiones de la integración del salario base de cotización, deberá demostrar ante el IMSS, cuando éste lo solicite, el cumplimiento del registro electrónico y de cada uno de los requisitos previstos en el artículo 13 de las Disposiciones de carácter general aplicables a los Planes de Pensiones.

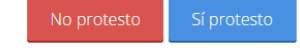

*Figura 8. Pantalla inicial del SIREPP. Protesta de veracidad.*

Al dar clic en el botón *Sí Protesto,* se desplegará una pantalla donde podrá seleccionar si está de acuerdo en que la información que registra sea confidencial (Figura 8.1).

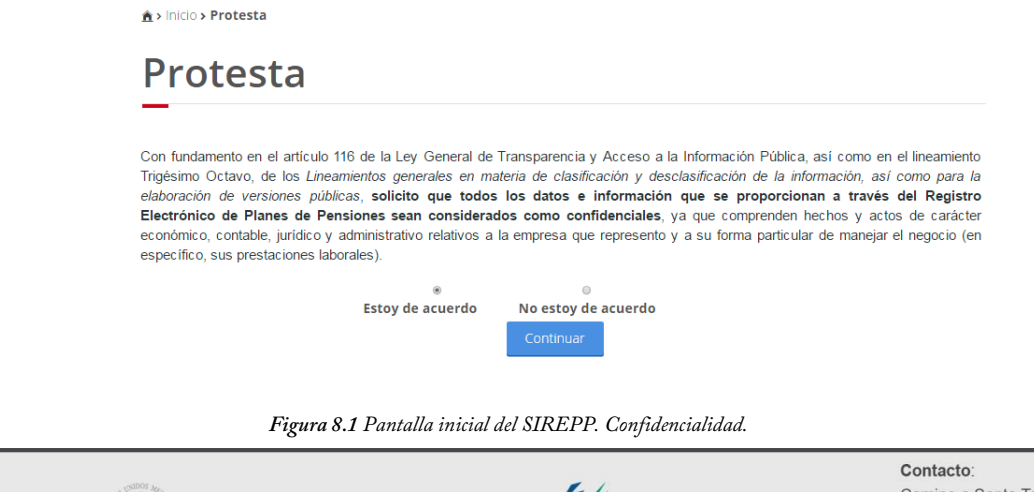

 $\underbrace{\mathop{\mathsf{S}}\mathop{\mathsf{H}}\mathop{\mathsf{C}}\mathop{\mathsf{P}}\limits_{\mathop{\mathsf{R}\mathsf{E}}\mathop{\mathsf{ARJ}}\limits_{\mathop{\mathsf{D}\mathsf{E}}\mathop{\mathsf{H}}\mathop{\mathsf{A}\mathsf{C}}\mathop{\mathsf{I}}\mathop{\mathsf{B}\mathsf{D}}\mathop{\mathsf{D}}\limits_{\mathop{\mathsf{P}}\mathop{\mathsf{C}\mathsf{R}}\mathop{\mathsf{B}\mathsf{D}}\mathop{\mathsf{D}}\mathop{\mathsf{D}}\limits_{\mathop{\mathsf{P}}\mathop{\mathsf{C}\mathsf{$ 

 $MEXICO\n  
GOBIERNO DE LA REPOBLICA$ </u>

Camino a Santa Teresa Nº 1040, 2º piso. Col. Jardines en la montaña. Tlalpan, C.P. 14210, Ciudad de México Tel. (55) 3000-2672 / 3000-2610

### COMISIÓN NACIONAL DEL SISTEMA DE AHORRO PARA EL RETIRO

- Si presiona el botón *No Protesto* (Figura 8.1) se le negará el acceso al sistema y será redirigido a la *Pantalla inicial del SIREPP.*
- Las siguientes ocasiones que inicie sesión en el sistema, sólo se le mostrará su estatus de confidencialidad en la parte baja de la pantalla de protesta (Figura 8.2). Es posible modificar dicho estatus en la sección *Datos de la empresa*.

A > Inicio > Protesta

### Protesta

Con fundamento en el artículo 17, fracción II, de las Disposiciones de carácter general aplicables a los Planes de Pensiones, la empresa que represento manifiesta, bajo protesta de decir verdad, que los datos e información que se proporcionarán son ciertos por corresponder a los registros administrativos que la empresa posee sobre el Plan de Pensiones y sus participantes.De forma específica, en lo que se refiere al reporte de datos personales de los participantes del Plan, se manifiesta que estos serán extraídos de la base de datos que proporcionó la empresa o, dada la peculiaridad del caso, se reportarán de acuerdo a los criterios establecidos por la propia CONSAR, señalando puntualmente este hecho.

Asimismo, se hace constar que se conocen las acciones civiles, penales, administrativas, o de cualquier otra naturaleza, a que puede ser acreedor quien declare información falsa en el presente cuestionario.

De la misma forma, manifiesto que la empresa declara que, conforme al artículo 23 de las Disposiciones de carácter general aplicables a los Planes de Pensiones, en caso de hacer uso del beneficio que otorga el artículo 27, fracción VIII, de la Ley del Seguro Social, a los Planes de Pensiones de Registro Electrónico, referente a la exclusión de las aportaciones realizadas al fondo del Plan de Pensiones de la integración del salario base de cotización, deberá demostrar ante el IMSS, cuando éste lo solicite, el cumplimiento del registro electrónico y de cada uno de los requisitos previstos en el artículo 13 de las Disposiciones de carácter general aplicables a los Planes de Pensiones.

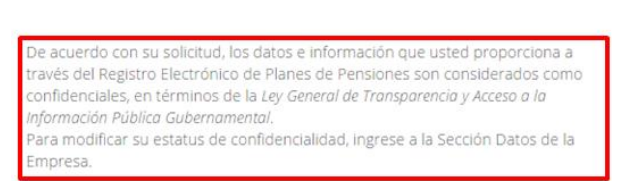

No protesto

*Figura 8.2 Pantalla inicial del SIREPP. Protesta, a partir del segundo inicio de sesión.*

Una vez seleccionado su estatus de confidencialidad (Figura 8.1), dé clic en el botón *Continuar*. Será dirigido a la pantalla *Inicio de la empresa* (Figura 9).

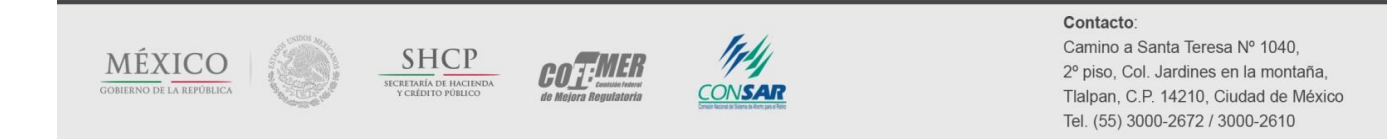

### $\hat{\mathbf{r}}$  > Inicio > Inicio

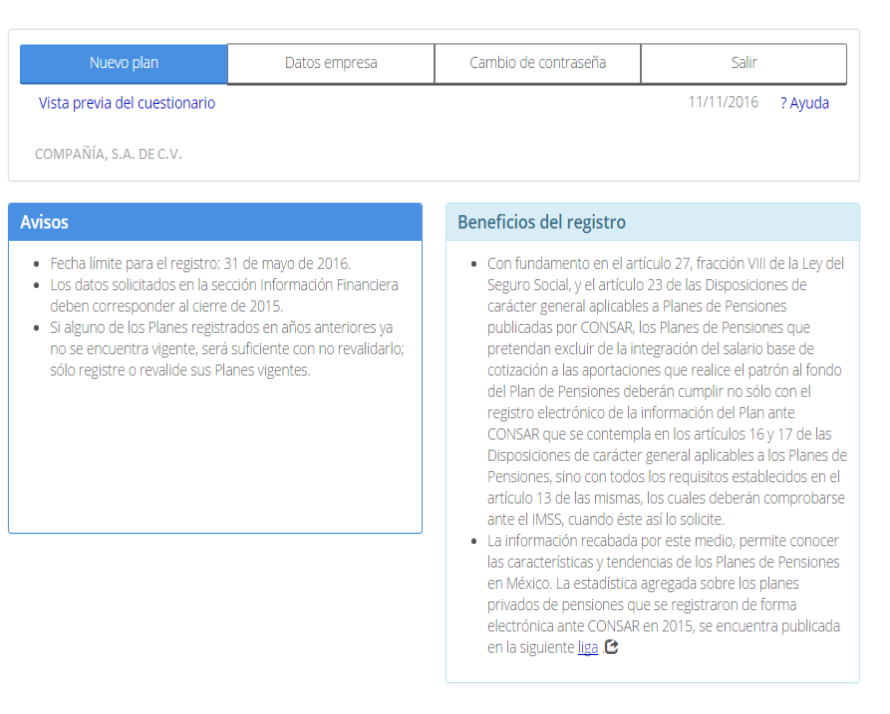

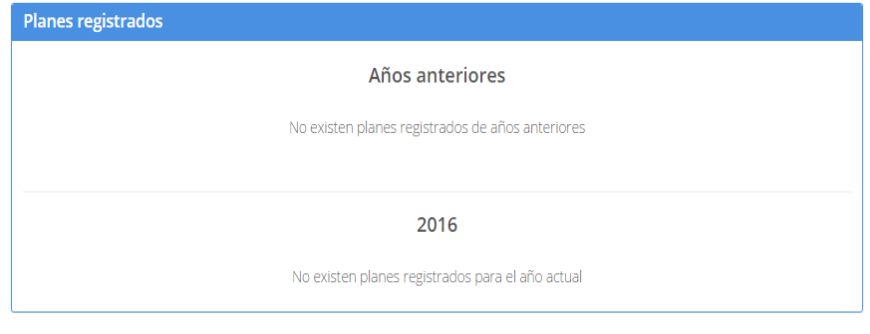

*Figura 9. Inicio de la empresa.*

<span id="page-16-0"></span>En esta pantalla podrá realizar las siguientes actividades:

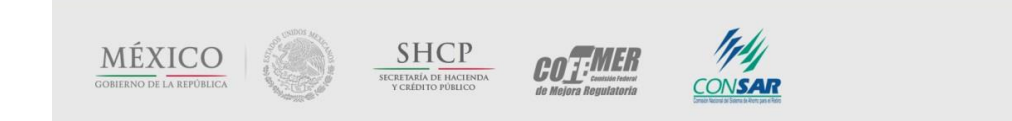

### Contacto:

Camino a Santa Teresa Nº 1040, 2º piso, Col. Jardines en la montaña. Tlalpan, C.P. 14210, Ciudad de México Tel. (55) 3000-2672 / 3000-2610

### COMISIÓN NACIONAL DEL SISTEMA DE AHORRO PARA EL RETIRO

### **II.1 Editar los datos de la empresa**

Al presionar el botón *Datos empresa* que aparece en el recuadro rojo de la Figura 10, podrá acceder a la edición y actualización de la información de la empresa.

| Nuevo plan                    | Datos empresa | Cambio de contraseña | Salir      |         |
|-------------------------------|---------------|----------------------|------------|---------|
| Vista previa del cuestionario |               |                      | 11/11/2016 | ? Ayuda |
| COMPAÑÍA, S.A. DE C.V.        |               |                      |            |         |

*Figura 10. Inicio de la empresa. Datos Empresa.*

Al seleccionarlo, se le dirigirá a la pantalla *Datos de la empresa* (que contendrá los datos que se cargaron al sistema en la última actualización). Como se mencionó anteriormente, se podrá editar cualquier información de la empresa, **excepto su RFC**. Una vez editada la información que desee, deberá presionar el botón *Guardar* para que los cambios realizados sean asimilados por el sistema. Si presiona el botón *Salir*, antes de guardar los cambios, éstos no serán aplicados.

*Nota: En caso de que se sustituya el nombre o el correo electrónico de alguno de los dos contactos de la empresa, se les comunicará a los contactos registrados.*

### <span id="page-17-0"></span>**II.2 Registrar un nuevo Plan**

Al presionar el botón *Nuevo Plan*, señalado en la Figura 11, podrá registrar un Plan que no haya sido dado de alta con anterioridad. El sistema lo dirigirá a la pantalla *Características del Plan.*

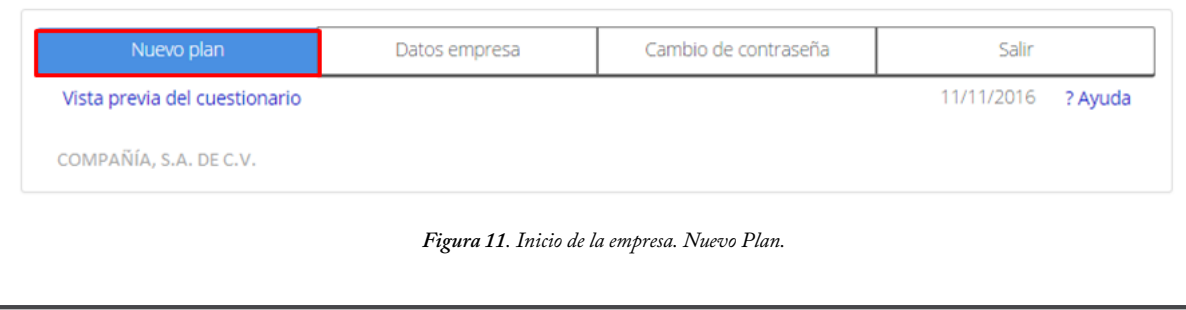

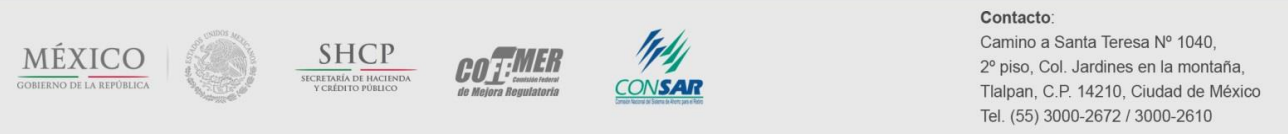

### <span id="page-18-0"></span>**II.2.1 Características del Plan**

Esta primera sección (pantalla 1 de 8) recaba los datos principales del Plan que se pretende registrar, los registros patronales que se encuentran vinculados al mismo, así como la tipología y estadística básica de los participantes. Esta sección se divide en tres subsecciones, las cuales se describen a continuación.

### *II.2.1.1 Datos del Plan*

En esta subsección (Figura 12) se le solicitará la siguiente información:

El Tipo de Plan puede ser:

l

- a. Beneficio definido (BD): son aquéllos Planes cuyos beneficios se determinan en función del salario y/o años de servicios; el costo del Plan es asumido en su totalidad por el patrocinador del Plan (la empresa).
- b. Contribución definida (CD): son aquéllos Planes cuyos beneficios dependen únicamente del saldo acumulado en la cuenta individual del trabajador. El Plan no otorga alguna garantía, ya sea sobre los rendimientos o sobre la pensión final otorgada (beneficio mínimo). Las aportaciones a la cuenta individual pueden ser realizadas por el patrocinador del Plan, el trabajador o ambos.
- c. Hibrido: son aquéllos Planes cuyos beneficios están ligados a una tasa de rendimiento acreditada a contribuciones, ya sea que se definan en las reglas del Plan, independientemente del rendimiento real de los activos, o bien se calcula con referencia al rendimiento real de los activos y de la garantía de rentabilidad mínima especificadas en las reglas del Plan.
- d. Mixto: son aquéllos Planes que se componen por ambos esquemas: Beneficio definido y Contribución definida.
- Fecha de instalación: indica la fecha en la que el Plan fue implementado (inició de operaciones).
- ¿El Plan de Pensiones se encuentra registrado ante el SAT? debe señalar si cumplió con el proceso requerido para registrar su Plan de Pensiones ante el SAT. <sup>4</sup> Algunos de los requerimientos son presentar en las oficinas del SAT el original y copia del texto del Plan de Pensiones en hojas membretadas, acta constitutiva de la empresa, poder notarial e identificación oficial del representante legal de la empresa, entre otros.

<sup>4</sup> El registro ante el SAT forma parte del proceso que debe llevar a cabo la empresa con la finalidad de obtener los beneficios que contempla la normativa fiscal en la materia. Dichos beneficios son distintos de los incentivos que ofrece la Ley del Seguro Social.

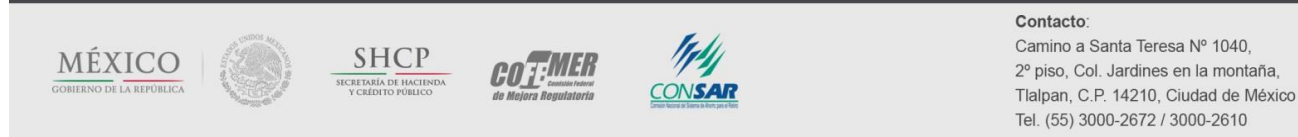

COMISIÓN NACIONAL DEL SISTEMA DE AHORRO PARA EL RETIRO

- ¿En qué fecha fue registrado? indica la fecha en la que el Plan fue registrado ante el SAT.
- El Plan está: se refiere al estatus de operatividad del Plan
	- a. Abierto: el esquema permite la incorporación de nuevos participantes.
	- b. Cerrado: el esquema no permite la incorporación de nuevos participantes, cubriendo sólo a los participantes actuales.

En caso de que el Plan se encuentre cerrado, se le pedirá que señale cuándo se espera que se extinga el Plan; es decir, el año en el que se espera se termine de pagar los beneficios proyectados de los participantes (jubilados y/o activos).

Asimismo, deberá seleccionar la opción que describa la razón por la que fue cerrado el Plan:

- La empresa ya no ofrece el beneficio a sus nuevos trabajadores: es decir, el Plan se cerró y los nuevos trabajadores de la empresa ya no podrán ser acreedores a este beneficio, ni algún otro similar.
- Se ofrece un Plan distinto a los nuevos trabajadores: es decir, el Plan se cerró, sin embargo, los nuevos trabajadores de la empresa podrían inscribirse a un Plan diferente a éste.
- Se ofrece sólo a jubilados: es decir, los beneficiarios del Plan son una población cerrada (en proceso de extinción), a la cual no se sumará ningún nuevo jubilado.
- Otra: en cuyo caso, se le pedirá especificar la razón (distinta de las anteriores).
- El beneficio respecto al IMSS es:
	- a. Adicional: el beneficio del Plan es independiente al que otorga el IMSS.
	- b. Complementario: el beneficio complementa la pensión del IMSS a fin de alcanzar cierto nivel de remplazo. Por ejemplo, el beneficio del Plan en conjunto con la pensión otorgada por el IMSS remplazará como máximo el 100% del último sueldo del participante.
- Respecto al esquema BD, se contemplan aportaciones a un fondo: <sup>5</sup> esta pregunta busca establecer si la empresa fondea (al menos parcialmente) las obligaciones contraídas con los participantes respecto a los beneficios definidos en

<sup>5</sup> Esta pregunta estará inactiva en caso de que el Plan que se está registrando sea de CD (puro).

**COTEMER** 

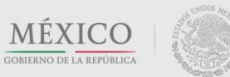

l

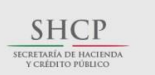

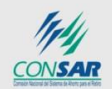

Contacto: Camino a Santa Teresa Nº 1040, 2º piso, Col. Jardines en la montaña. Tlalpan, C.P. 14210, Ciudad de México Tel. (55) 3000-2672 / 3000-2610

COMISIÓN NACIONAL DEL SISTEMA DE AHORRO PARA EL RETIRO

el Plan, o si se trata de un esquema de BD (puro, mixto o híbrido) que registra sus obligaciones únicamente como reserva contable. 6

- Título del Plan: se refiere al nombre del Plan con el que se registrará en el SIREPP.
- Persona que llena el registro: se recaban los datos (nombre, correo electrónico y teléfono) de la persona que realiza el registro electrónico, función que suele desempeñar un consultor actuarial. Adicionalmente, se le solicitará su RFC, dado que el SIREPP permite que dicha persona sea quien remita a CONSAR la información del Plan, haciendo uso de su Firma Electrónica Avanzada (FIEL).

<sup>6</sup> Las secciones correspondientes a información sobre los fondos constituidos (de este componente) e inversiones (en caso de tratarse de un Plan BD puro) se desactivarán (secciones II.2.6, II.2.7 y II.2.8 de esta guía), pues la información que se solicita en ellas carecería de sentido.

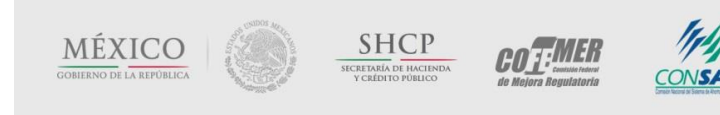

l

Contacto: Camino a Santa Teresa Nº 1040, 2º piso, Col. Jardines en la montaña, Tlalpan, C.P. 14210, Ciudad de México Tel. (55) 3000-2672 / 3000-2610

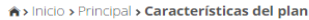

# Registro Electrónico de Planes de Pensiones

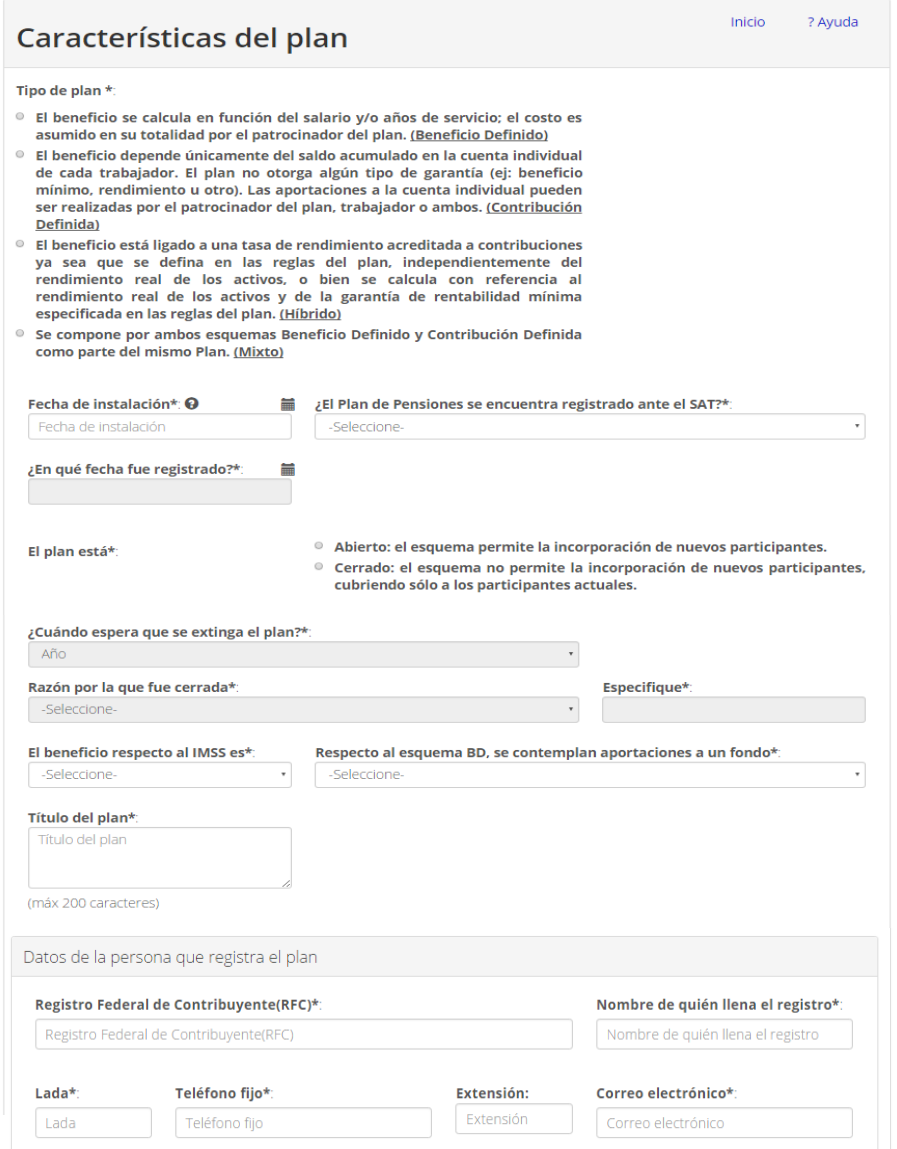

*Figura 12. Características del Plan. Datos del Plan.*

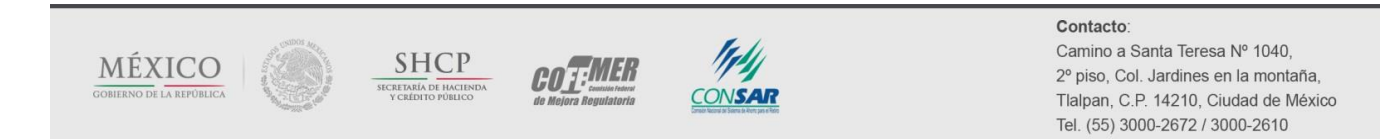

### *II.2.1.2 Registros patronales vinculados al Plan*

En esta subsección, se solicita información respecto al número de registros patronales vinculados al Plan de Pensiones que se está registrando (Figura 13). Se divide a su vez en tres módulos o ventanas:

 Ingrese uno o más registros patronales en renglones separados: la ventana superior izquierda permite ingresar los registros patronales vinculados al Plan que se está registrando. En caso de que el Plan esté vinculado a más de un registro patronal, deberá ingresar cada uno de ellos.

Esta acción podrá realizarla capturando uno por uno los registros patronales, o bien, copiándolos todos desde una lista elaborada en un archivo en Excel y dando clic en el botón superior *Agregar>>.* 

 Registros patronales vinculados a la empresa: para mayor facilidad en el llenado del cuestionario, la ventana inferior izquierda permite agregar cualquier registro patronal que ya haya sido dado de alta en algún otro Plan por la empresa, con independencia del estatus en que se encuentre el registro del Plan (cerrado o en edición). Es una opción útil para aquellos registros patronales que están vinculados a más de un Plan de Pensiones. Por default, aparecerá, al menos, el registro patronal con el que fue registrada la empresa en el SIREPP (sección I.1).

Para agregar un registro, selecciónelo y pulse el botón *Agregar>>.*

 Registros patronales agregados: la ventana derecha muestra los registros patronales que se pretenden vincular al Plan que se está registrando; es decir, aquellos que fueron "agregados" por el usuario.

En caso que haya agregado algún registro patronal que no corresponda, podrá eliminarlo seleccionándolo y pulsando el botón *Eliminar.*

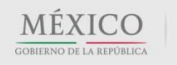

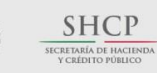

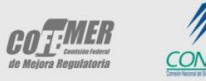

### Contacto:

Camino a Santa Teresa Nº 1040, 2º piso. Col. Jardines en la montaña. Tlalpan, C.P. 14210, Ciudad de México Tel. (55) 3000-2672 / 3000-2610

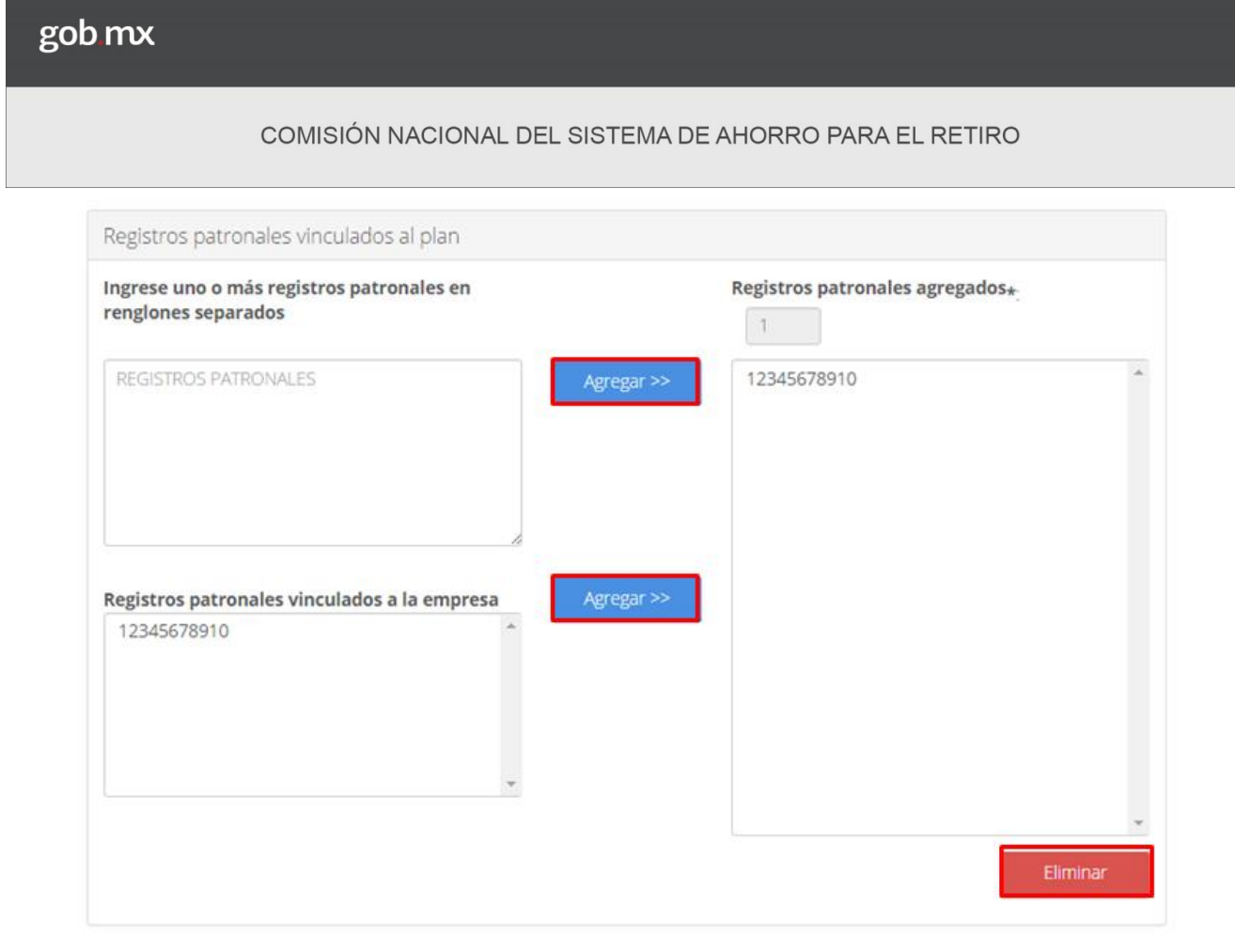

*Figura 13. Características del Plan. Registros patronales vinculados al Plan.*

### *II.2.1.3 Participantes del Plan*

Esta subsección se divide en dos:

En la parte superior, se solicitan datos referentes a la tipología de los participantes del Plan (Figura 14).

- Tipo de trabajadores cubiertos (por contrato): deberá seleccionar el tipo de trabajador cubierto por el Plan de acuerdo al tipo de contrato, las opciones son: Sindicalizados, No sindicalizados y Ambos.
- Tipo de trabajadores cubiertos (por funciones): deberá seleccionar todas las opciones que describan el perfil de los trabajadores cubiertos por el Plan de Pensiones de acuerdo a su posición/función dentro de la empresa (en algunos casos, se desplegará un submenú con mayor detalle del tipo de trabajadores, del cual deberá señalar la mejor opción):
	- a. Funcionarios, directores y jefes
	- b. Profesionistas y técnicos

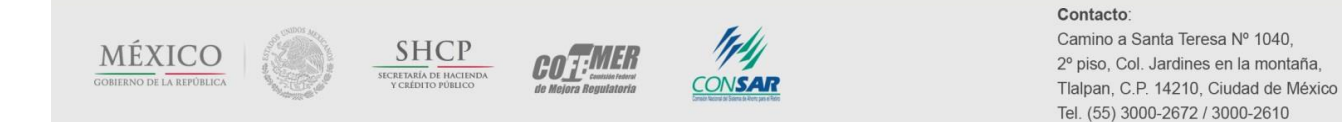

### COMISIÓN NACIONAL DEL SISTEMA DE AHORRO PARA EL RETIRO

- c. Trabajadores auxiliares en actividades administrativas
- d. Comerciantes, empleados en ventas y agentes de ventas
- e. Trabajadores en servicios personales y vigilancia
- f. Trabajadores en actividades agrícolas, ganaderas, forestales, caza y pesca
- g. Operadores de máquinas industrial, ensambladores, choferes y conductores de transporte
- h. Otros
- Comentarios sobre el tipo de trabajador cubierto: por favor, deje sus comentarios sobre el tipo de trabajadores cubierto por el Plan. Por ejemplo, si el Plan se crea como parte de un contrato colectivo, si sólo cubre a trabajadores sindicalizados, de confianza o ambos, etc.
- Número de participantes activos desglosado por género: se refiere al número de trabajadores (actuales) de la empresa que participan en el Plan de Pensiones. En esta pregunta debe llenar los campos correspondientes a Hombres y Mujeres, el sistema automáticamente llenará el de Número de participantes activos con la suma de los anteriores.
	- o En caso de manifestar su existencia, se le solicitará la Antigüedad promedio de los participantes activos.
- Número de participantes inactivos con beneficios adquiridos desglosado por género: son aquellos ex-empleados que, durante el periodo en que laboraron para la empresa, estuvieron afiliados al Plan y cumplieron con los requisitos para adquirir ciertos beneficios, los cuales representan obligaciones para la empresa. En esta pregunta debe llenar los campos correspondientes a Hombres y Mujeres, el sistema automáticamente llenará el de Número de participantes inactivos con derechos adquiridos.
- Número de participantes pensionados desglosado por género: se refiere a los ex-empleados (o beneficiarios de éstos) que reciben un beneficio periódico (pensión) del Plan. En esta pregunta debe llenar los campos correspondientes a Hombres y Mujeres, el sistema automáticamente llenará el de Número de participantes pensionados.
	- o En caso de manifestar su existencia, se le solicitará la Edad promedio de participantes pensionados.
- Porcentaje de los trabajadores de la empresa cubiertos por el Plan de Pensiones: la pregunta busca obtener el grado de cobertura (trabajadores afiliados al Plan / total de trabajadores) del Plan de Pensiones al interior de la empresa.

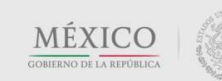

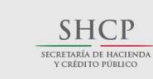

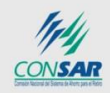

CO<sub>1:MER</sub>

Contacto: Camino a Santa Teresa Nº 1040, 2º piso, Col. Jardines en la montaña. Tlalpan, C.P. 14210, Ciudad de México Tel. (55) 3000-2672 / 3000-2610

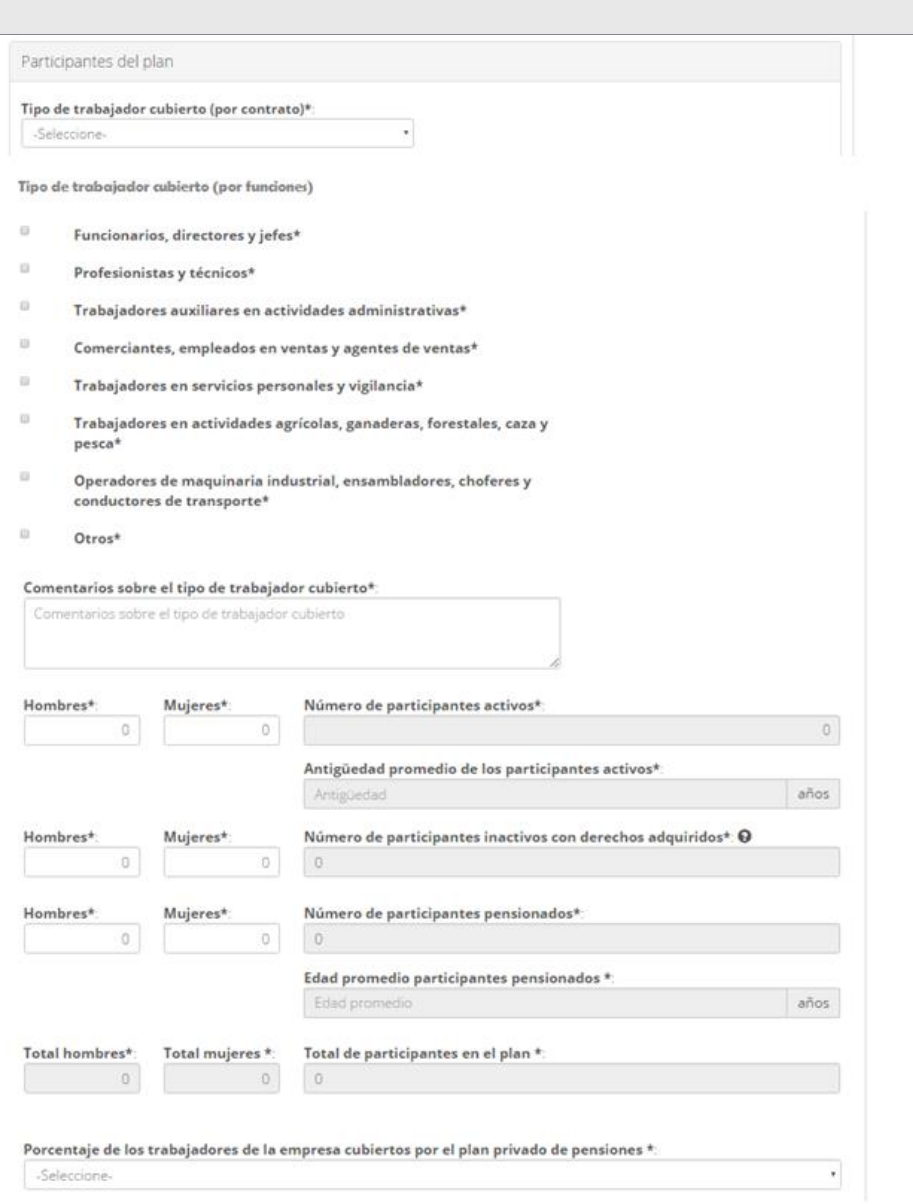

*Figura 14. Características del Plan. Participantes del Plan.*

Adicionalmente, en la parte inferior de esta subsección (Figura 15), se solicitará información sobre la distribución de ingresos de todos los trabajadores de la empresa (participantes activos del plan y empleados que no se encuentran inscritos

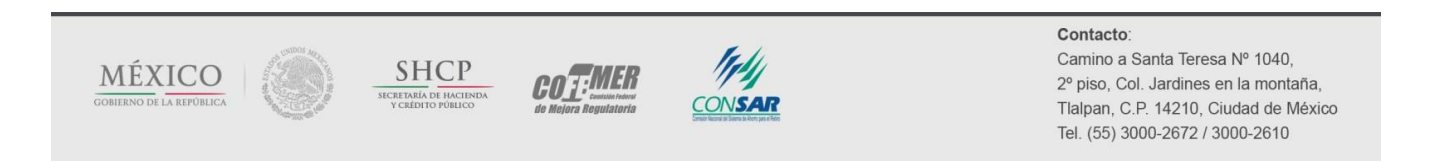

### COMISIÓN NACIONAL DEL SISTEMA DE AHORRO PARA EL RETIRO

### COMISIÓN NACIONAL DEL SISTEMA DE AHORRO PARA EL RETIRO

en el mismo) así como la distribución de ingresos y edad sólo de los participantes activos que se encuentran cotizando al Plan.

*Nota: El sistema validará que el total de los participantes activos señalados con anterioridad (Figura 14), coincida con el total de los participantes declarados en las columnas Generación de transición y Generación Afores en el caso de la distribución salarial y a los declarados en la distribución por edad. También debe cumplirse que los trabajadores de la empresa deben ser mayores o iguales a los participantes por rango de ingresos (Figura 15). En caso de que no se cumpla con estas reglas, el sistema no le permitirá continuar el registro.*

- Distribución por rango salarial: se refiere a la distribución salarial de todos los trabajadores de la empresa y de los participantes activos que se encuentran cotizando al Plan de Pensiones. Se deberá reportar, en cada celda, el número de participantes que pertenecen al rango señalado. Los rangos salariales están expresados en número de veces el salario mínimo (SM) y la distribución de participantes se desagrega, a su vez, en dos tipos de trabajadores, de acuerdo a la fecha en que se afiliaron por primera vez al IMSS:
	- o Generación de transición: trabajadores que comenzaron a cotizar al IMSS antes del 1 de julio de 1997.
	- o Generación AFORE: trabajadores que comenzaron a cotizar al IMSS después del 1 de julio de 1997. 7

Por ejemplo, si el NSS de un participante es 06775800226 y su salario pensionable es de \$25,000 mensuales, dicho participante debe reportarse en la generación de transición, en el rango salarial entre 10 y 15 SM, puesto que el trabajador comenzó a cotizar en el IMSS en 1977 y su sueldo es de 11.26 salarios mínimos (\$25,000.00 dividido entre \$2,221, que corresponde al monto del SM mensual).

- Distribución por rango de edad: es la distribución por edad de los participantes activos del Plan de Pensiones. Se deberá reportar, en cada celda, el número de personas que pertenecen al rango en cuestión.
	- o De igual modo, se solicita calcular la Edad promedio de los participantes activos en el Plan.

*Nota: El sistema validará que la edad promedio de los participantes activos reportada sea mayor a su antigüedad promedio indicada en la subsección anterior.*

En caso de que no se reporten participantes activos cubiertos por el Plan en la parte superior de la subsección (Figura 14), la parte inferior de la misma (Figura 15) se desactivará, pues la información solicitada carecería de sentido.

<sup>7</sup> Para determinar el año de afiliación al IMSS será necesario consultar la tercera y cuarta posición del Número de Seguridad Social (NSS) de cada trabajador.

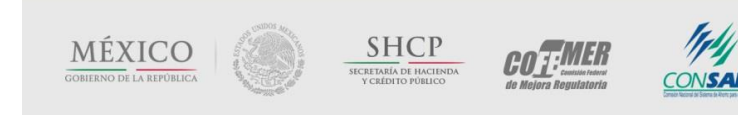

l

COMISIÓN NACIONAL DEL SISTEMA DE AHORRO PARA EL RETIRO

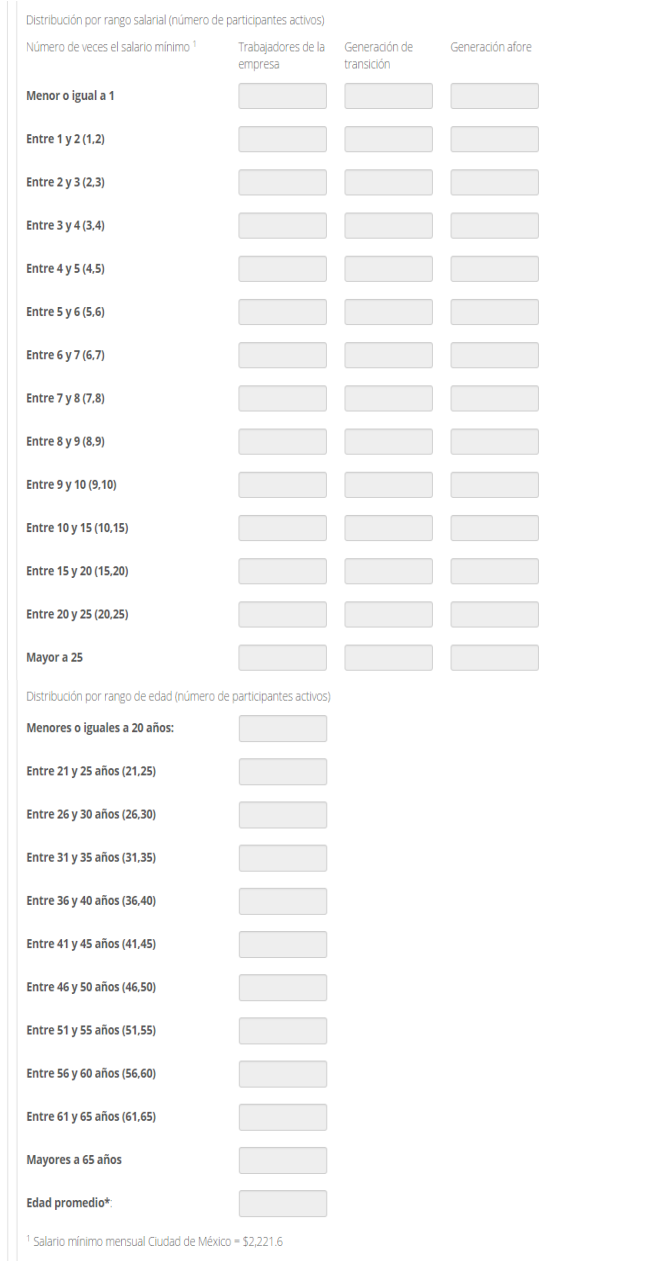

*Figura 15. Características del Plan. Distribución de participantes activos.*

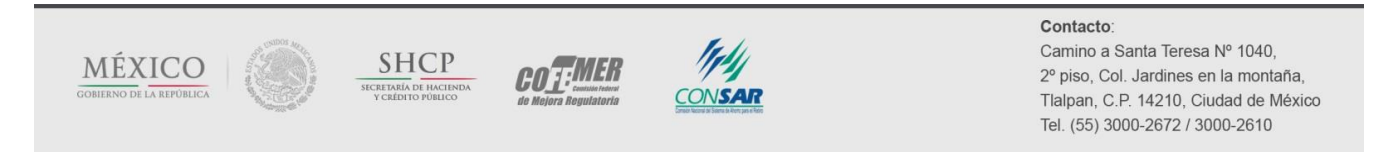

Al terminar la captura de toda la información solicitada en la pantalla *Características del Plan*, presione el botón *Siguiente* para continuar con el registro.

- Si la información presenta algún error en su captura, el sistema le indicará los cambios que presentan errores.
- Cuando la información esté completa y sin errores, al presionar el botón *Siguiente*, el sistema le permitirá continuar con el registro del Plan, en la siguiente sección: *Datos de identificación de los participantes.*

### <span id="page-28-0"></span>**II.2.2 Datos de identificación de los participantes**

En la segunda sección del cuestionario (pantalla 2 de 8) el sistema le **solicitará** reportar los datos que identifican a cada uno de los participantes del Plan de Pensiones que se está registrando.

Se requiere la siguiente información:

- a. Apellido paterno
- b. Apellido materno
- c. Nombre(s)
- d. Estatus laboral:
	- i. Participante activo
	- ii. Participante inactivo con beneficios adquiridos
	- iii. Participante pensionado
- e. CURP: Clave Única de Registro de Población del participante
- f. RFC: Registro Federal de Contribuyentes con homoclave
- g. NSS: Número de Seguridad Social del participante

Para poder cargar la información de cada uno de los participantes, se podrá utilizar cualquiera de las siguientes dos opciones (Figura 16):

Importar un archivo plano, apegado a las especificaciones (layout) que se señalan en el *Anexo 1* o

**COT:MER** 

Capturarla de forma manual

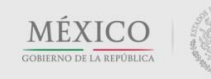

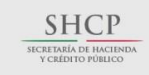

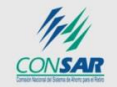

Contacto: Camino a Santa Teresa Nº 1040, 2º piso, Col. Jardines en la montaña. Tlalpan, C.P. 14210, Ciudad de México Tel. (55) 3000-2672 / 3000-2610

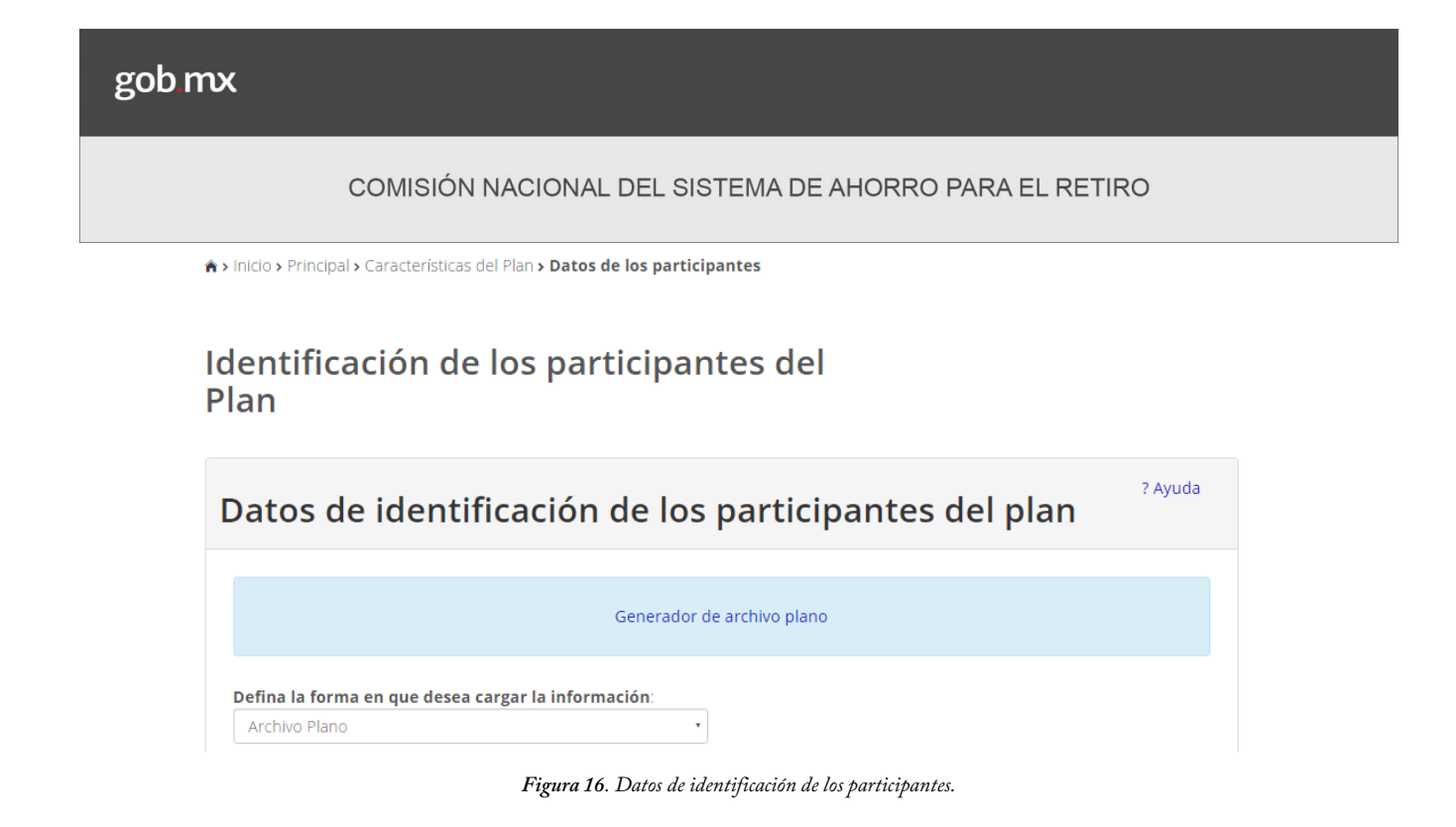

### *II.2.2.1 Carga de la información mediante la importación de un archivo plano*

Si el número de trabajadores que cubre el Plan es muy extenso, lo más eficiente será utilizar la opción de carga mediante la importación de un archivo plano (con extensión *.dit*). Las especificaciones que debe respetar dicho archivo (layout) las puede consultar en el *Anexo 1* de esta guía. Al seleccionar la opción de archivo plano, el sistema le requerirá especificar la ubicación del archivo que desea importar (Figura 17).

*Nota: Para facilitar la creación de un archivo plano con las características requeridas, en el menú superior de la pantalla Datos de identificación de los participantes, se puede descargar la herramienta denominada "Generador de archivo plano", ésta genera el archivo plano a partir de una tabla de Excel. Los requerimientos y un breve instructivo para utilizar dicha herramienta, se pueden consultar en el Anexo 2.*

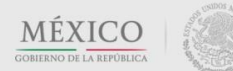

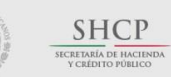

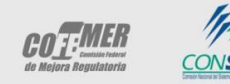

Contacto:

Camino a Santa Teresa Nº 1040, 2º piso, Col. Jardines en la montaña. Tlalpan, C.P. 14210, Ciudad de México Tel. (55) 3000-2672 / 3000-2610

# COMISIÓN NACIONAL DEL SISTEMA DE AHORRO PARA EL RETIRO Generador de archivo plano Defina la forma en que desea cargar la información: Archivo Plano  $_{\rm v}$ Carga de archivo Seleccione el archivo: Seleccionar archivo Ningún archivo seleccionado Procesar

*Figura 17. Datos de identificación de los participantes. Archivo plano.*

 El botón *Seleccionar archivo* ubicará en su computadora el archivo solicitado (que deberá tener una extensión *.dit*). Después de seleccionarlo, pulse el botón *Procesar* para que el sistema valide que el archivo importado se apega a las especificaciones necesarias que se listan en el *Anexo 1.*

*Nota: El "Generador de archivo plano" tiene el atributo de realizar una validación previa a la información que se desea cargar en el Sistema. La macro que se programó verifica que los datos de cada participante incluyan todas las variables solicitadas y que éstas cumplan con las especificaciones requeridas (dimensión y estructura). En caso de detectar algún error, la macro lo notificará y el archivo plano generado contendrá la información que le facilitará la corrección de los datos. Esta explicación se detalla en el Anexo 2.*

 Si el archivo plano no presenta error alguno, la carga se realizará satisfactoriamente y el sistema mostrará una pantalla como la que aparece en la Figura 18. Al presionar el botón *Siguiente*, podrá continuar con el registro del Plan.

*Nota: El sistema validará que la cantidad de participantes reportados en esta sección (en cada uno de los tres estatus laborales) coincida con los reportados en la primera sección. De no ser así, el sistema le impedirá seguir llenando el formulario de registro.*

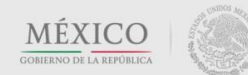

gob mx

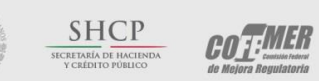

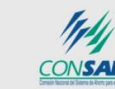

Contacto: Camino a Santa Teresa Nº 1040, 2º piso. Col. Jardines en la montaña. Tlalpan, C.P. 14210, Ciudad de México Tel. (55) 3000-2672 / 3000-2610

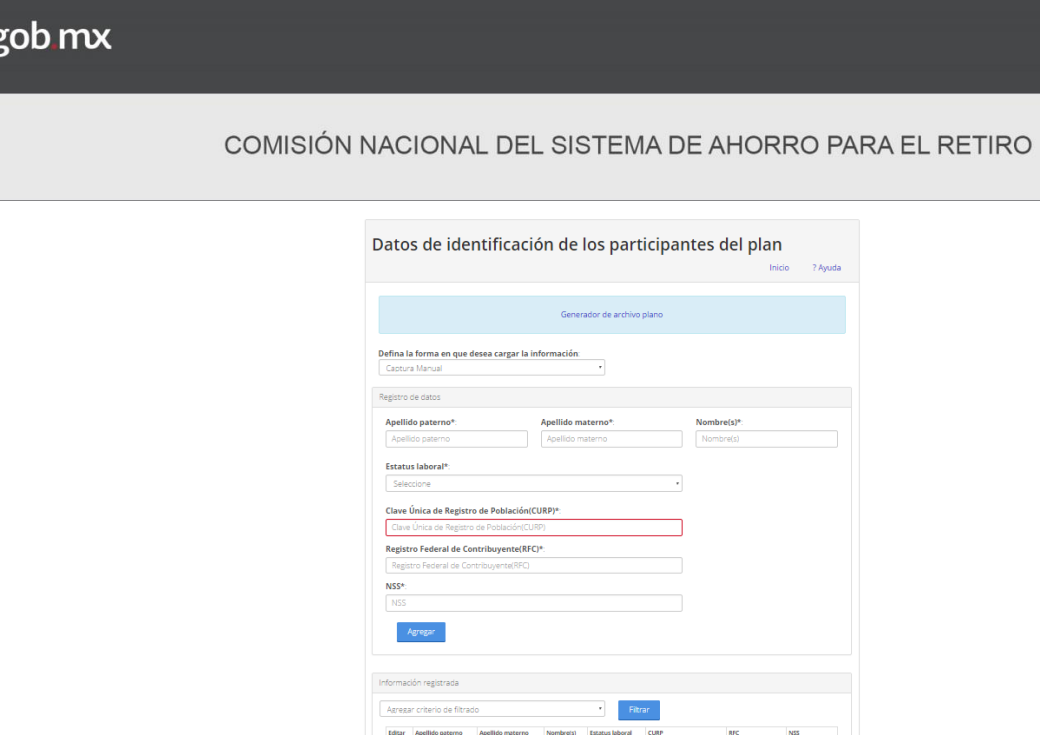

 $\frac{\text{NFLLO}}{\text{MSE} + \text{C}}$ 

**O** Imprime la página completa

### *II.2.2.2 Captura manual*

Cuando el número de participantes vinculados al Plan es reducido, podría resultar eficiente capturar los datos de identificación de los participantes de forma manual (es decir, uno por uno). Para ello, seleccione la opción captura manual. Se desplegarán los campos que será necesario llenar con la información de cada participante, como se muestra en la Figura 19.

*Figura 18. Datos de identificación de los participantes. Visualización de datos cargados correctamente.*

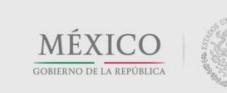

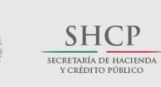

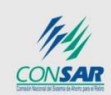

COTEMER

Contacto:

Camino a Santa Teresa Nº 1040, 2º piso, Col. Jardines en la montaña, Tlalpan, C.P. 14210, Ciudad de México Tel. (55) 3000-2672 / 3000-2610

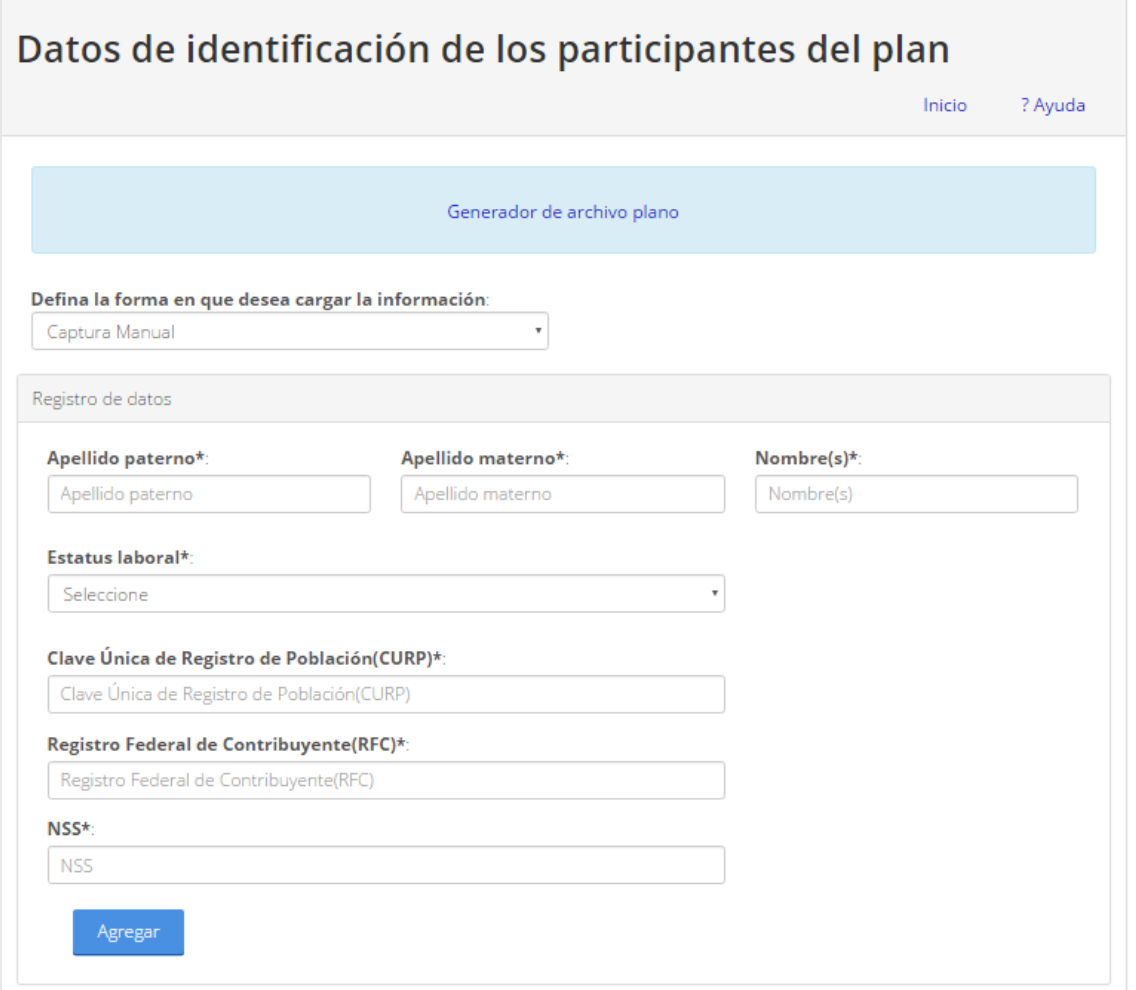

*Figura 19. Datos de identificación de los participantes. Captura manual.*

Los campos que se deben llenar, respetan los límites de extensión especificados en el *Anexo 1*. Al terminar de capturar todos los campos solicitados, deberá pulsar el botón *Agregar* para que el sistema proceda a validar y cargar dicho registro. En caso de que los datos de algún participante presenten errores, o se trate de un registro duplicado, el sistema mostrará una ventana emergente con las inconsistencias encontradas.

 Cuando la captura sea correcta, la carga de la información se realizará con éxito y aparecerá la siguiente pantalla (Figura 20):

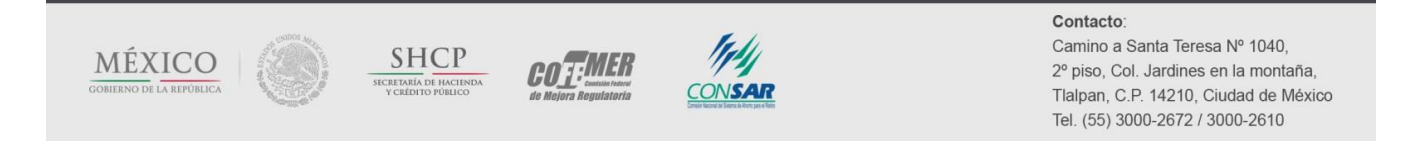

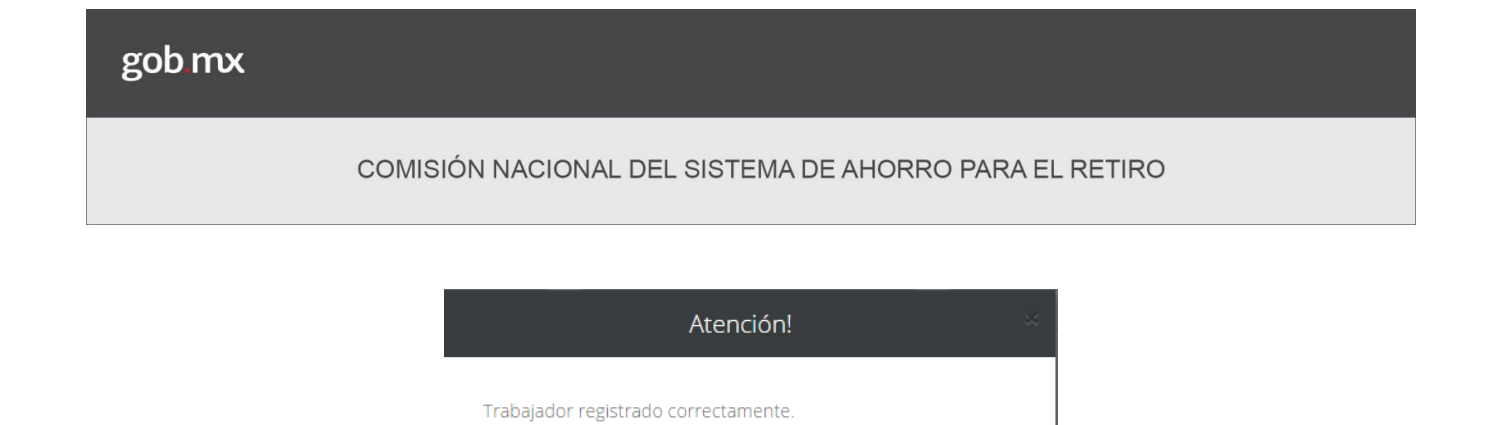

*Figura 20. Datos de identificación de los participantes. Captura manual. Mensaje de éxito.*

Cerrar

Los participantes exitosamente cargados se guardarán en la base de datos y se enlistarán en una tabla que se ubica en la parte inferior de los campos de captura, tal y como se muestra en la Figura 21. La misma tabla le permitirá editar cualquier registro, presionando el ícono que se muestra en el recuadro rojo.

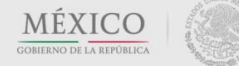

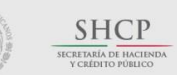

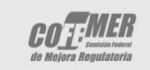

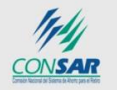

### Contacto:

Camino a Santa Teresa Nº 1040, 2º piso, Col. Jardines en la montaña, Tlalpan, C.P. 14210, Ciudad de México Tel. (55) 3000-2672 / 3000-2610

### COMISIÓN NACIONAL DEL SISTEMA DE AHORRO PARA EL RETIRO

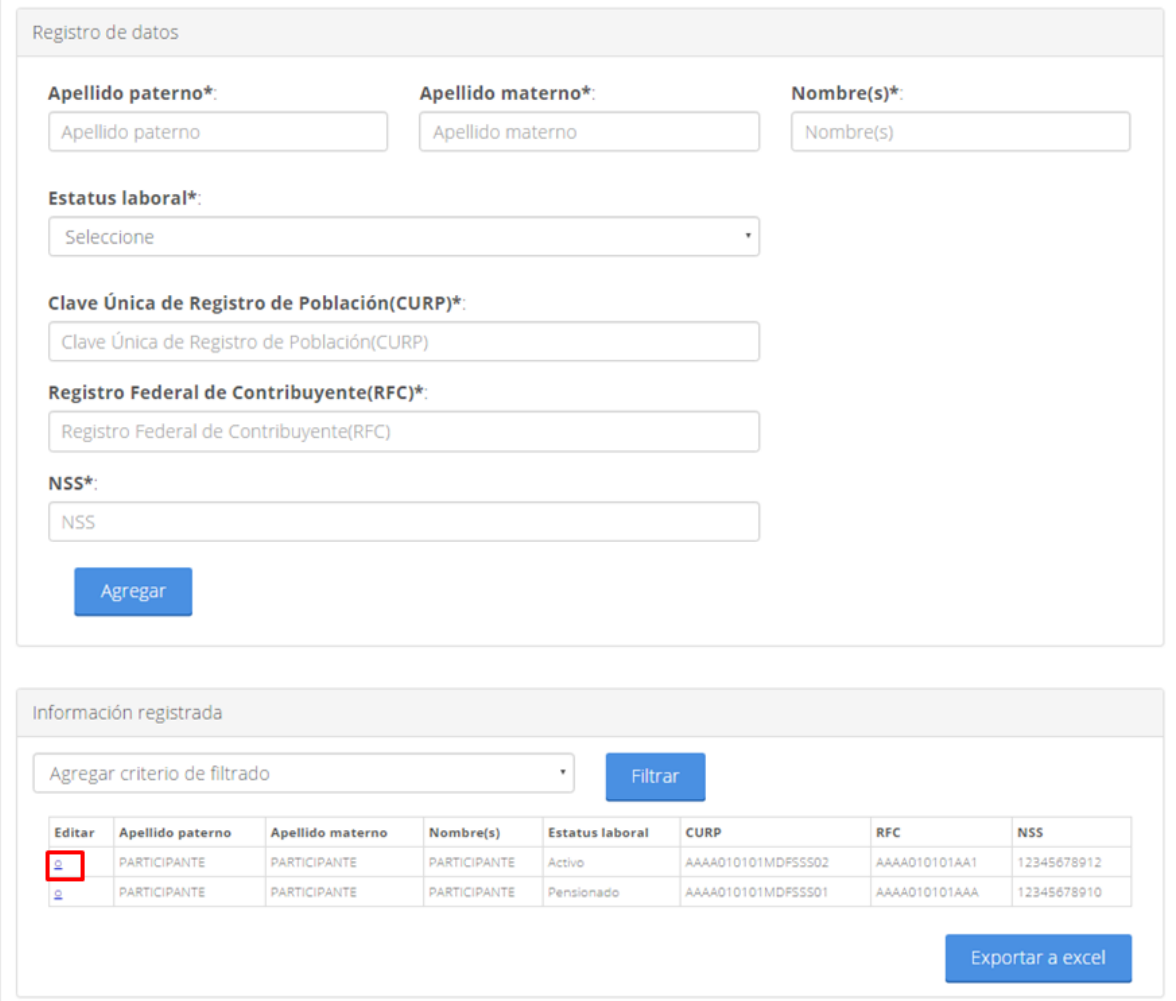

*Figura 21. Datos de identificación de los participantes. Captura manual. Información registrada.*

Al dar clic en el ícono de edición, los datos correspondientes se cargarán en la pantalla superior, como se muestra en la Figura 22.

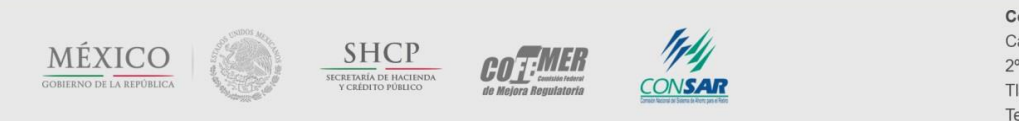

Contacto: Camino a Santa Teresa Nº 1040, 2º piso, Col. Jardines en la montaña, Tlalpan, C.P. 14210, Ciudad de México Tel. (55) 3000-2672 / 3000-2610

gob mx COMISIÓN NACIONAL DEL SISTEMA DE AHORRO PARA EL RETIRO Registro de datos

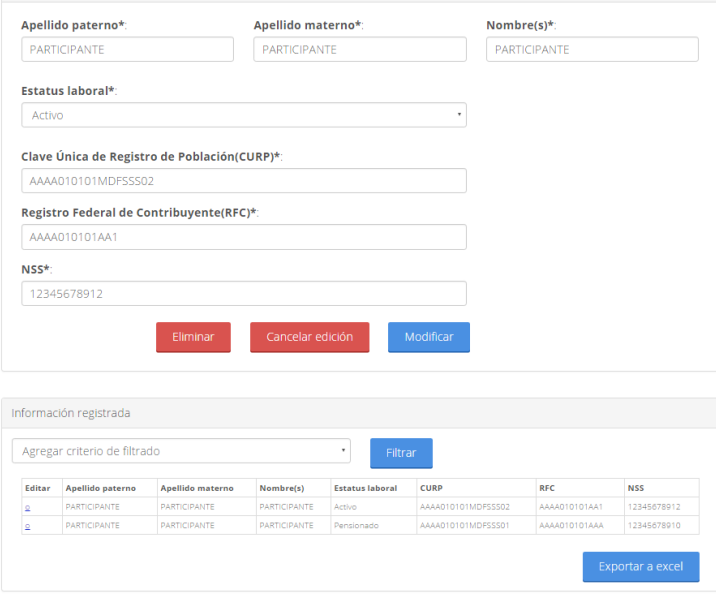

*Figura 22. Datos de identificación de los participantes. Editar información.*

Una vez realizada la modificación deseada, deberá presionar el botón *Modificar* para que los cambios sean guardados. De la misma forma, podrá eliminar un registro presionando el botón *Eliminar*, o bien, podrá salir de la edición del registro presionando el botón *Cancelar edición.* Para poder continuar con el registro del Plan, debe presionar el botón *Siguiente*.

*Nota: El sistema validará que la cantidad de participantes reportados en esta sección (en cada uno de los tres estatus laborales), coincida con los reportados en la primera sección. De no ser así, el sistema le impedirá seguir llenando el formulario de registro.*

### *II.2.2.3 Filtrado y exportación de datos*

Una vez que los datos se encuentran cargados en el sistema, éste le dará la opción de exportarlos a un archivo de Excel (en caso de que la carga de la información no haya tenido origen en este software o que hayan sido cargados manualmente). Para ello deberá presionar el botón *Exportar a Excel.*

Adicionalmente, se podrá filtrar la lista de participantes utilizando distintos criterios, todos ellos relacionados con las variables consideradas, tal como se muestra en la Figura 23:

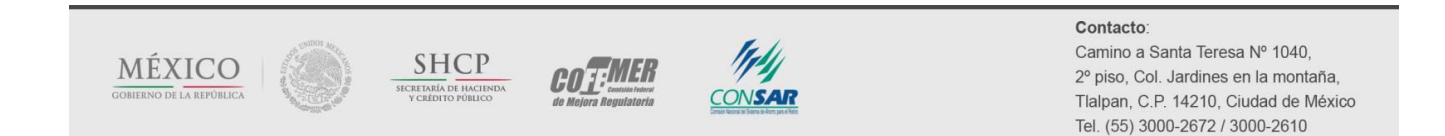
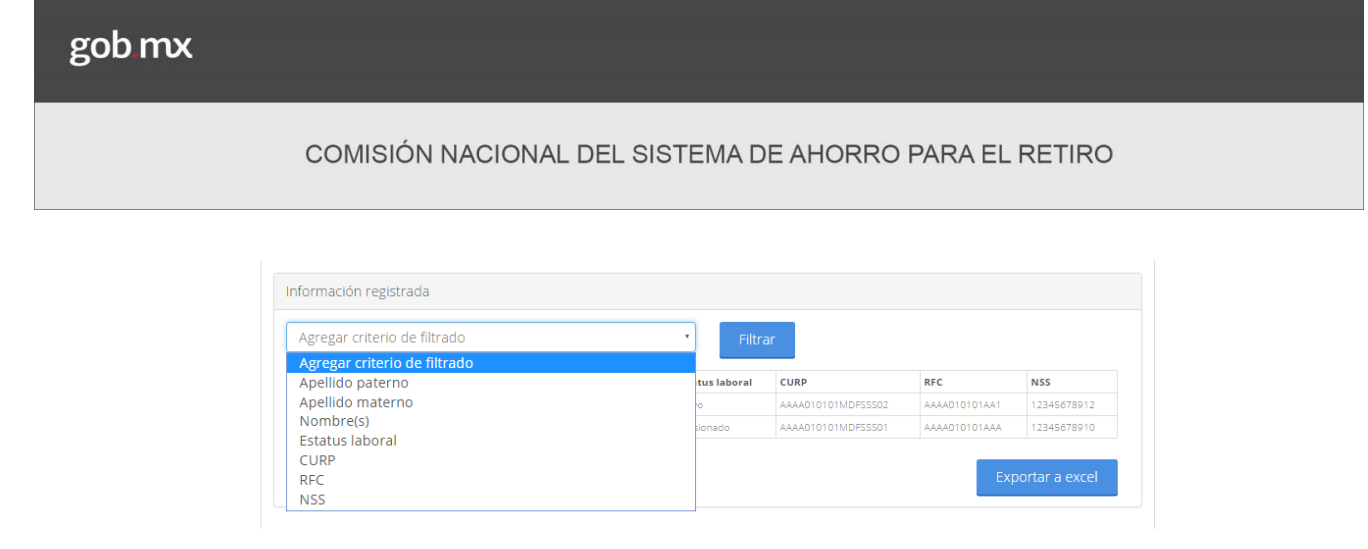

*Figura 23. Datos de identificación de los participantes. Información registrada. Criterios de filtrado de datos.*

Se puede seleccionar uno o más criterios de filtrado. En este segundo caso, se mostrarán los registros que cumplan con todos los criterios especificados. En cada uno de los filtros solicitados, deberá escribir en el recuadro de captura el criterio que desea utilizar y presionar el botón *Filtrar* (Figura 24).

|                            | Apellido paterno             |                     |                     |                         |                    |               |             |
|----------------------------|------------------------------|---------------------|---------------------|-------------------------|--------------------|---------------|-------------|
| <b><i>PARTICIPANTE</i></b> |                              |                     |                     | $\overline{\mathsf{x}}$ |                    |               |             |
|                            |                              |                     |                     |                         |                    |               |             |
| <b>NSS</b>                 |                              |                     |                     | X                       |                    |               |             |
|                            | 12345678910                  |                     |                     |                         |                    |               |             |
|                            |                              |                     |                     |                         |                    |               |             |
|                            | Agregar criterio de filtrado |                     |                     | ٠<br>Filtrar            |                    |               |             |
|                            |                              |                     |                     |                         |                    |               |             |
| Editar                     | Apellido paterno             | Apellido materno    | Nombre(s)           | <b>Estatus laboral</b>  | <b>CURP</b>        | <b>RFC</b>    | <b>NSS</b>  |
| ğ                          | <b>PARTICIPANTE</b>          | PARTICIPANTE        | PARTICIPANTE        | <b>Activo</b>           | AAAA010101MDFSSS02 | AAAA010101AA1 | 12345678912 |
|                            | <b>PARTICIPANTE</b>          | <b>PARTICIPANTE</b> | <b>PARTICIPANTE</b> | Pensionado              | AAAA010101MDFSSS01 | AAAA010101AAA | 12345678910 |

*Figura 24. Datos de identificación de los participantes. Información registrada. Criterios de filtrado de datos.*

Para eliminar uno o varios criterios de filtrado, basta con presionar el ícono  $\mathbb{X}$  sobre el criterio que se desea eliminar. La tabla de datos visualizados se actualizará al presionar el botón *Filtrar*.

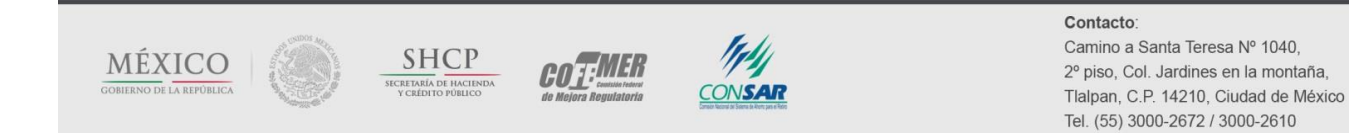

# **II.2.3 Beneficio definido**

En esta sección del cuestionario (pantalla 3 de 8), se solicita información relacionada con el esquema de beneficio definido del Plan de Pensiones.

*Nota: Esta subsección se encontrará inactiva en caso de que el Plan sea sólo de contribución definida (puro).* 

## *II.2.3.1 Valuación actuarial*

Esta primera subsección (Figura 25) solicita datos referentes a la valuación actuarial del Plan. Debe indicar con qué periodicidad se realiza la valuación actuarial del Plan: semestral, anual, aún no se realiza la primera valuación o si tiene otra periodicidad, en cuyo caso deberá especificar cuál es.

*Nota: En caso de que en la primera pregunta se haya seleccionado la respuesta "aún no se realiza", todas las demás preguntas relacionadas con la valuación actuarial se desactivarán.*

También debe indicar la fecha de la última valuación del Plan.

Adicionalmente, se requiere señalar ¿quién realizó la valuación actuarial? Las opciones que se presentan son: la propia empresa, despacho/consultoría actuarial, y otro. En estos dos últimos casos se le requerirá especificar, en la casilla correspondiente, qué despacho/consultor realizó la valuación (nombre de la empresa), o qué otra entidad la llevó a cabo.

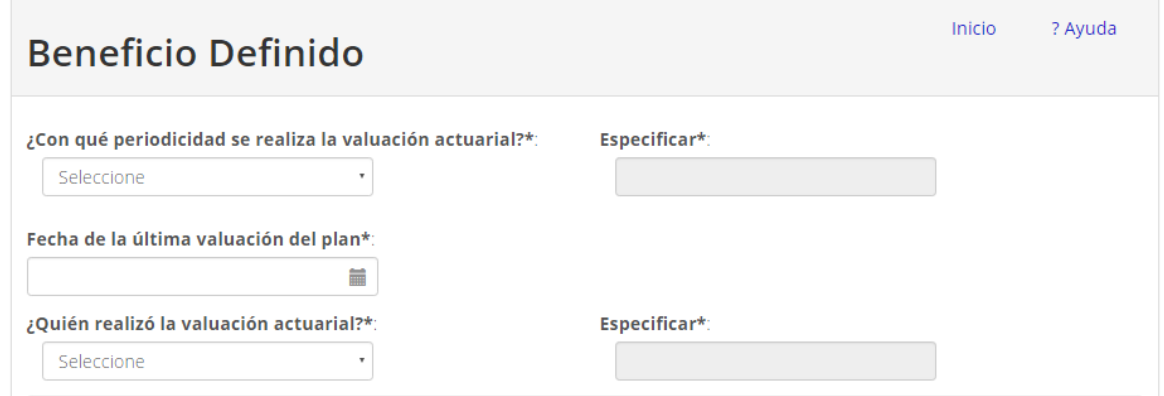

*Figura 25. Beneficio definido. Valuación actuarial.*

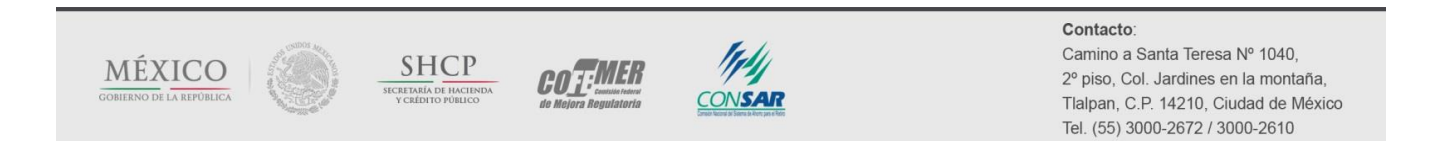

# *II.2.3.2 Obligación por beneficio definido*

Esta subsección (Figura 26) solicita la información relacionada con el pasivo laboral que resulte de la última valuación actuarial disponible.

*Nota: En caso de que en la primera pregunta de la pantalla (¿Con qué periodicidad se realiza la valuación actuarial?) se haya seleccionado la respuesta "aún no se realiza", esta subsección se desactivará.*

Las primeras dos preguntas se refieren a dos conceptos usuales que reflejan las obligaciones contraídas por la empresa, producto de la implementación del Plan de Pensiones: la obligación por beneficio definido y el valor presente de las obligaciones totales (esta última, sólo en caso de que el Plan posea el cálculo de dicho valor).

La siguiente pregunta se refiere al método de costeo utilizado para el cálculo de las obligaciones contraídas por la empresa. En las respuestas posibles (incisos  $a - f$ ), se supone implícitamente el uso de alguna de las siguientes metodologías:

- (i) **Prestaciones devengadas**: en estos métodos, cada año se devenga una parte proporcional de la prestación total a reconocer en la fecha de jubilación. El devengo es en proporción a los años de servicios pasados sobre servicio totales, pudiendo distinguirse dos casos
	- a. Crédito Unitario: cuando la acreditación proporcional año a año se realiza sin tener en cuenta el incremento de salarios.
	- b. Crédito Unitario Proyectado: cuando en la acreditación se toma en cuenta el incremento salarial, calculando el salario final y acreditando año a año una proporción de la prestación en función de ese salario final (estimado de acuerdo con unas hipótesis de crecimiento).
- (ii) **Prestaciones proyectadas:** en estos métodos, el coste anual se obtiene teniendo en cuenta el total de las prestaciones garantizadas por el plan al momento de la jubilación, en vez de las prestaciones devengadas en un ejercicio determinado. El coste total se distribuye a lo largo del período de servicio que resta hasta la jubilación. Así se determina un importe (contribución) que representa el coste anual que garantiza la pensión de jubilación futura casos
	- c. Edad de entrada: Si el plan es posterior a ésta, pueden reconocerse los servicios pasados explícitamente.
	- d. Edad alcanzada: No se consideran de forma explícita los servicios pasados (aún no financiados). El coste de la prestación final se distribuye entre la fecha de entrada del participante en el plan y la de su jubilación.
	- e. Agregado: Suponen el tratamiento del colectivo de participantes de forma conjunta o agrupada mediante valores promedio, aplicando el sistema actuarial de capitalización colectiva.

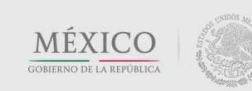

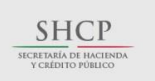

**COTEMER** 

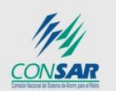

### COMISIÓN NACIONAL DEL SISTEMA DE AHORRO PARA EL RETIRO

f. Otro: en este caso, deberá describirlo en el siguiente campo.

En caso de utilizar un método de costeo distinto a Crédito Unitario se le pedirá que ingrese la Tasa de incremento salarial utilizada.

En la pregunta subsecuente se requiere señalar en función de qué tipo de tasas se estableció la tasa de descuento utilizada.

- a. Tasas de mercado: es la tasa (o promedio de tasas) utilizada para negociar en el mercado ciertos instrumentos de deuda, circunscribiéndolos a horizontes de tiempo y calidades crediticias específicos.
- b. Tasa de fondeo: es la tasa que la empresa debe pagar por obtener un crédito.
- c. Tasa pasiva: es la tasa que paga un banco por tener depositado su dinero en él, mediante cualquiera de los instrumentos que para tal efecto existen. Representa el costo de oportunidad más bajo de cualquier inversión.
- d. Tasa obtenida por los activos: es la tasa de rendimiento que obtuvo el fondo en el cual están invertidos los activos del Plan.
- e. Otra: en este caso, se le requerirá especificar en la casilla correspondiente a qué variable se refiere.

De igual forma, se requiere informar la tasa técnica de descuento (nominal y real), inflación y tabla de mortalidad utilizadas en la valuación actuarial.

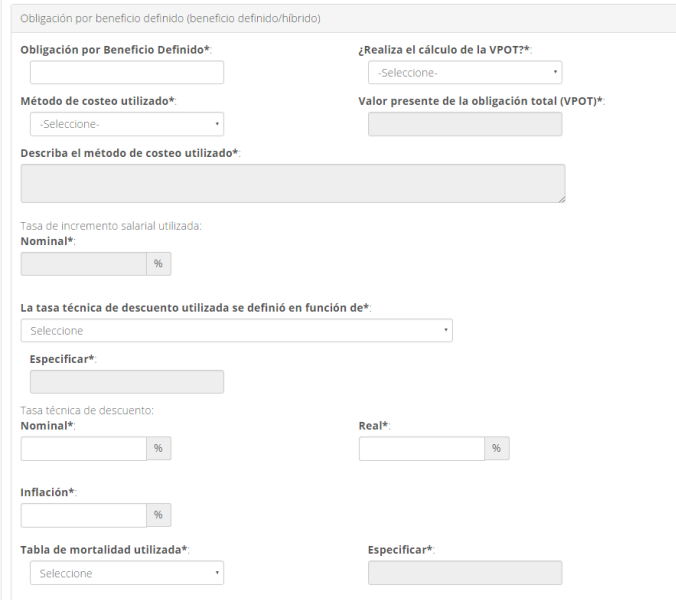

*Figura 26. Beneficio definido. Obligación por beneficio definido.*

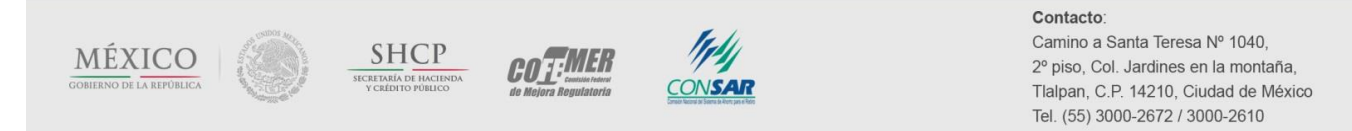

# *II.2.3.3 Componentes del salario pensionable del Plan*

En esta subsección, debe seleccionar los componentes que integran el salario pensionable del Plan, utilizado para calcular los beneficios otorgados por el mismo (Figura 27). Las opciones que considera el sistema son:

- a. Sueldo base: el que se integra con los pagos hechos en efectivo por cuota diaria, gratificaciones, percepciones, alimentación, habitación, prestaciones en especie y cualquier otra cantidad que se entregue al trabajador por su trabajo.
- b. Aguinaldo: es el pago establecido en la LFT cuyo importe equivale a, por lo menos, 15 días de salario.
- c. Prima vacacional: es el pago establecido en la LFT, cuyo importe equivale a una prima no menor de veinticinco por ciento del salario que le corresponda al trabajador durante el período de vacaciones.
- d. Fondo de ahorro: es la prestación mediante la cual el patrón y el trabajador realizan aportaciones (generalmente por montos iguales) con el propósito de conformar una reserva económica que pueda ser retirada por el trabajador al término de cierto periodo de tiempo (comúnmente, al término del ejercicio fiscal).
- e. Comisiones: son los ingresos percibidos como contraprestación a servicios de mediación o la realización de cierta actividad (e.g., ventas).
- f. Vales de despensa: se refiere a la entrega periódica de cierta cantidad de "dinero" al trabajador, con la diferencia de que ésta sólo puede utilizarse en los comercios que tengan convenio con las compañías que expiden los vales (tiendas de autoservicio, restaurantes).
- g. Bonos: es una suma de dinero que se le entrega al trabajador por concepto distinto al sueldo, ya sea por alguna fecha u ocasión especial (e.g., bono sexenal), o por los resultados obtenidos en el trabajo (e.g., bono de desempeño).
- h. Otros: deberá seleccionar esta opción si el salario base de aportación incluye una opción distinta a las señaladas anteriormente. Al seleccionar esta opción, se habilitará un campo para que especifique cuál es el componente adicional que se considera.

Asimismo, debe reportar si el Plan considera un tope al salario pensionable (Sí o No). En caso afirmativo, deberá especificar tal tope (e.g. 25 SM, \$70 mil).

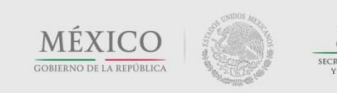

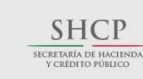

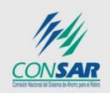

**COT:MER** 

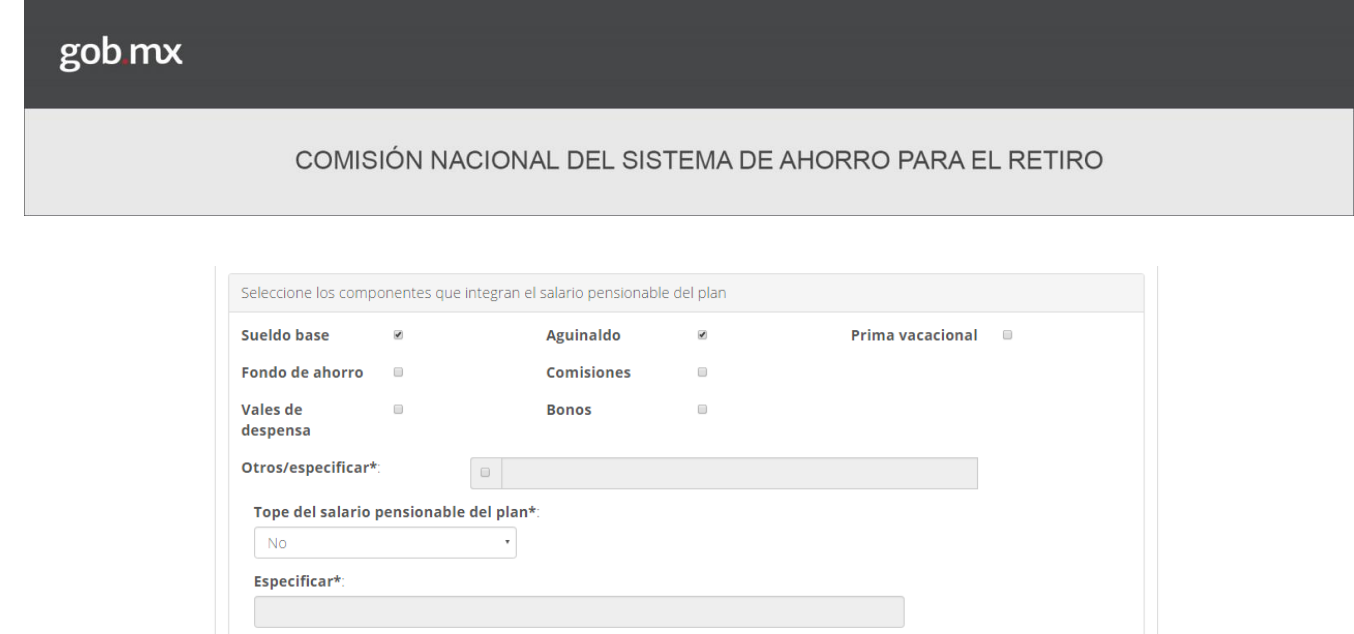

*Figura 27. Beneficio definido. Componentes del salario pensionable del Plan.*

# *II.2.3.4 Cálculo de beneficios en el Plan*

En la cuarta subsección (Figura 28), debe describir cómo se determina el salario pensionable utilizado en la fórmula del cálculo del beneficio, indicando si ésta considera el último salario o un promedio de cierto número de meses (en cuyo caso, debe seleccionar una de las opciones: 12, 24, 36, 48 o 60; si es Otro, deberá especificarlo).

En el siguiente recuadro, debe describir la fórmula de cálculo del beneficio. Dicho campo, posee un máximo de 300 caracteres, por lo que será necesario utilizar una descripción concisa.

Por otra parte, en caso de que el Plan otorgue un beneficio mínimo, debe indicar de qué tipo se trata: equivalente a la indemnización legal, a cierto número de SM, a un porcentaje del salario pensionable, a un porcentaje del último salario u otro (en cuyo caso, se le requerirá especificarlo en la casilla correspondiente).

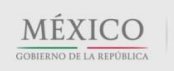

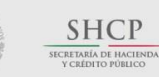

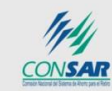

**COT:MER** 

Contacto:

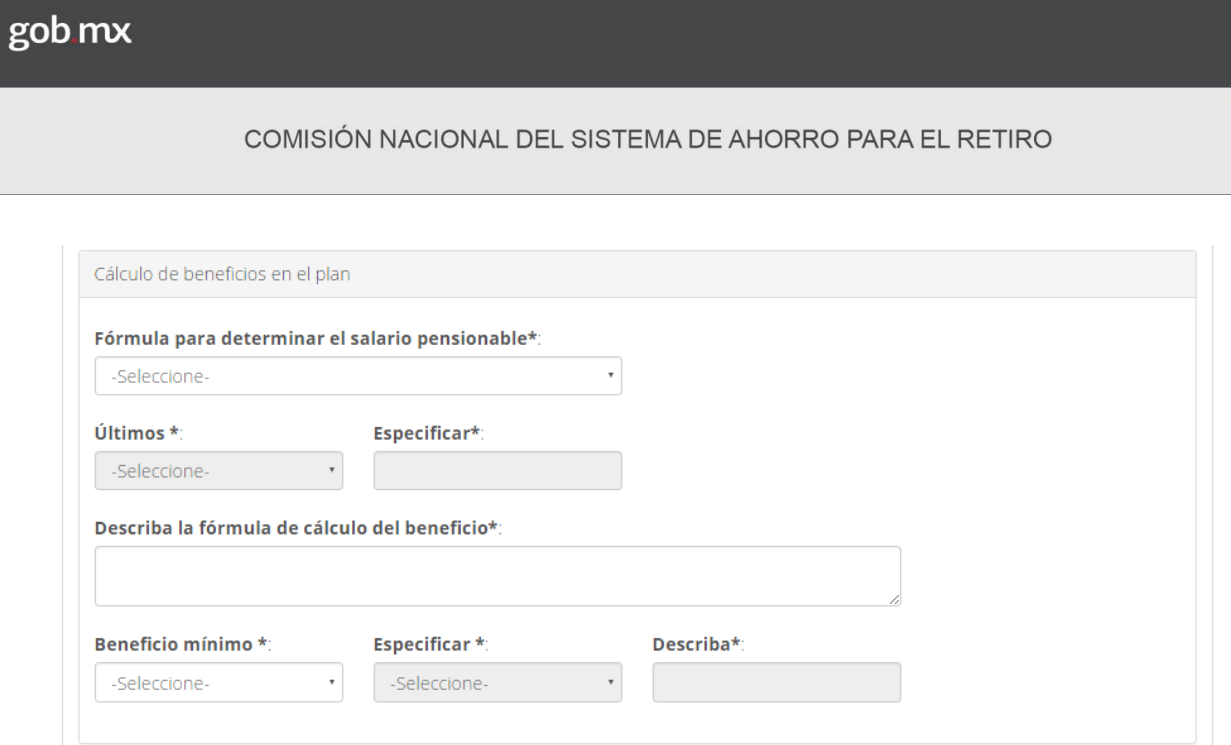

*Figura 28. Beneficio definido. Cálculo de beneficios en el Plan.*

En caso de que la información registrada presente alguna inconsistencia, al presionar el botón *Siguiente* el sistema le indicará los campos que presentan errores.

Una vez solventadas las inconsistencias, deberá presionar nuevamente el botón *Siguiente* para continuar con el llenado de las siguientes secciones.

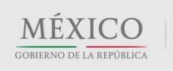

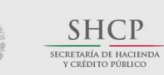

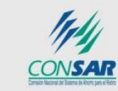

COTEMER

#### Contacto:

# **II.2.4 Contribución definida**

En esta sección del cuestionario (pantalla 4 de 8), se solicita información relacionada con la estructura de aportaciones al esquema de contribución definida.

*Nota: Esta pantalla permanecerá inactiva en caso de que el Plan sea sólo de beneficio definido (puro), pues la información solicitada carecería de sentido.* 

# *II.2.4.1 Componentes del salario base de aportación*

En la primera subsección, debe seleccionar los componentes que integran el salario base de aportación (Figura 29). Las opciones que considera el sistema son:

- a. Sueldo base: el que se integra con los pagos hechos en efectivo por cuota diaria, gratificaciones, percepciones, alimentación, habitación, prestaciones en especie y cualquier otra cantidad que se entregue al trabajador por su trabajo.
- b. Aguinaldo: es el pago establecido en la LFT cuyo importe equivale a, por lo menos, 15 días de salario.
- c. Prima vacacional: es el pago establecido en la LFT cuyo importe equivale a una prima no menor de veinticinco por ciento del salario que le corresponda al trabajador durante el período de vacaciones.
- d. Fondo de ahorro: se refiere a la prestación mediante la cual el patrón y el trabajador realizan aportaciones (generalmente por montos iguales) con el propósito de conformar una reserva económica que pueda ser retirada por el trabajador al término de cierto periodo de tiempo (comúnmente, al término del ejercicio fiscal).
- e. Comisiones: se refiere a ingresos percibidos como contraprestación a servicios de mediación o la realización de cierta actividad (e.g., ventas).
- f. Vales de despensa: se refiere a la entrega periódica de cierta cantidad de "dinero" al trabajador, con la diferencia de que ésta sólo puede utilizarse en los comercios que tengan convenio con las compañías que expiden los vales (tiendas de autoservicio, restaurantes).
- g. Bonos: se refiere a una suma de dinero que se le entrega al trabajador por concepto distinto al sueldo, ya sea por alguna fecha u ocasión especial (e.g., bono sexenal), o por los resultados obtenidos en el trabajo (e.g., bono de desempeño).

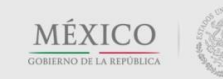

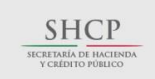

**COTEMER** 

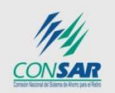

#### COMISIÓN NACIONAL DEL SISTEMA DE AHORRO PARA EL RETIRO

h. Otros: deberá seleccionar esta opción si el salario base de aportación incluye una opción distinta a las señaladas anteriormente. Al seleccionar esta opción, se habilitará un campo para que especifique cuál es el componente adicional que se considera.

Asimismo, debe reportar si el Plan considera un tope al salario pensionable (Sí o No). En caso afirmativo, deberá especificar tal tope (e.g. topado a 25 SM, \$70 mil).

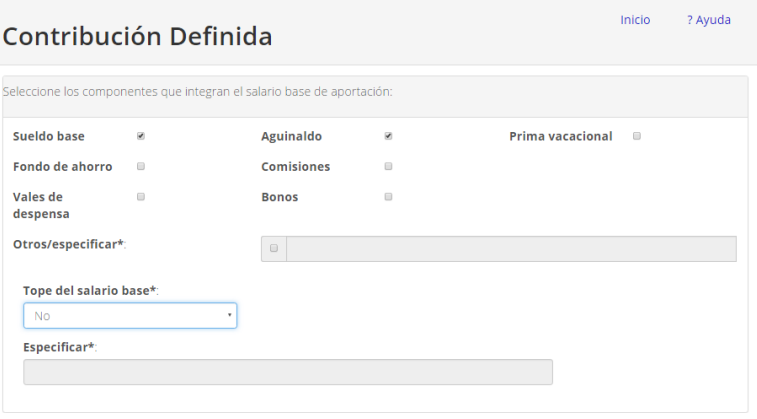

*Figura 29. Contribución definida. Componentes del salario base de aportación.*

# *II.2.4.2 Componentes del esquema de aportaciones*

En esta subsección, debe seleccionar, al menos, una de las dos opciones básicas de esquema de aportaciones que contempla un Plan CD. En cada una, se desplegará el menú respectivo, de acuerdo a la opción elegida (Figura 30):

A. **Aportaciones condicionadas (***matching contributions***): e**sta opción deberá seleccionarse cuando exista un esquema que contemple una aportación de la empresa condicionada a la aportación del trabajador.

Deberá especificarse la proporción que guardan las aportaciones de la empresa respecto a las aportaciones del trabajador (aportación de la empresa por cada peso de aportación del trabajador), así como las aportaciones mínimas y máxima que pueden realizar los participantes del Plan y/o la empresa (en monto anual y/o en porcentaje del salario base). Por ejemplo, una empresa puede aportar \$2 pesos por cada \$1 peso que aporte el trabajador, estableciendo un límite a la aportación del trabajador de 5% de su salario base y, por consiguiente, de 10% para la empresa.

Seleccione la opción sin límite, en caso de que el Plan no imponga un umbral mínimo o máximo para la aportación de la empresa o del participante.

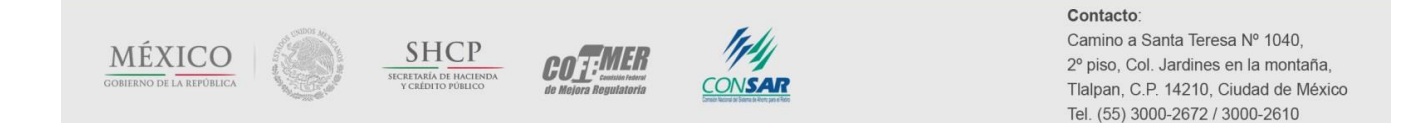

B. **Aportación fija (incondicional) de la empresa:** esta opción deberá seleccionarse cuando exista un esquema que contemple una aportación sistemática (e.g. de forma quincenal) por parte de la empresa, sin condicionarla a la del trabajador. Deberá especificarse el tipo de aportación que realiza la empresa (en monto anual y/o en porcentaje del salario base). Por ejemplo, una empresa puede aportar quincenalmente (y de forma incondicional) 5% del salario base del trabajador a su cuenta individual.

Adicionalmente, el sistema permite seleccionar un esquema de Aportaciones adicionales (del trabajador) al esquema base de aportación. Esta opción debe elegirse si el Plan contempla la posibilidad de que el trabajador realice aportaciones voluntarias a su cuenta individual (adicionales al esquema base del Plan), sin que la empresa complemente dichas aportaciones. En este caso, se deberá revelar la distribución salarial de los participantes en el Plan que realizaron aportaciones voluntarias durante el año anterior.

*Nota: En aquellos casos en que, para el año que se reporta, no se hayan realizado aportaciones voluntarias, será necesario llenar los campos en cero. Sin embargo, se requiere señalar la existencia del esquema de ahorro voluntario.* 

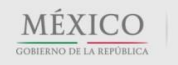

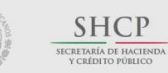

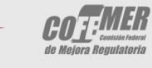

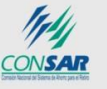

#### Contacto:

### COMISIÓN NACIONAL DEL SISTEMA DE AHORRO PARA EL RETIRO

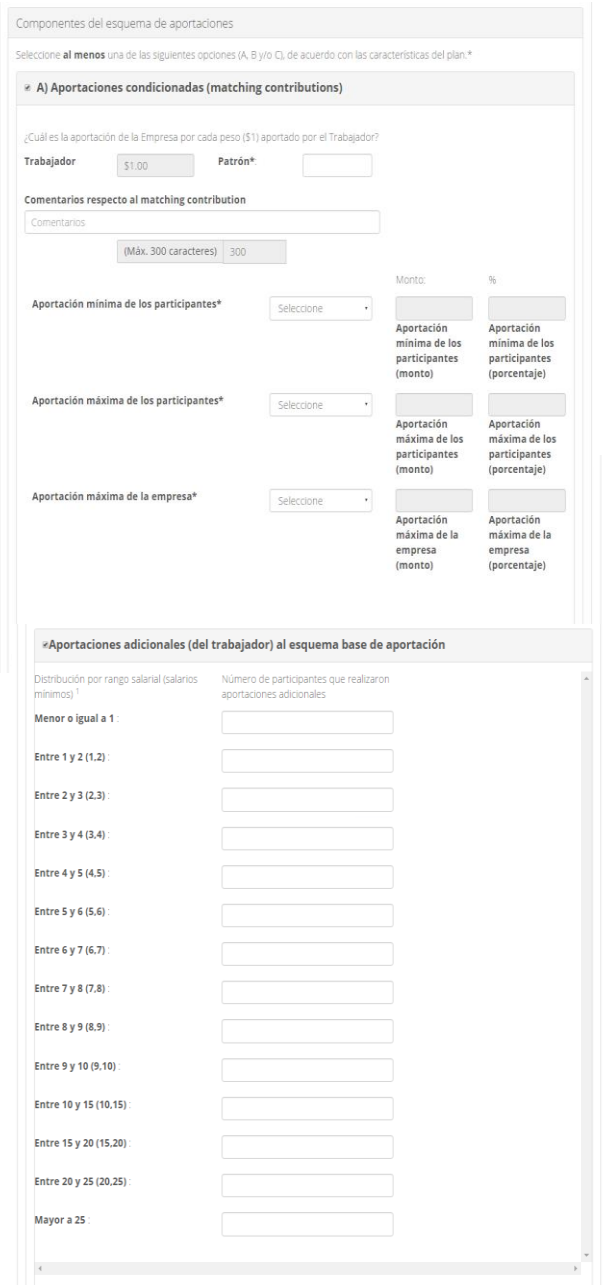

*Figura 30. Contribución definida. Componentes del esquema de aportaciones.*

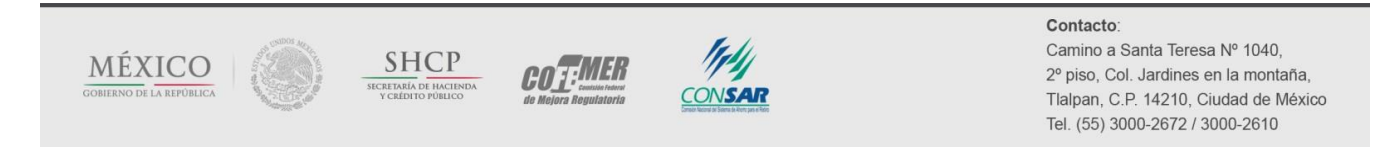

l

### COMISIÓN NACIONAL DEL SISTEMA DE AHORRO PARA EL RETIRO

## *II.2.4.3 Derechos adquiridos*

La última subsección de esta pantalla (Figura 31) pretende obtener información sobre los requisitos que el Plan exige para que el participante pueda considerar como suyas (en caso de separarse de la empresa), al menos una parte de las aportaciones que realizó el patrón a su cuenta individual.

Si el Plan cuenta con un esquema de reconocimiento de derechos adquiridos, se deberá especificar el requisito de antigüedad  $m$ ínima para otorgar el derecho a retirar el 100% de las aportaciones realizadas por el patrón $^8$ .

En el siguiente campo se solicita describir la tabla de derechos adquiridos. Dicho campo, posee un máximo de 300 caracteres, por lo que se le pide que su descripción sea breve.

*Nota: En caso de que el Plan no cuente con derechos adquiridos (primera pregunta de esta subsección), las siguientes preguntas se inhabilitarán.*

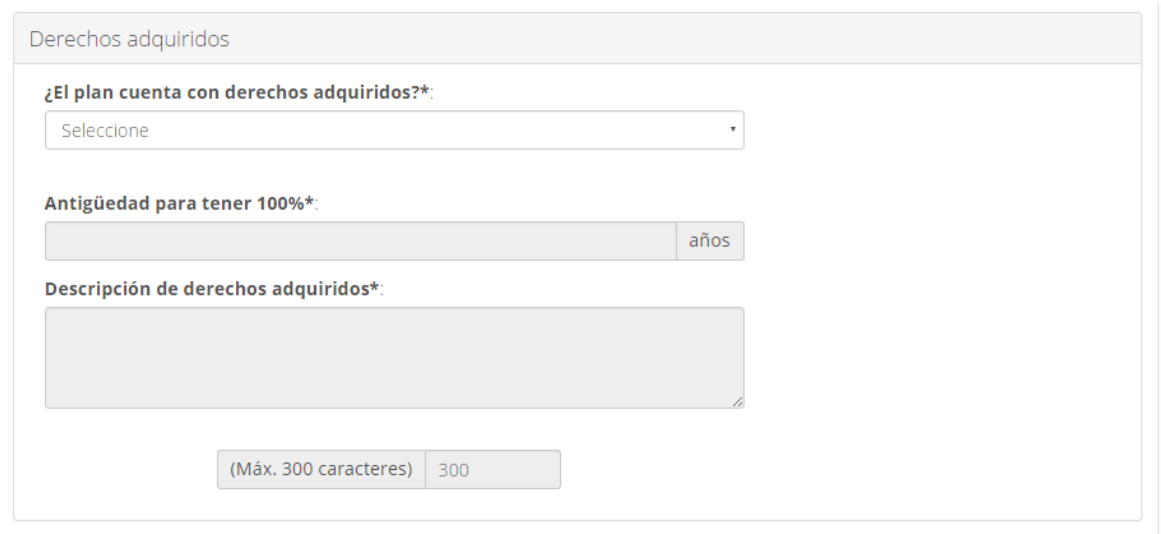

*Figura 31. Contribución definida. Derechos adquiridos.*

En caso de que la información proporcionada presente algún error, al presionar el botón *Siguiente*, el sistema le indicará los campos que presentan errores. Una vez solventadas las inconsistencias, debe presionar el botón *Siguiente* para continuar con el llenado de las siguientes secciones.

 $8$  Es de suponer que las aportaciones realizadas por el propio participante, bajo un esquema CD, siempre le pertenecen.

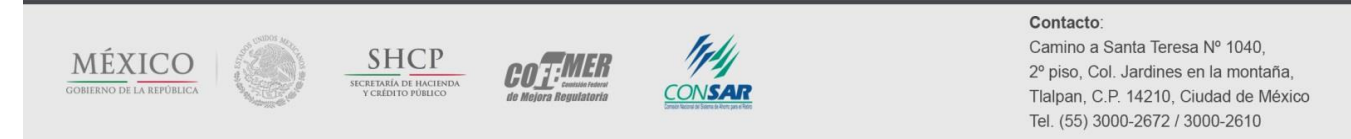

# **II.2.5 Requisitos y beneficios pagados**

En esta sección (pantalla 5 de 8), se solicita la información referente a los requisitos que requiere el Plan para pensionarse, así como los beneficios pagados en el año que se reporta.

# *II.2.5.1 Beneficio por jubilación*

En la primera subsección (Figura 32), debe indicar si el Plan requiere cubrir ciertos requisitos mínimos de edad y/o antigüedad para otorgar el beneficio por jubilación.

También existe la posibilidad de que el Plan requiera cumplir con cierta suma de puntos (edad más antigüedad); por ejemplo: un mínimo de 80 puntos significa cualquier combinación de edad y antigüedad cuya suma sea igual a 80. Asimismo, tiene la posibilidad de señalar si el requisito para otorgar el beneficio por jubilación está condicionado a obtener previamente una pensión de la seguridad social.

*Nota: Los primeros tres conceptos sólo pueden seleccionarse de forma mutuamente excluyente (requisito de edad, de antigüedad o de edad y antigüedad). Sin embargo, las opciones de suma de puntos y obtener previamente una pensión de la seguridad social, pueden seleccionarse en combinación de cualquiera de los otros conceptos.*

La información se solicita diferenciando el género del participante (algo usual en un Plan de Pensiones). Sin embargo, en caso de ser el mismo, será necesario repetir la información.

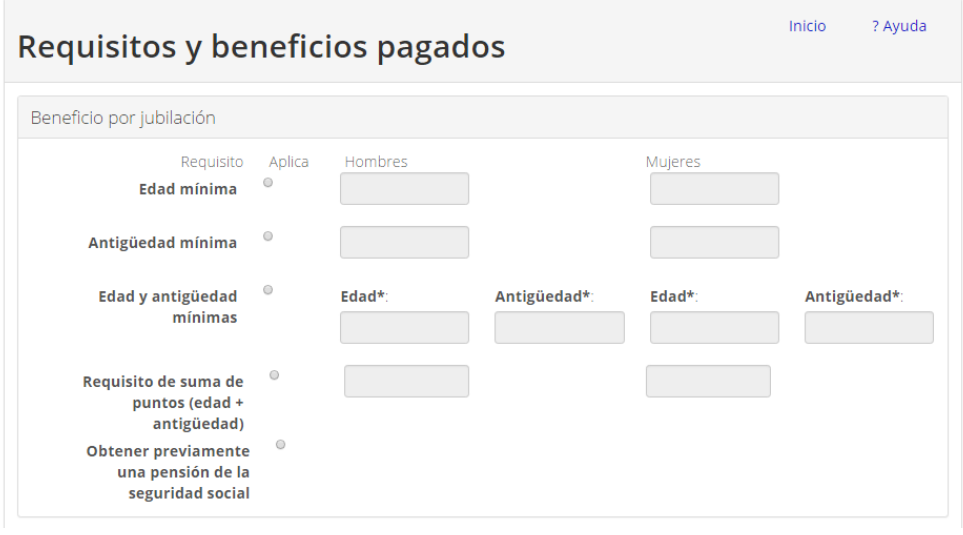

*Figura 32. Requisitos y beneficios pagados. Beneficio por jubilación.*

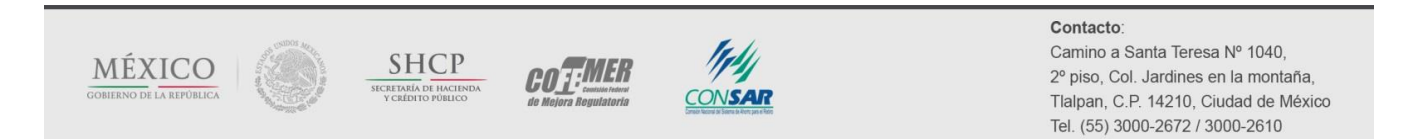

# *II.2.5.2 Beneficio por retiro anticipado*

En la segunda subsección (Figura 33), se solicita señalar si el Plan otorga el beneficio de retiro anticipado y, en caso afirmativo, debe señalar los requisitos a cumplir (de manera similar a la subsección anterior).

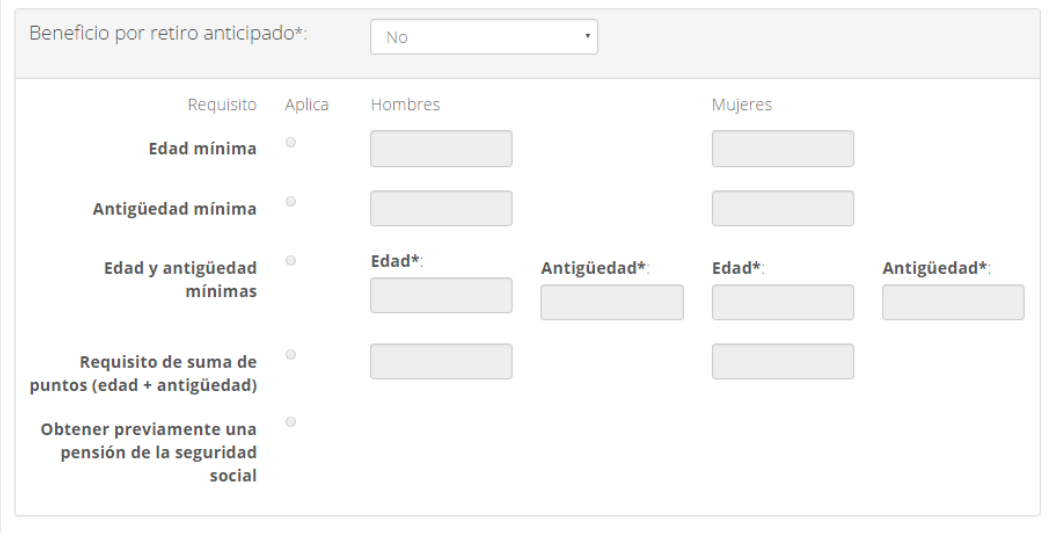

*Figura 33. Requisitos y beneficios pagados. Beneficio por retiro anticipado.*

Adicionalmente, se pregunta si el Plan otorga un "beneficio puente" (Figura 34), es decir, si se continúan pagando las cuotas al IMSS para aquellos trabajadores que se pensionan bajo el Plan pero que no han cumplido con los requisitos de pensión establecidos por el Instituto y, en caso afirmativo, debe señalar hasta cuantos años de aportaciones se pagan.

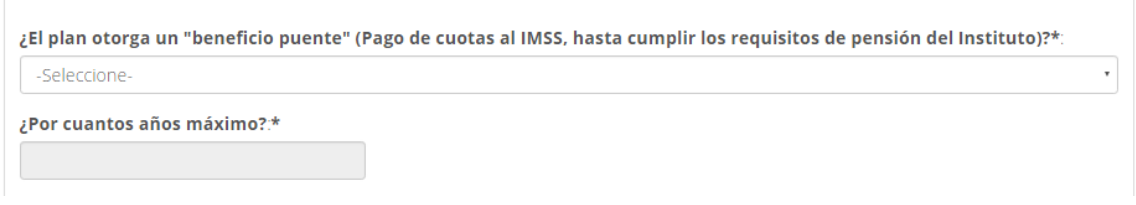

*Figura 34. Requisitos y beneficios pagados. Beneficio puente.*

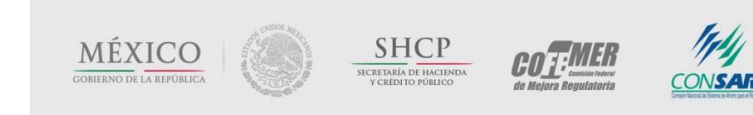

## *II.2.5.3 Beneficios previos a la jubilación*

En la tercera subsección (Figura 35), debe indicar si el Plan otorga beneficios previos a la jubilación, como es el caso de un beneficio por muerte o invalidez. De otorgarse este tipo de beneficios, deberá especificar si se exige, o no, una antigüedad mínima en el Plan para tener derecho a ellos, en cuyo caso, se le pedirá especificarla.

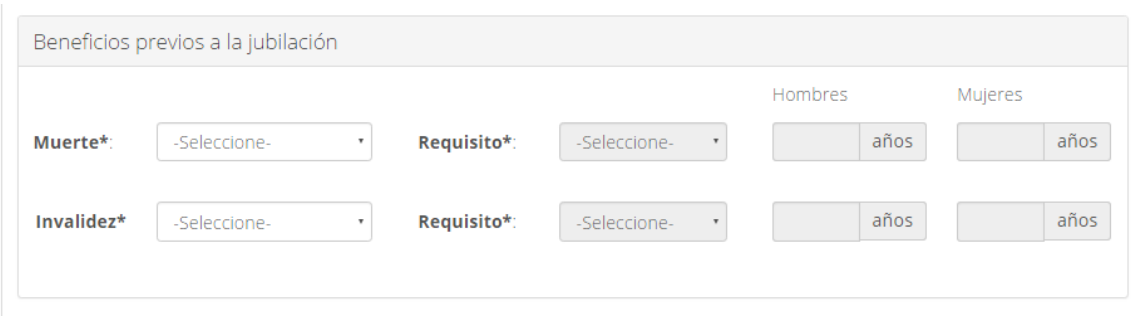

*Figura 35. Requisitos y beneficios pagados. Beneficios previos a la jubilación.*

# *II.2.5.4 Pago del beneficio*

En esta subsección (Figura 36), debe indicar, al menos, una de las modalidades de pago del beneficio. Las opciones que se manejan son: pago único, pensión vitalicia con garantía de n pagos, pensión vitalicia, pensión mancomunada con garantía de n pagos, pensión mancomunada vitalicia y otra (en cuyo caso, deberá especificar en la casilla correspondiente a qué tipo de opción se refiere).

Por último, en caso de que en la pregunta anterior se señale alguna de las opciones de pensión, se deberá indicar si contempla algún ajuste o actualización periódica para la modalidad de pago. Las opciones que se manejan son: inflación, SM, salario de los participantes activos del Plan, ninguno y otro (en cuyo caso, deberá especificar en la casilla correspondiente a qué tipo de ajuste se refiere).

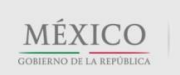

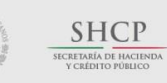

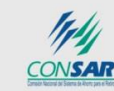

**COT:MER** 

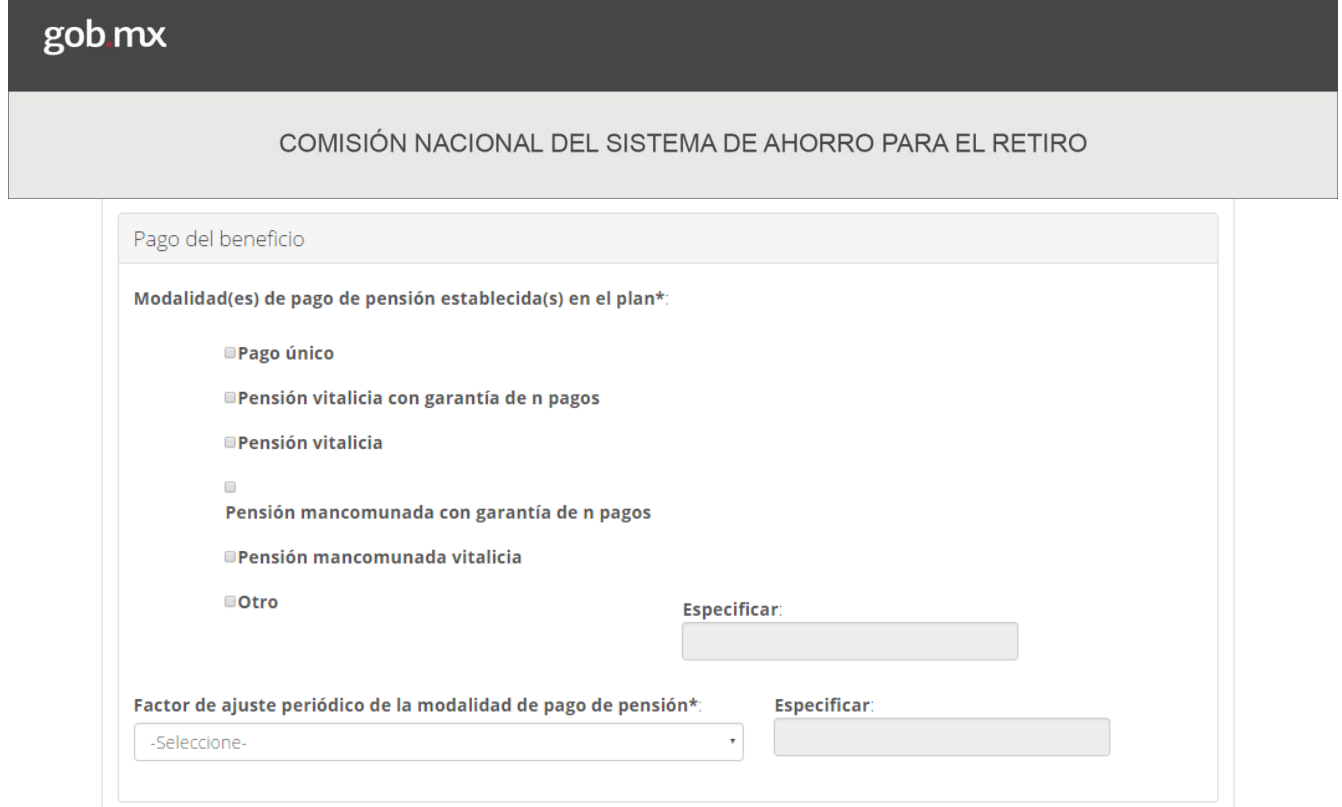

*Figura 36. Requisitos y beneficios pagados. Pago del beneficio.*

# *II.2.5.5 Beneficio por jubilación de los pensionados*

En la última subsección (Figura 37), debe reportar el número de casos y el monto pagado por concepto de jubilación y retiro anticipado. Para cada uno de estos rubros, se deberá detallar los siguientes conceptos:

- Pensión periódica generada en el año anterior, 9
- Pensión periódica generada en años anteriores, y
- Pagos únicos (generados en el año anterior)

l

 Asimismo, se deberá indicar el número de casos de pagos únicos por jubilación y por retiro anticipado que fueron equivalentes a la indemnización legal.

El sistema sumará automáticamente estos conceptos (beneficios totales pagados en 2015), con la finalidad de tener una visión del total de casos y del monto pagado. A la derecha del total, se pide revelar el porcentaje que representa dicho monto

<sup>9</sup> Las casillas que solicitan reportar las pensiones pagadas solo se activarán si fueron reportados pensionados afiliados al Plan en la pantalla 1 (Características del plan).

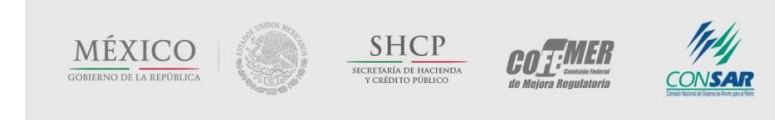

## COMISIÓN NACIONAL DEL SISTEMA DE AHORRO PARA EL RETIRO

respecto de la nómina total de trabajadores de la empresa. Esto último, con la finalidad de poner en perspectiva lo que significa, para la empresa, el pago de las pensiones (sin incluir gastos adicionales que pudiesen financiarse con los recursos del fondo, e.g. gastos médicos, gastos de administración, etc).

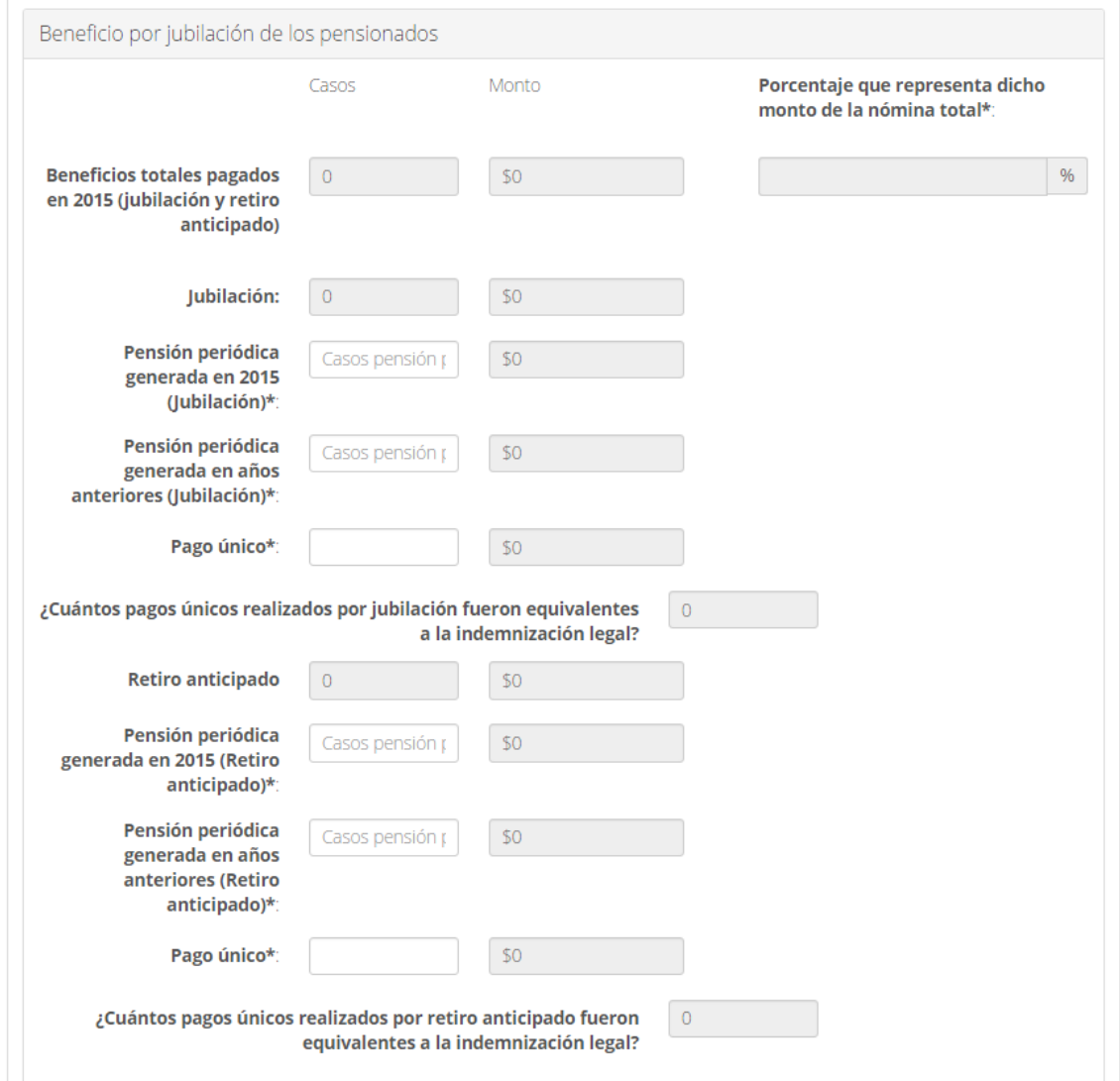

*Figura 37. Requisitos y beneficios pagados. Beneficio por jubilación de los pensionados.*

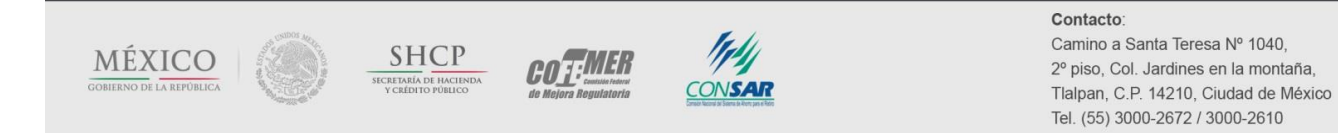

# COMISIÓN NACIONAL DEL SISTEMA DE AHORRO PARA EL RETIRO

En caso de que la información registrada presente alguna inconsistencia, al momento de presionar el botón *Siguiente*, el sistema le señalará los campos con errores. Una vez solventadas las inconsistencias, deberá presionar el botón *Siguiente* para continuar con el llenado de las siguientes secciones.

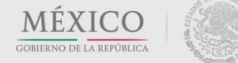

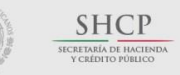

COTEMER

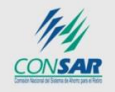

Contacto:

l

#### COMISIÓN NACIONAL DEL SISTEMA DE AHORRO PARA EL RETIRO

## **II.2.6 Recursos financieros**

En la sexta sección del cuestionario (pantalla 6 de 8), se solicitará información relacionada con los flujos de ingresos y egresos del fondo de pensiones y su valor total. Cada una de las subsecciones será detallada a continuación.

*Nota: Esta pantalla permanecerá inactiva en caso de que el Plan sea sólo de BD (puro) y este sea de reserva contable (no existe un fondo), pues la información solicitada carecería de sentido.* 

# *II.2.6.1 Flujos del fondo*

Esta subsección (Figura 38) hace referencia a las contribuciones y los pagos realizados por el Plan de Pensiones. Deberá registrar las contribuciones realizadas, durante el año calendario anterior, por la empresa y por los participantes del Plan, (separadas por tipo de esquema, en caso de que se trate de un Plan mixto o híbrido), así como los pagos realizados por el Plan de Pensiones (separados por tipo de Fondo).<sup>10</sup>

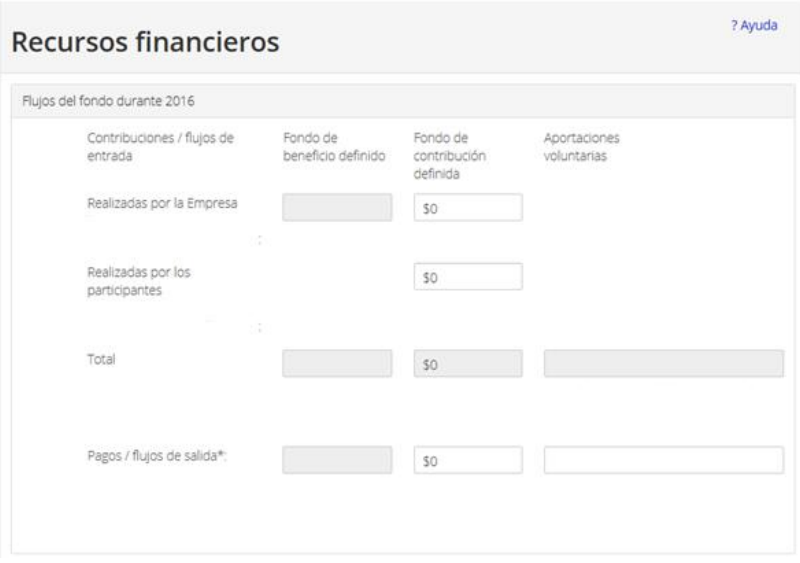

*Figura 38. Recursos financieros. Flujos del fondo.*

<sup>10</sup> En este campo sí deben incluirse flujos de salida distintos al pago de beneficios (pensiones), por ejemplo, pago de comisiones al administrador.

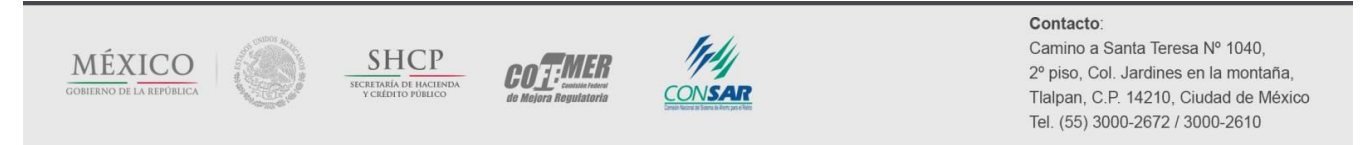

### COMISIÓN NACIONAL DEL SISTEMA DE AHORRO PARA EL RETIRO

### *II.2.6.2 Valor total de los recursos del Plan*

En esta subsección (Figura 39) se requiere reportar el valor de los fondos al cierre del año anterior:

- Fondo de contribución definida: esta opción estará activa sólo si el Plan que se está registrando presenta un esquema de CD (puro, mixto o híbrido).
- Fondo de beneficio definido: esta opción estará activa sólo si el Plan que se está registrando presenta un esquema de BD (puro, mixto o híbrido).
	- Adicionalmente, a la derecha aparece la pregunta: De acuerdo a la experiencia del plan y a los fondos disponibles al corte ¿cuántos años se estima alcance a cubrir el fondo, considerando los beneficios actuales y la dinámica de la población?, es decir, considerando el perfil demográfico de la población, se solicita un período aproximado durante el cual, el saldo del fondo será suficiente para cubrir las obligaciones del Plan.
- Fondo de aportaciones voluntarias de los participantes: esta opción estará activa sólo si el esquema contempla la posibilidad de realizar aportaciones voluntarias adicionales al esquema base de aportación.

El sistema sumará automáticamente los recursos que se registran en los tres fondos posibles.

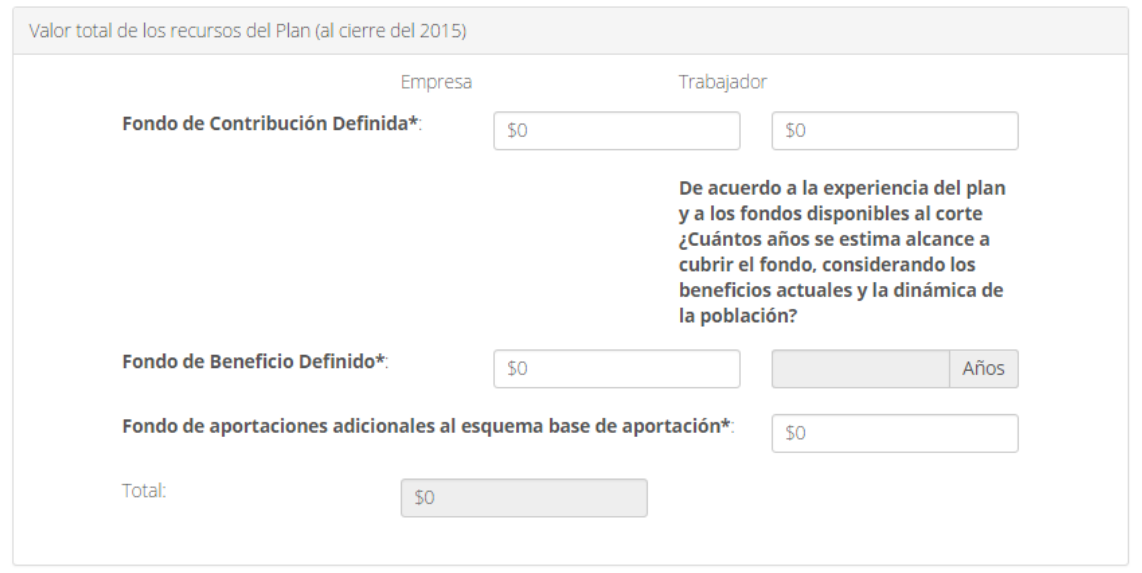

*Figura 39. Recursos financieros. Valor total de los recursos del Plan.*

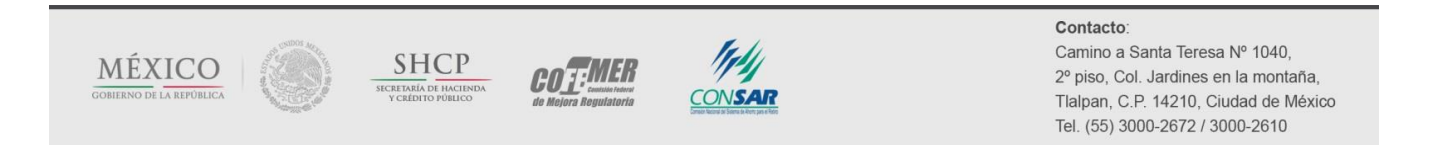

# COMISIÓN NACIONAL DEL SISTEMA DE AHORRO PARA EL RETIRO

En caso de encontrar algún error, el sistema le señalará los campos que presentan inconsistencias; éstas deberán ser corregidas para poder continuar con el registro. Una vez solventadas las inconsistencias dé clic en el botón *Siguiente* para continuar con el llenado de las siguientes secciones.

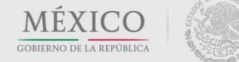

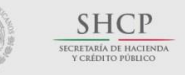

COTEMER

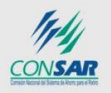

Contacto:

## **II.2.7 Política de inversión**

La séptima sección del cuestionario (pantalla 7 de 8) pretende lograr una visión general de la forma como se define la política de inversión del fondo y quién la lleva a cabo. Esta política debe ser vista como el "mapa de ruta" que guía el proceso de inversión de un portafolio. En ella, el inversor especifica el tipo de riesgos que está dispuesto a asumir, los objetivos del portafolio y las restricciones, entre otros.

*Nota: Esta pantalla permanecerá inactiva en caso de que el Plan sea sólo de BD (puro) y este sea de reserva contable (no existe un fondo), pues la información solicitada carecería de sentido.* 

# *II.2.7.1 Administración de la política de inversión*

En la primera parte de este apartado (Figura 40), se realizan preguntas relacionadas con la dinámica de las decisiones respecto a la inversión de los recursos, la institución y los vehículos de inversión.

Las dos primeras preguntas, ¿quién define la política de inversión? y ¿quién aprueba la política de inversión?, poseen el mismo menú de opciones de respuesta:

- a. Algún tipo de comité: se trata de un órgano colegiado, entre cuyas facultades se encuentra el determinar la política y estrategia de inversión del fondo. Es usual que este tipo de comités incluya uno o varios consejeros independientes (que no formen parte de la misma empresa o tengan vínculo patrimonial con ella). En este comité podrían estar representados también los participantes del Plan.
- b. Gerencia/funcionarios de la empresa: a falta de un órgano colegiado, es posible que las decisiones de inversión las tome la propia empresa, a través de sus funcionarios (e.g., gerente o director general).
- c. Trabajadores: dado que las decisiones de inversión afectan los recursos que se utilizarán para financiar los beneficios de los participantes, podría darse el caso de que las decisiones de inversión recaigan sobre estos; es decir, sobre sus representantes (e.g., la dirigencia sindical).
- d. Administrador (externo) de los recursos: es muy común que los fondos del Plan sean administrados vía una entidad financiera, a la cual se le delega la toma de decisiones respecto a las inversiones a realizar.

En este tenor, la siguiente pregunta de este apartado, ¿los recursos del fondo están administrados bajo la figura de un fideicomiso irrevocable?, sólo tiene dos posibles respuestas: sí o no.

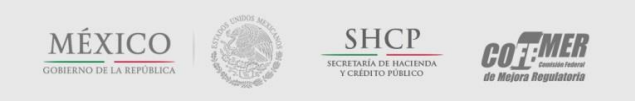

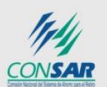

A continuación, se le preguntará ¿qué tipo de institución administra (invierte) los recursos del fondo?, ofreciendo las siguientes opciones de respuesta: la propia empresa, AFORE (administradora de fondos para el retiro), aseguradora (institución de seguros), banco (institución de crédito), casa de bolsa, operadora de sociedades de inversión, u otra (en cuyo caso, se requerirá especificar a qué tipo de institución se refiere).

*Nota: Si el fondo es administrado a través de un fideicomiso, la primera opción (la propia empresa) no podrá seleccionarse, tal y como lo señala la normatividad referida en el párrafo precedente.*

La última pregunta, Vehículo a través del cual se invierten los recursos del Plan, posee cuatro opciones de respuesta: <sup>11</sup>

- a. Fondo de inversión o contrato de intermediación bursátil: seleccione esta opción en caso de que la empresa, o el fideicomiso establecido por ella, invierta los recursos del Plan directamente en un fondo de inversiones, al cual tiene acceso no sólo el Plan de Pensiones, sino también otros inversionistas (e.g. público en general).
- b. Fondo propio del fideicomiso: seleccione esta opción en caso de que la empresa haya establecido un fideicomiso para la administración de los recursos, y la entidad que lo administre invierta los recursos en una cartera específica (bajo un régimen de inversión propio).
- c. SIEFORE: esta opción sólo es válida (se seleccionará automáticamente), en caso de que en la pregunta anterior se haya seleccionado la opción AFORE.
- d. Otro: por último, en caso de que los recursos se inviertan en alguna opción que no aparezca en el catálogo desplegable, seleccione esta opción y defínala en el campo "especificar".

<sup>11</sup> Es necesario recordar que la normatividad fiscal vigente, señala, respecto a "las reservas para fondos de Pensiones o jubilaciones de personal, complementarias a las que establece la ley del seguro social y de primas de antigüedad", que "los bienes que formen el fondo deberán afectarse en fideicomiso irrevocable, en institución de crédito autorizada para operar en la república, o ser manejados por instituciones o sociedades mutualistas de seguros, por casas de bolsa, operadoras de sociedades de inversión o por administradoras de fondos para el retiro, con concesión o autorización para operar en el país, de conformidad con las reglas generales que dicte el servicio de administración tributaria…"

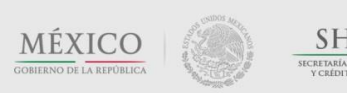

l

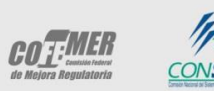

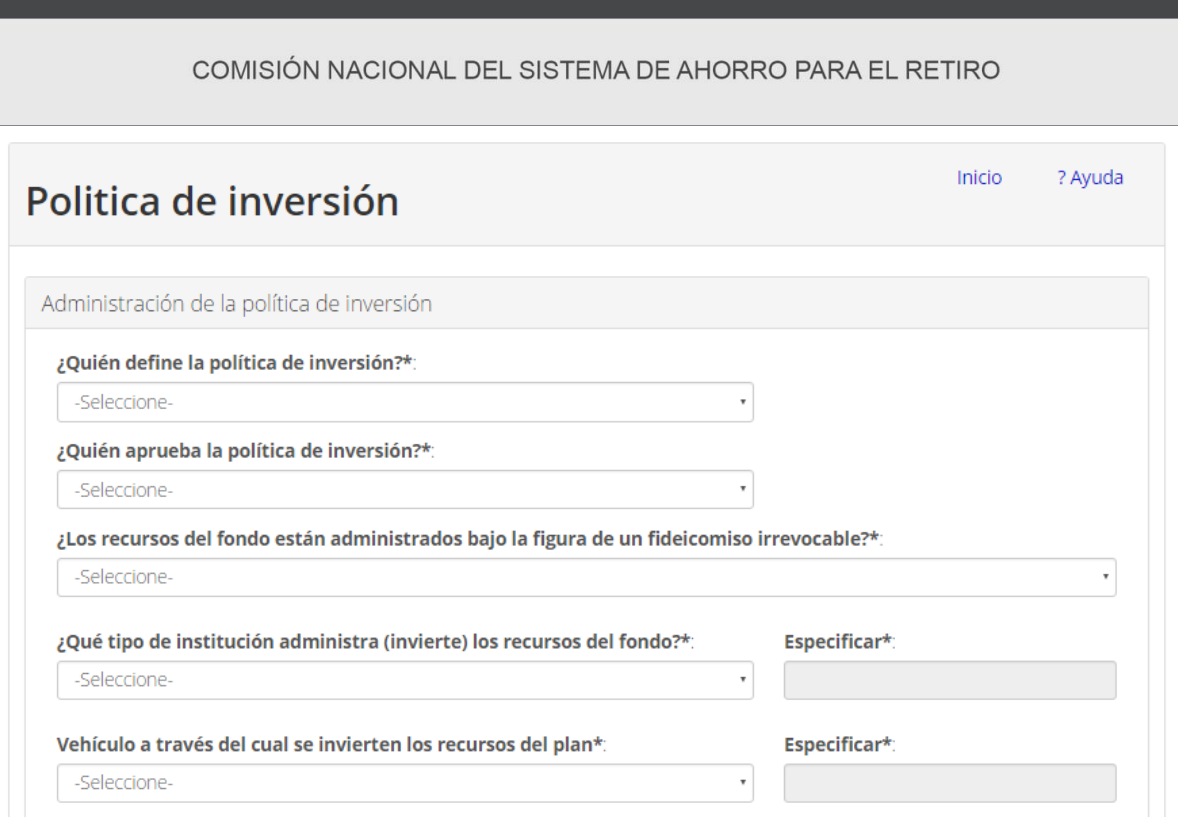

*Figura 40. Política de inversión. Administración de la política de inversión.*

# *II.2.7.2 Perfil del fondo*

gob mx

El segundo apartado (Figura 41) contiene una variedad de preguntas sobre el perfil que presenta el fondo de pensiones y la forma como fue seleccionado el administrador del mismo:

La primera pregunta, ¿qué perfil considera que describe mejor al fondo de pensiones?, cuenta con tres opciones de respuesta:

- a. Conservador (preservación del capital): poca tolerancia al riesgo, preferencia por la seguridad y baja volatilidad de los rendimientos, inversión sesgada hacia instrumentos en deuda gubernamental (alta calidad, corto/mediano plazo).
- b. Moderado (balanceado): búsqueda de rentabilidad asumiendo riesgos (volatilidad) acotados, inversión balanceada (deuda gubernamental y corporativa, índices de renta variable).
- c. Agresivo (apreciación del capital): búsqueda de alta rentabilidad aceptando un alto nivel de riesgo, inversión sesgada hacia la renta variable (acciones individuales) e inversiones sofisticadas (e.g. derivados).

En la siguiente, deberá responder: ¿con qué horizonte promedio invierte los recursos del fondo?

a. Menor a 5 años: corto plazo

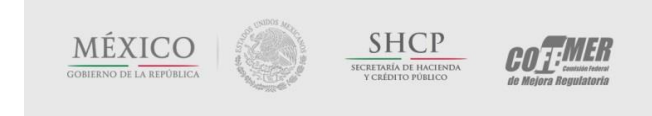

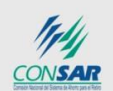

### COMISIÓN NACIONAL DEL SISTEMA DE AHORRO PARA EL RETIRO

- b. 5-10 años: mediano plazo
- c. 10-20 años: largo plazo
- d. Más de 20 años: muy largo plazo

Posteriormente, se le solicitará ordenar por importancia los criterios que se consideran para elegir a la institución que administra (invierte) los recursos. En esta pregunta, tendrá la opción de seleccionar *No se considera* en uno o varios campos, si así fuese el caso; sin embargo, deberá de elegir al menos una opción como respuesta:

- a. Prestigio como administrador de fondos: se considera que la institución que administra/invierte los recursos posee una historia de éxito como prestador de dicho servicio a nivel nacional/internacional.
- b. Recomendación de un tercero (empleado, proveedor, asesor): una o varias personas de confianza y/o conocedoras de temas financieros emitió una opinión favorable sobre el administrador.
- c. Rendimientos obtenidos en el pasado: el historial de rendimientos de los fondos que administra la institución se compara favorablemente con sus pares.
- d. Comisiones: el nivel de comisiones que cobra es competitivo
- e. Servicios (e.g. asesoría) ofrecidos: ofrece una gama o calidad de servicios que se consideran necesarios y/o deseables
- f. Pertenencia al mismo grupo empresarial/financiero de la empresa: por política del grupo financiero, los recursos del Plan son administrados por una entidad del mismo.
- g. Otro (especificar)

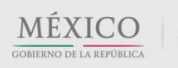

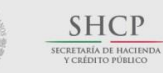

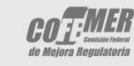

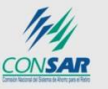

#### Contacto:

#### COMISIÓN NACIONAL DEL SISTEMA DE AHORRO PARA EL RETIRO

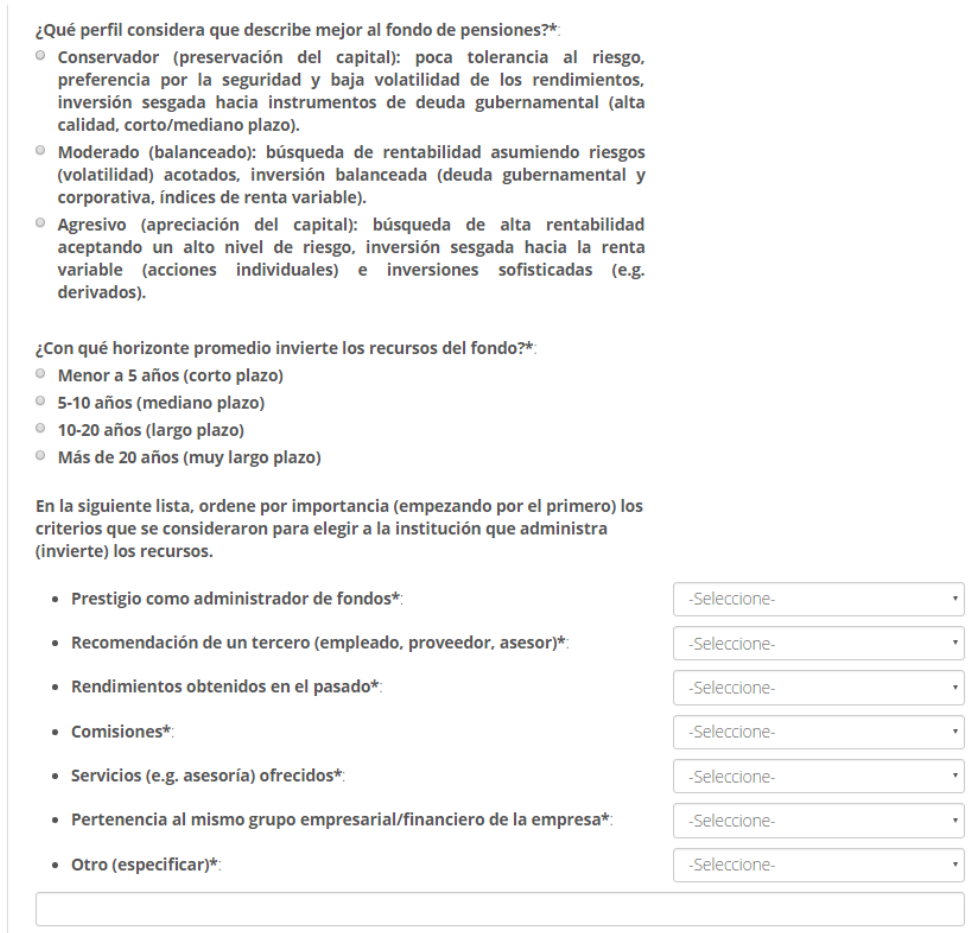

*Figura 41. Política de inversión. Perfil del fondo.*

# *II.2.7.3 Perfil del inversionista*

El siguiente apartado (Figura 42), le pide señalar el papel que juega la empresa patrocinadora del Plan de Pensiones, en la definición de la política de inversión del fondo:

- a. Determinante: la empresa patrocinadora definió, por si sola, la política de inversión del fondo
- b. Importante: la empresa patrocinadora recibió asesoría por parte del administrador del fondo para definir (juntos) la política de inversión del fondo

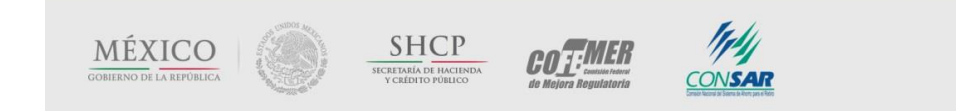

### COMISIÓN NACIONAL DEL SISTEMA DE AHORRO PARA EL RETIRO

- c. Mínima: la empresa patrocinadora recibió una o varias propuestas de política de inversión por parte del administrador del fondo, limitándose a seleccionar alguna de ellas
- d. Nula: el administrador del fondo es quien define la política de inversión (sin intervención de la empresa)

¿Qué papel juega la empresa patrocinadora del Plan de Pensiones en la definición de la política de inversión del fondo?\*:

- <sup>o</sup> Determinante: la empresa patrocinadora definió, por si sola, la política de inversión del fondo
- $^{\circ}\,$  Importante: la empresa patrocinadora recibió asesoría por parte del administrador del fondo para definir (juntos) la política de inversión del fondo
- Mínima: la empresa patrocinadora recibió una o varias propuestas de política de inversión por parte del administrador del fondo, limitándose a seleccionar alguna de ellas
- $\,^{\circ}$  Nula: el administrador del fondo es quien define la política de inversión

*Figura 42. Política de inversión. Perfil del inversionista.*

Si respondió a cualquiera de las tres primeras opciones (excepto "Nula"), se le pedirá responder un conjunto de preguntas (Figura 43) relacionadas con las decisiones que se tomaron en referencia a la estrategia de inversión.

- i. La primera pregunta pide señalar, respecto al proceso en el que se definió/discutió la política de inversión, indique ¿qué tipo de personas estuvieron involucradas?
	- a. Funcionarios administrativos de la empresa patrocinadora: e.g. RH, Director/Gerente General, CEO
	- b. Expertos en inversiones/finanzas, por parte de la empresa patrocinadora: e.g. Tesorería, CFO
	- c. Representantes de los trabajadores: e.g. sindicato
	- d. Asesor de la institución que administra el fondo de pensiones: e.g. encargado de la cuenta (banca empresarial)
	- e. Asesores independientes, invitados por la empresa o la institución administradora: e.g. actuario consultor, consejeros independientes de la empresa
	- f. Otro: deberá especificarlo
- ii. La siguiente pregunta, ¿qué tipo de decisiones se tomaron?, involucra una serie de cuestionamientos relacionados con el nivel de detalle con que se definió la política de inversión.

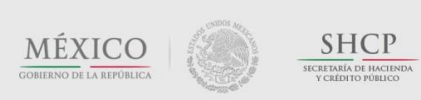

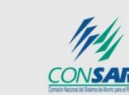

**COTEMER** 

l

### COMISIÓN NACIONAL DEL SISTEMA DE AHORRO PARA EL RETIRO

- A. Se definió la asignación de activos: seleccione esta opción en caso de que los recursos del fondo se distribuyan, respetando proporciones prestablecidas, entre una serie de clases de activos permitidos (acordados). Es decir, la política define los porcentajes de la cartera que deben destinarse a cada "cajón de inversión" (e.g., 80% en deuda gubernamental y 20% en renta variable nacional).
- B. Se definió un benchmark: seleccione esta opción en caso de que el fondo se invierta buscando replicar el portafolio de algún referente público (benchmark), el cual deberá especificarlo. <sup>12</sup> En este caso, se le solicitará especificar qué tipo de benchmark se definió, e.g. benchmark propio, un índice de mercado (IPC), etc.
- C. Se establecieron límites de inversión: seleccione esta opción en caso de que la política de inversión defina ciertos límites u objetivos de inversión sobre las distintas clases de activos permitidos.

En caso de elegir esta opción como respuesta, deberá reportar el tipo de activos en el que puede invertirse el fondo, señalando el rango de inversión deseable (Figura 43.1). Lo anterior se realizará seleccionando primero el renglón que corresponde al activo, especificando el umbral mínimo y/o máximo esperado, como porcentaje de los activos administrados. Los distintos tipos activos que se consideran en esta subsección son los siguientes:

- i. Efectivo, bancos, reportos: El objetivo de este tipo de inversiones es mantener una reserva líquida que permita cumplir las obligaciones de corto plazo, e.g. cuentas de cheques, cuentas a la vista, pagarés bancarios, préstamo de valores y reportos.
- ii. Deuda gubernamental: instrumentos emitidos o avalados por el Gobierno Federal, sin distinguir horizonte (corto o largo plazo), tasa (nominal, real, fija o revisable) o moneda.
- iii. Deuda no gubernamental: instrumentos emitidos por entidades federativas, municipios o empresas productivas del Estado (e.g., PEMEX, CFE). Asimismo, instrumentos emitidos por instituciones financieras nacionales, empresas privadas no financieras nacionales, por entidades especializadas en financiamiento a la vivienda o respaldados por hipotecas (e.g., INFONAVIT, FOVISSSTE, SHF, SOFOLES hipotecarias).
- iv. Deuda internacional: instrumentos emitidos por gobiernos soberanos extranjeros (e.g., T-Bills) y/o gobiernos regionales extranjeros (e.g. bono del estado de Kentucky). Asimismo, instrumentos emitidos

<sup>&</sup>lt;sup>12</sup> Es común que los administradores de fondos expresen esta intención en el prospecto del fondo, señalando que se busca invertir de forma muy parecida a como lo hace cierto índice (e.g., MSCI Mexico Investable Market Index Fund), lo que equivale a ofrecer un rendimiento similar al que genere el índice replicado.

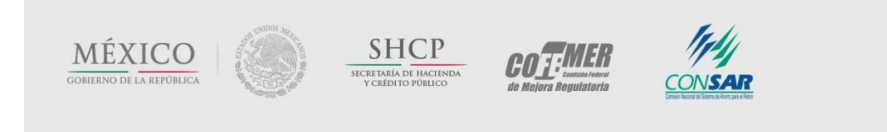

por empresas privadas extranjeras (financieras y no financieras), emitidos en cualquier otro país (e.g., deuda de General Electric, Toyota, Bayer) y organismos multilaterales internacionales o sus filiales financieras (e.g., BID, Banco Mundial).

- v. Renta variable nacional: acciones locales de empresas o de vehículos de inversión colectiva (fondos) cuyo objetivo es invertir (preponderantemente) en el mercado accionario local (e.g. NAFTRAC).
- vi. Renta variable extranjera: acciones internacionales de empresas o de vehículos de inversión colectiva (fondos) cuyo objetivo es invertir (preponderantemente) en el mercado accionario internacional (e.g. fondos que replican algún índice internacional).

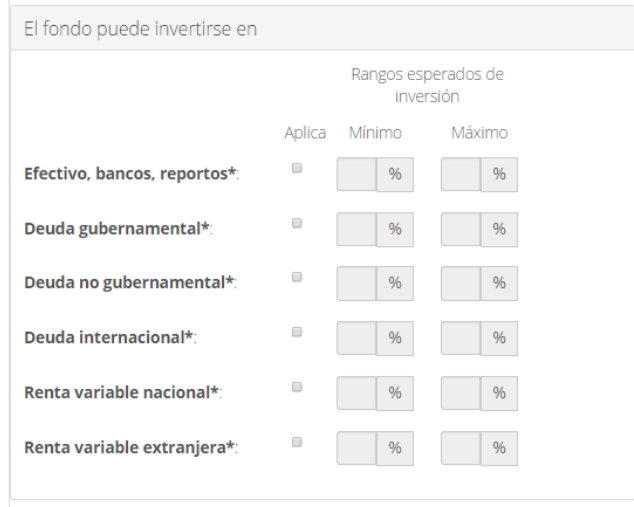

*Figura 43.1 Política de inversión. Perfil del inversionista. Límites de inversión.*

- D. Se establecieron parámetros específicos de riesgo: en caso de elegir esta opción como respuesta, deberá indicar los distintos tipos de riesgos se consideran al invertir los recursos (Figura 43.2):
	- Riesgos de mercado: es la posible pérdida ante la disminución del valor de un activo (o portafolio) ocasionado por un cambio en las condiciones del mercado, tales como variaciones en las tasas de interés o en el tipo de cambio.
	- Riesgos de crédito: es la posible pérdida como consecuencia del incumplimiento de las obligaciones contractuales que incumben a las contrapartes con las que se relaciona.

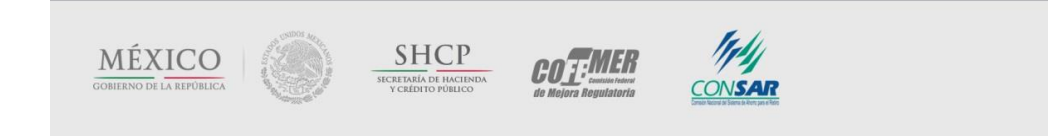

l

COMISIÓN NACIONAL DEL SISTEMA DE AHORRO PARA EL RETIRO

- Riesgos de liquidez: es la posible pérdida ocasionada por eventos que afecten la capacidad de disponer de recursos para enfrentar las obligaciones en el corto plazo (e.g., pago de beneficios), ocasionadas, en parte, por la imposibilidad de vender activos.
- Otros: seleccione esta opción, si se considera algún tipo de riesgo no incluido en la lista disponible (e.g., riesgo operativo, riesgo legal). Deberá especificarlo en el campo correspondiente.

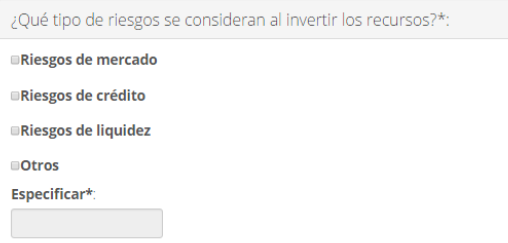

*Figura 43.2 Política de inversión. Perfil del inversionista. Establecimiento de parámetros de riesgos.*

- E. Se establecieron operaciones aceptables: en caso de elegir esta opción como respuesta, deberá reportar lo siguiente (Figura 43.3):
	- Si se contempla que el fondo pueda invertir en derivados, <sup>13</sup> en cuyo caso deberá reportar si se contemplan límites a la exposición a derivados.
	- Si se contempla que el fondo pueda invertir en divisas, en cuyo caso deberá señalar en cuáles divisas está permitido invertir: dólares (USD), libras, euros, yenes u otras (especificar).
	- Si se contempla que el fondo pueda invertir en el extranjero, en cuyo caso deberá especificar en los países o regiones en que tiene permitido hacerlo (e.g., en todo el mundo, en EU, en países desarrollados).
	- **Por último, se le preguntará** ¿Qué valores máximos se consideran en los siguientes casos?
		- Valores emitidos por la propia empresa: es común que se imponga un límite a la inversión en valores emitidos por la propia empresa. De hecho, el artículo 29 de la LISR prevé, respecto a los fondos de pensiones, que *"las inversiones que, en su caso se realicen en valores emitidos por la propia*

<sup>13</sup> Por *derivados* se debe entender a todo aquel contrato (instrumento financiero) cuyo valor depende de algún otro valor financiero, indicador o activo (por ejemplo, futuro sobre el tipo de cambio, o sobre la tasa de interés).

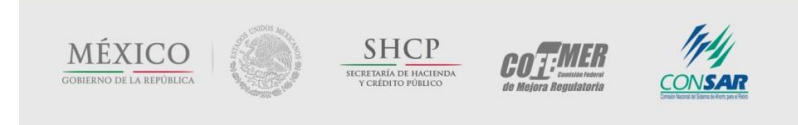

*empresa o por empresas que se consideren partes relacionadas, no podrán exceder del 10 por ciento del monto total de la reserva…".*

- Valores emitidos por el mismo grupo financiero / empresarial: se considera un mismo grupo financiero / empresarial cuando existe una sociedad controladora que mantiene el control de las asambleas generales de accionistas y de la administración de todos los integrantes del grupo.
- Valores emitidos por partes relacionadas: en términos del propio artículo 29 de la LISR, *"…no se considera que dos o más personas son partes relacionadas, cuando la participación directa o indirecta de una en el capital de la otra no exceda del 10% del total del capital suscrito y siempre que no participe directa o indirectamente en la administración o control de ésta".*

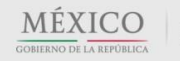

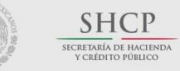

COTIMER

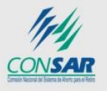

#### Contacto:

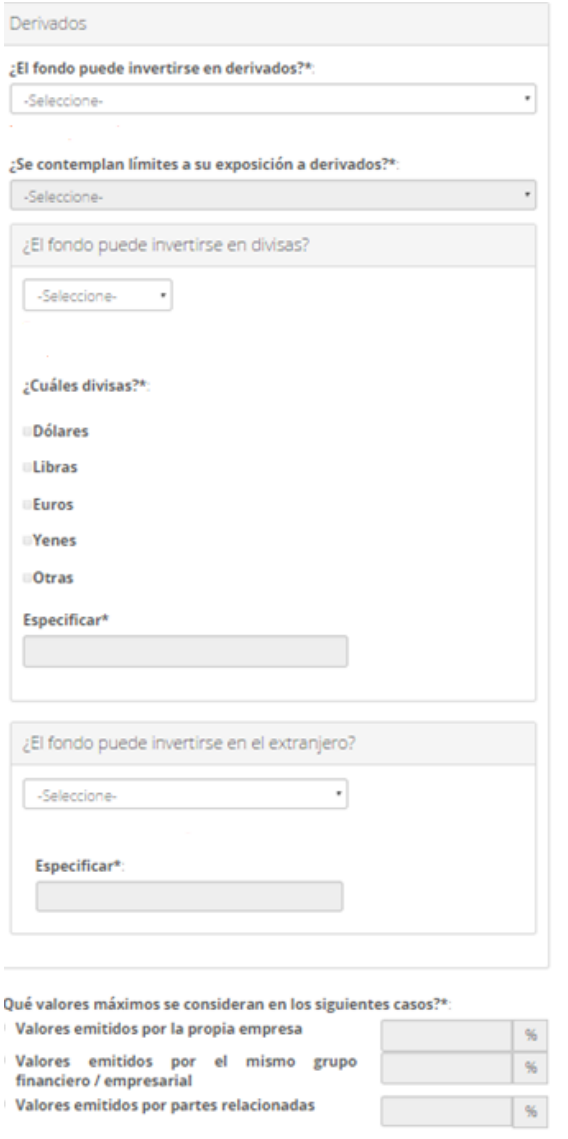

*Figura 43.3 Política de inversión. Perfil del inversionista. Operaciones aceptables.*

iii. La última parte pretende conocer la forma como se valúa la cartera.

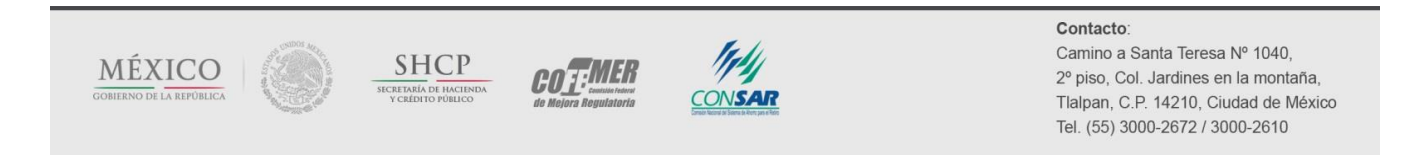

La pregunta, ¿quién valúa la cartera?, tiene como objetivo establecer el grado de independencia que mantiene el valuador de la cartera, respecto al encargado de administrar el fondo del Plan (el fiduciario). Las opciones de respuesta son:

- a. El fiduciario: es aquella persona física o moral encargada de un fideicomiso y de la administración de los bienes que lo integran, a solicitud de un fideicomitente (la empresa) y en beneficio de un tercero, el fideicomisario (los participantes). Es decir, el propio fiduciario (la institución financiera señalada en la primera subsección de esta pantalla) administra y valúa la cartera.
- b. Un agente dependiente del fiduciario: seleccione esta opción, si el agente encargado de la valuación del fondo es parte del mismo grupo financiero o es una entidad relacionada del fiduciario.
- c. Un agente independiente del fiduciario: seleccione esta opción, si el agente encargado de la valuación del fondo es un tercero, sin nexo patrimonial con el fiduciario.
- d. Se desconoce: seleccione esta opción, si no posee dicha información.
- e. Otro: seleccione esta opción, si el agente encargado de la valuación del fondo no se encuentra incluido en la lista disponible. Deberá especificar la naturaleza del agente valuador de la cartera en el campo correspondiente.

La siguiente pregunta, ¿qué método utiliza para valuar la cartera?, pretende conocer la metodología que utiliza el valuador. Las opciones de respuesta son:

- a. Precios de mercado: se refiere al método en el que se actualiza el valor del portafolio conforme a los precios de los instrumentos financieros observados en el mercado.
- b. Precios teóricos: se refiere al método que hace uso de fórmulas teóricas de valuación para cada tipo de instrumento.
- c. Valor contable: se refiere al método que toma el valor de los activos registrado en los libros contables de la empresa.
- d. Se desconoce: seleccione esta opción, si no posee dicha información.

**COT:MER** 

e. Otro: seleccione esta opción, si el método de valuación del fondo no se encuentra incluido en la lista disponible. Deberá especificar el método, en el campo correspondiente.

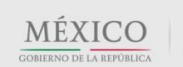

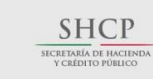

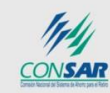

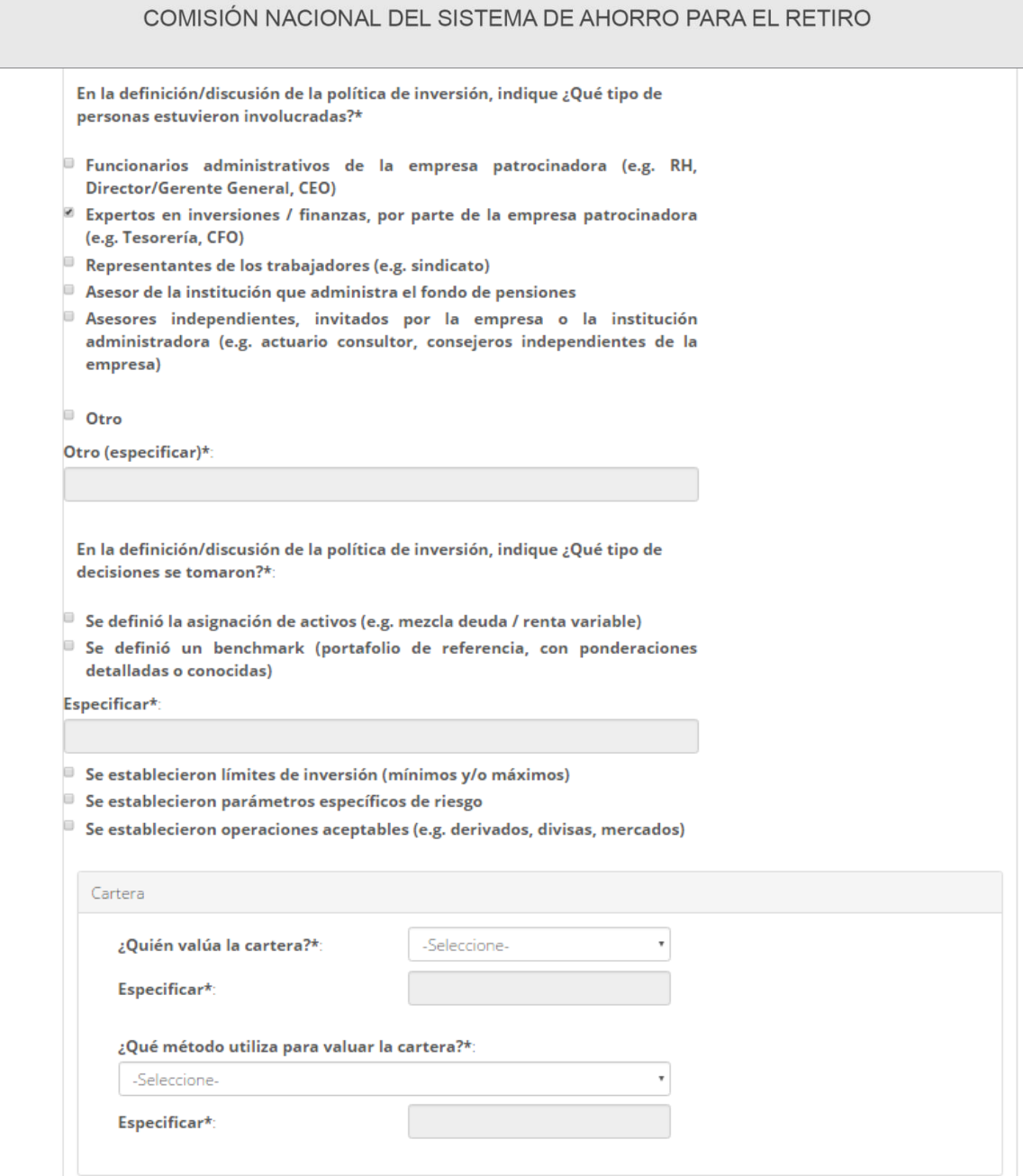

*Figura 43. Política de inversión. Perfil del inversionista.*

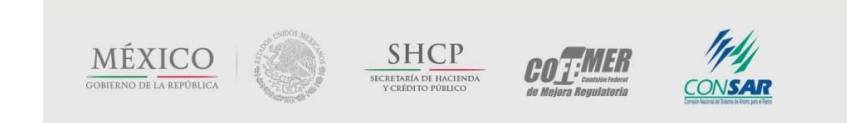

#### Contacto:

# *II.2.7.4 Información entregada por el administrador*

En esta última sección (Figura 44), obligatoria para todos los usuarios sin importar el grado de sofisticación que tienen como inversionistas, se le pide emitir su opinión respecto al tipo de servicio que recibe, por parte del administrador del fondo, en lo que se refiere al análisis del desempeño del portafolio; se tienen tres opciones de respuesta:

- a. Amplio: además de reportes continuos, se realizan reuniones periódicas donde se discute el desempeño, los riesgos que se perciben, la estrategia de inversión actual y futura, etc.
- b. Moderado: se reciben reportes continuos sobre el desempeño del portafolio. Se realizan reuniones periódicas (e.g. a petición de la empresa patrocinadora) para solventar dudas.
- c. Mínimo: se reciben reportes esporádicos.

Finalmente, se busca conocer qué tipo de información se reporta al afiliado. La primera pregunta, ¿qué tipo de información financiera recibe el participante?, contiene una serie de opciones de respuesta:

- a. Rendimiento del fondo: se trata de información estandarizada (e.g., rendimientos anuales), sobre los resultados de las inversiones.
- b. Posición de la cartera: se trata de un desglose sobre los activos en los que se encuentran invertidos los fondos. La función de dicha información es señalar el grado de diversificación y el tipo de riesgo que se está asumiendo en las inversiones.
- c. Ninguna: seleccione esta opción, si el participante no recibe información financiera alguna sobre el fondo.
- d. Otra: seleccione esta opción, si el participante recibe información financiera no incluida en la lista disponible. Deberá especificar el tipo de información de que se trata en el campo correspondiente.

La segunda pregunta, econ qué frecuencia recibe esta información?, se activa sólo si en la pregunta previa no se seleccionó la opción "ninguna". Las opciones de respuesta son: mensual, trimestral, semestral, anual, en línea u otra (en cuyo caso, deberá especificarlo en el campo correspondiente).

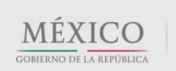

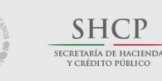

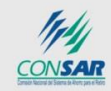

COTEWLED

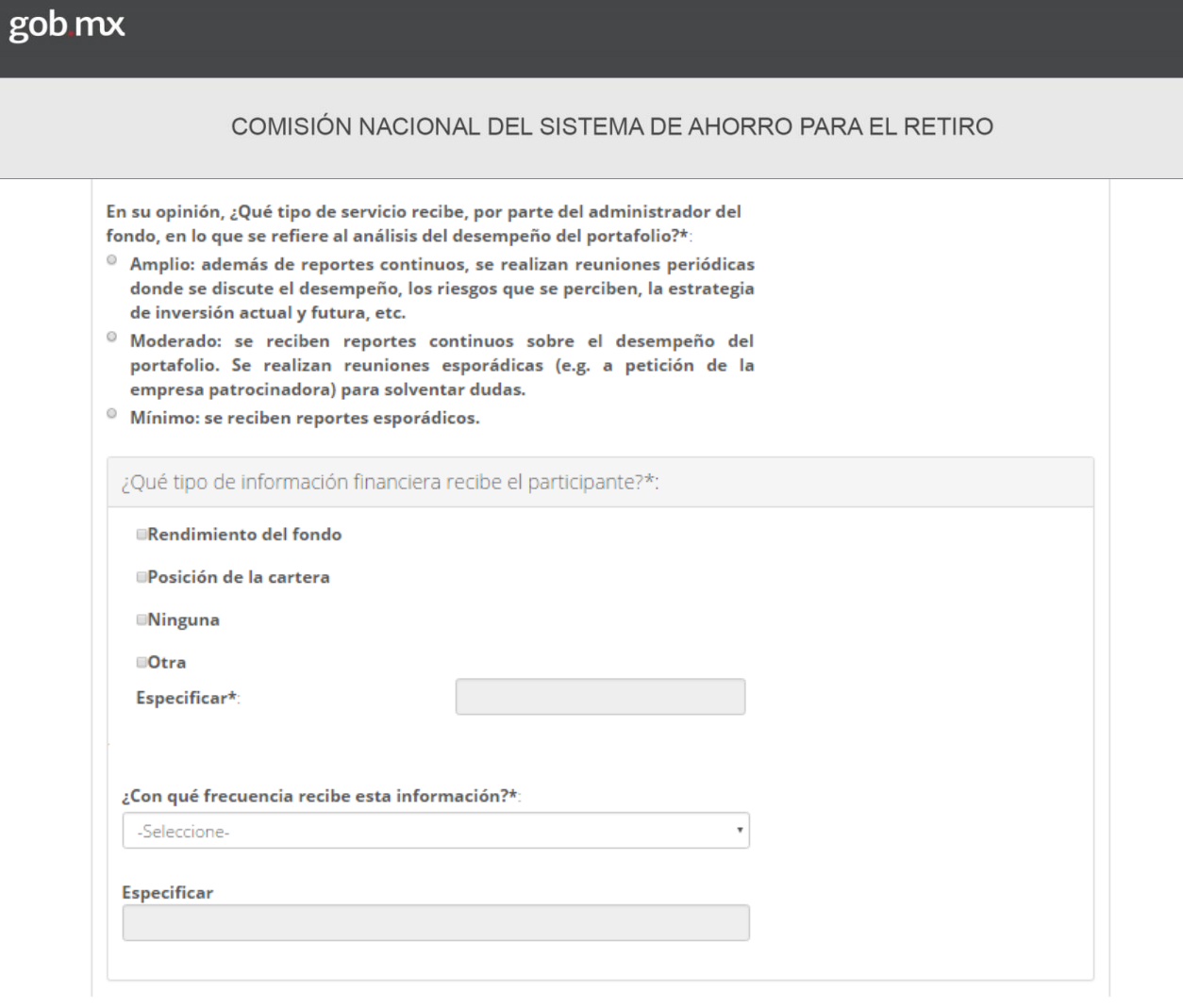

*Figura 44. Política de inversión. Administración de la política de inversión. Tercer apartado.*

Al terminar de registrar los datos de este apartado correctamente, deberá presionar el botón *Siguiente* para continuar con el llenado de la información correspondiente a la sección *Información financiera.*

# **II.2.8 Información financiera**

En esta octava y última sección (pantalla 8 de 8), se pretende obtener una foto de los rendimientos y la posición de las carteras de los fondos e información sobre la forma como se valúan las mismas así como el monto pagado por comisiones.

*Nota: Esta pantalla (completa), se encontrará inactiva en caso de que el tipo de Plan sea de beneficio definido y cuya obligación sea reconocida mediante una reserva contable, ya que la información solicitada carecería de sentido.* 

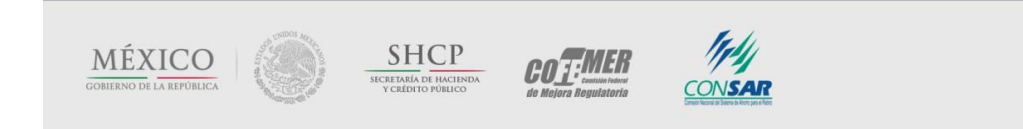
#### *II.2.8.1 Rendimiento neto*

En la primera subsección de la pantalla (Figura 45), se solicita reportar el rendimiento neto obtenido por el fondo (descontando comisiones), en términos nominales y reales (a tasa anual) de, al menos, un horizonte de tiempo. Existen tres opciones: último año, últimos 3 años y últimos 5 años.

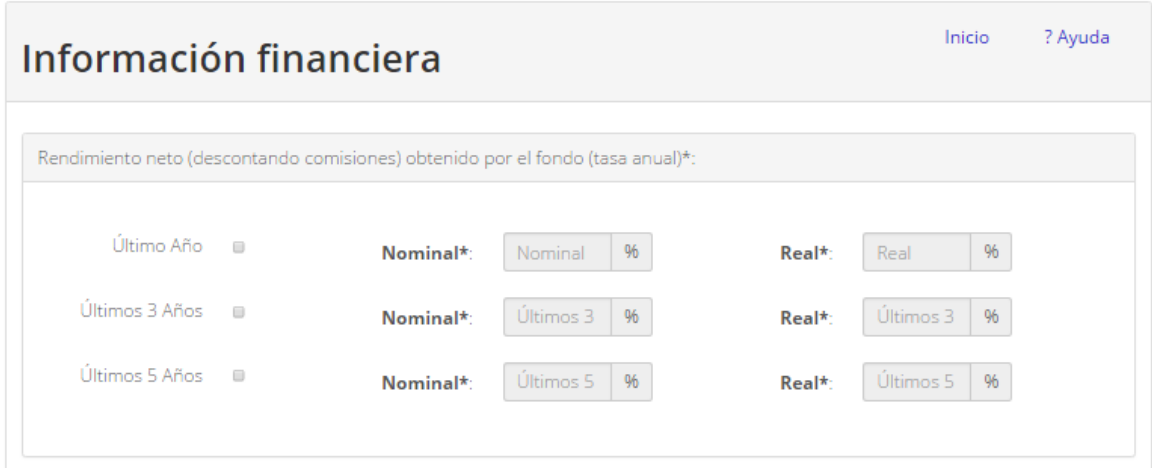

*Figura 45. Información financiera. Rendimientos.*

### *II.2.8.2 Comisiones pagadas*

En la tercera subsección (Figura 46) se solicita el monto pagado por comisiones así como los conceptos por los cuales se pagaron como consultoría actuarial/fiscal, administración del fondo, inversiones (gestión de la cartera) u otros.

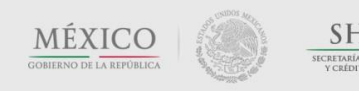

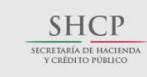

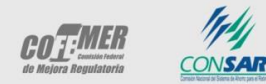

#### Contacto:

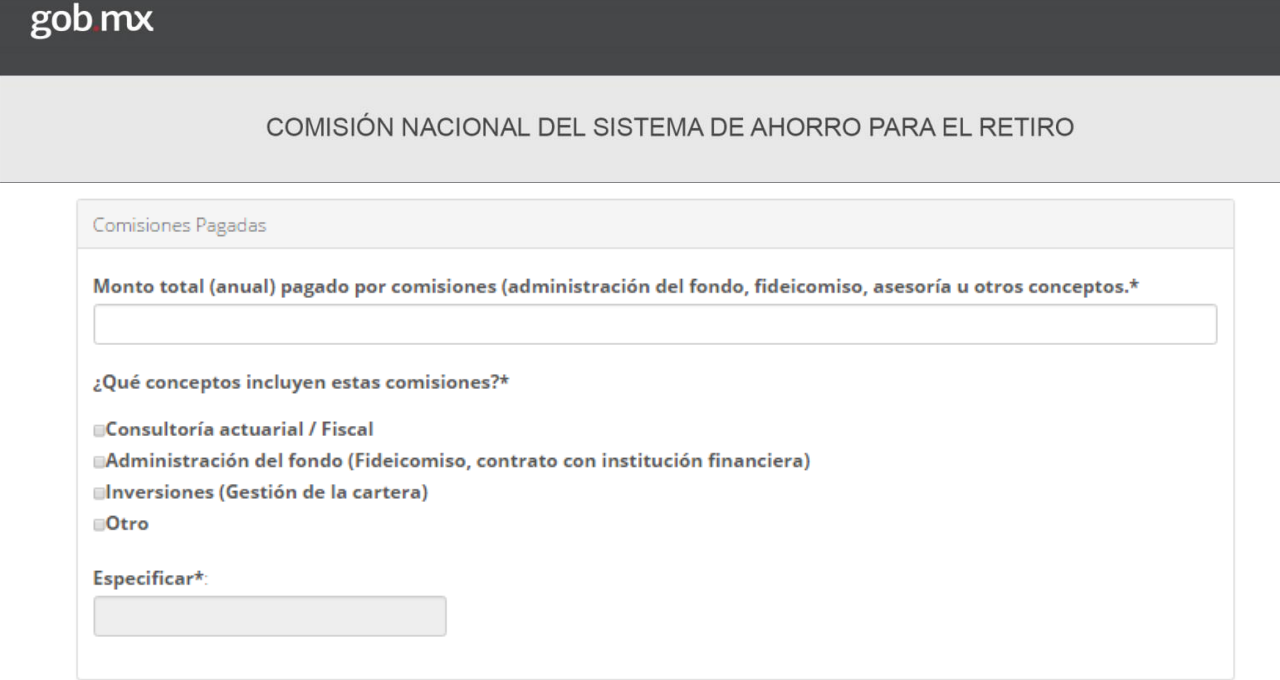

*Figura 46. Información financiera. Comisiones pagadas.*

## *II.2.8.3 Posición de la cartera*

La segunda subsección de la pantalla (Figura 47), última del cuestionario, tiene como fin obtener una imagen de la sofisticación y diversificación de los portafolios de los fondos de pensiones en México. Para ello, se utiliza como base la misma desagregación de activos que se desarrolló en la sección anterior (cuando se reportaron los límites de inversión). A partir de esta clasificación general, se solicita reportar las posiciones del portafolio considerando algunos detalles adicionales:

- $\checkmark$  Sólo deberán llenarse los campos que aparecen en blanco. El sistema suma automáticamente los subtotales (por clase y tipo de activo), que aparecen sombreados, así como el total de la cartera.
	- o Todos los campos son obligatorios, por lo que en caso de no poseer inversiones en determinado tipo de activo, introduzca un cero como valor.
- $\checkmark$  Todos los campos deberán ser reportadas en pesos mexicanos (MXN), con la finalidad de que la suma total tenga sentido.
- El total deberá coincidir con el "valor total de los recursos del Plan" reportado en la pantalla *Recursos financieros*, dicho fondo se obtiene al sumar los fondos de contribución definida, de beneficio definido (para el caso de Planes híbridos) y el fondo de aportaciones adicionales al esquema base de aportación (en caso de existir).

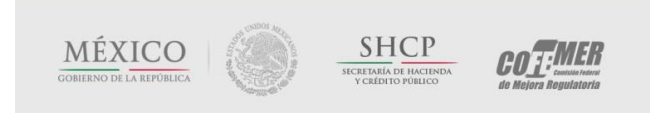

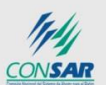

#### COMISIÓN NACIONAL DEL SISTEMA DE AHORRO PARA EL RETIRO

- o Si tiene dificultad para cuadrar dicha cifra, por favor utilice el campo de "otras inversiones" para insertar la cifra adecuada, especificando (en el campo correspondiente) la razón por la que no coincide el valor de la cartera con el valor del fondo. De otra forma, el sistema no le permitirá finalizar el registro del Plan.
- Al final del reporte de la cartera, se solicitará informar el valor neto de las posiciones en derivados. Lo anterior, sin importar que dichas posiciones estén expuestas a una mezcla heterogénea de activos o variables financieras.
	- o La exposición que se posea respecto a cada tipo de activo, deberá ser incluida en el campo correspondiente a dicho activo. Por ejemplo: si se posee un contrato abierto de futuro sobre el IPC, este deberá ser reportado (a su valor de mercado) en el cajón correspondiente a renta variable nacional. Si se posee un contrato abierto de futuro sobre el dólar, este deberá ser reportado (a su valor de mercado) en el cajón correspondiente a efectivo. Y así, con los demás tipos de contrato posibles.

A continuación, se detalla los conceptos que deben ser incluidos en cada campo<sup>14</sup>:

- a. Efectivo: recursos líquidos (en caja), cuentas de cheques, cuentas a la vista, pagarés bancarios, préstamo de valores y reportos pertenecientes al Plan de Pensiones. El objetivo de este tipo de inversiones es mantener una reserva líquida que permita cumplir las obligaciones de corto plazo (e.g., pago de beneficios durante los siguientes 3 meses). Se pide distinguir entre recursos (instrumentos emitidos) en pesos mexicanos y recursos en moneda extranjera (que deben ser reportados en pesos mexicanos)
- b. Deuda gubernamental: instrumentos emitidos o avalados por el Gobierno Federal. Se requiere detallar el plazo de inversión de los instrumentos adquiridos en forma directa (corto, mediano, largo y muy largo plazo) distinguiéndolo de la adquisición de fondos de inversión (vehículos de inversión colectiva) de deuda gubernamental..
- c. Deuda no gubernamental: esta clase de activo (nacional)<sup>15</sup> se divide, para su reporte, en cinco tipos de inversiones:
	- Instrumentos emitidos por entidades federativas, municipios y empresas paraestatales: se refiere a la adquisición directa de algún tipo de deuda local (e.g., gobierno del Distrito Federal) o de empresas con participación estatal (PEMEX/CFE).

<sup>15</sup> Para ser considerada de origen nacional, la emisión debe sujetarse a las leyes mexicanas, sin importar si la entidad emisora posee capital (preponderantemente) extranjero o no.

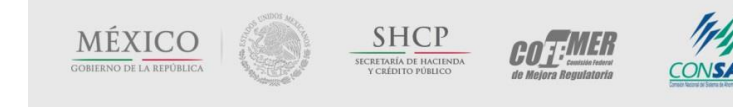

l

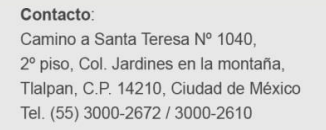

<sup>&</sup>lt;sup>14</sup> En caso de no contar con recursos en algún concepto, el campo debe ser llenado con cero.

- Instrumentos emitidos por instituciones financieras nacionales: se refiere a la posesión directa de títulos de crédito emitidos por entidades que prestan servicios financieros (e.g., bancos, aseguradoras, banca de desarrollo).
- Instrumentos emitidos por empresas privadas no financieras nacionales: se refiere a la posesión directa de títulos de crédito de emisores corporativos con actividades en todos los sectores de la economía (e.g., CEMEX, América Móvil).
- Instrumentos emitidos por entidades de fomento a la vivienda: se refiere a la posesión directa de valores de deuda emitidos por instituciones especializadas en financiamiento a la vivienda o respaldados por hipotecas (e.g., INFONAVIT, FOVISSSTE, SHF, SOFOLES hipotecarias).
- Vehículos de inversión colectiva (deuda privada nacional): se refiere a fondos (listados o no) cuyo objetivo es invertir en un portafolio de instrumentos de deuda (preponderantemente) nacional no gubernamental. Incluye sociedades de inversión, mutual funds, ETF's.
- d. Deuda internacional: esta clase de activo (extranjero)<sup>16</sup> se divide, para su reporte, en cinco tipos de inversiones. Todos los montos deberán reportarse en pesos, sin importar la divisa en la que esté definido el instrumento:
	- Instrumentos emitidos por gobiernos extranjeros: se refiere a la posesión directa de valores de deuda emitidos por gobiernos soberanos extranjeros (e.g., T-Bills) y/o gobiernos regionales extranjeros (e.g., bono del estado de Kentucky).
	- Instrumentos emitidos por empresas privadas extranjeras: se refiere a la posesión directa de valores de deuda emitidos por cualquier empresa extranjera (financieras y no financieras), emitidos en cualquier país (e.g., deuda de General Electric, Toyota, Bayer).
	- Instrumentos emitidos por organismos multilaterales: se refiere a la posesión directa de valores de deuda emitidos por organismos multilaterales internacionales o sus filiales financieras (e.g., BID, Banco Mundial, IFC).
	- Vehículos de inversión colectiva (deuda internacional): se refiere a fondos (listados o no) cuyo objetivo es invertir en un portafolio de instrumentos de deuda (preponderantemente) internacional. Incluye sociedades de inversión, mutual funds, ETF's, etc.

<sup>16</sup> Para ser considerada de origen extranjero, la emisión debe sujetarse a leyes distintas a las mexicanas, sin importar si la entidad emisora posee capital (preponderantemente) mexicano o no.

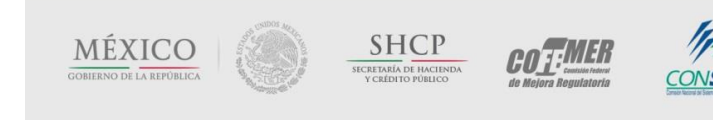

l

#### COMISIÓN NACIONAL DEL SISTEMA DE AHORRO PARA EL RETIRO

- e. Renta variable: se consideran dos tipos de exposición posible:
	- Acciones: títulos que representan una parte del capital de una empresa, listados en la Bolsa Mexicana de Valores o en cualquier otra reconocida por las autoridades competentes de países extranjeros. El monto invertido deberá reportarse en pesos, sin importar la divisa en la que cotice la acción y se le solicita distinguir entre:
		- Acciones nacionales: se refiere a acciones que fueron objeto de oferta pública en México y que cotizan en la Bolsa Mexicana de Valores (e.g., AMXL, GMEXICOB). Las acciones no listadas se deben incluir en el cajón de capital privado.
		- Acciones extranjeras: se refiere a acciones que no fueron objeto de oferta pública en México y que cotizan en el mercado global de la Bolsa Mexicana de Valores (SIC) o en cualquier otro mercado de valores reconocido por las autoridades competentes de países extranjeros (e.g., GOOG, AAPL). Las acciones no listadas se deben incluir en el cajón de capital privado.
	- Vehículos de inversión colectiva (renta variable): se refiere a fondos (listados o no) cuyo objetivo es invertir (preponderantemente) en una canasta de acciones o fondos de renta variable. Incluye sociedades de inversión, mutual funds, ETF's, entre otros. Para su reporte, se solicita distinguir entre:
		- $\checkmark$  Renta variable nacional: se refiere a fondos cuyo objetivo es invertir (preponderantemente) en una canasta de acciones que fueron objeto de oferta pública en México y que cotizan en la Bolsa Mexicana de Valores (e.g., NAFTRAC).
		- Renta variable extranjera: se refiere a fondos cuyo objetivo es invertir (preponderantemente) en una canasta de acciones que no fueron objeto de oferta pública en México y que cotizan en el mercado global de la Bolsa Mexicana de Valores (SIC) o en cualquier otro mercado de valores reconocido por las autoridades competentes de países extranjeros (e.g., iShares MSCI Brazil Index: EWZ).
- f. Otras inversiones: en este campo se solicita reportar el monto invertido en activos alternativos (instrumentos estructurados, activos inmobiliarios, capital privado, mercancías, hedge funds, etc) que aunque son menos comunes, pudieran ser parte de los portafolios de inversionistas institucionales, como los son los fondos de pensiones. El monto reportado debe ser en pesos, independientemente de la moneda en que se valúen.

Al final del reporte de la cartera, se solicitará informar (en caso de que en la sección anterior se haya reportado como una posibilidad de inversión) el valor neto (a precios de mercado) de todas las posiciones en derivados. Lo anterior, sin importar que dichas posiciones estén expuestas a una mezcla heterogénea de activos o variables financieras.

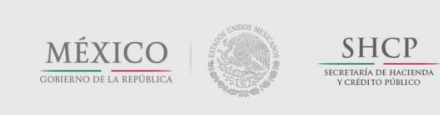

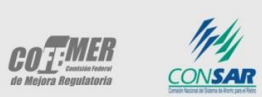

*Nota: El campo correspondiente no es parte de la suma de la cartera. Si lo fuera, se estaría sumando dos veces el mismo concepto. La finalidad de este reporte, sólo es establecer la dimensión de la exposición a instrumentos derivados.*

Por último, en el campo de comentarios sobre este Plan, se le pide informar cualquier aspecto adicional que considere relevante respecto al Plan que se encuentra registrando.

*Nota: Los comentarios en este campo deben limitarse al Plan registrado. Al finalizar el registro del Plan, se le solicitará llenar una encuesta de salida, donde podrá manifestar comentarios y/o sugerencias respecto al cuestionario y la propia aplicación (funcionalidad).* 

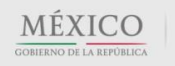

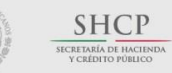

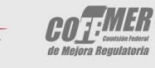

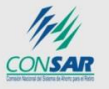

#### Contacto:

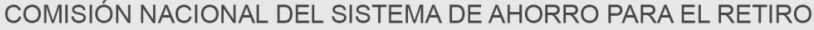

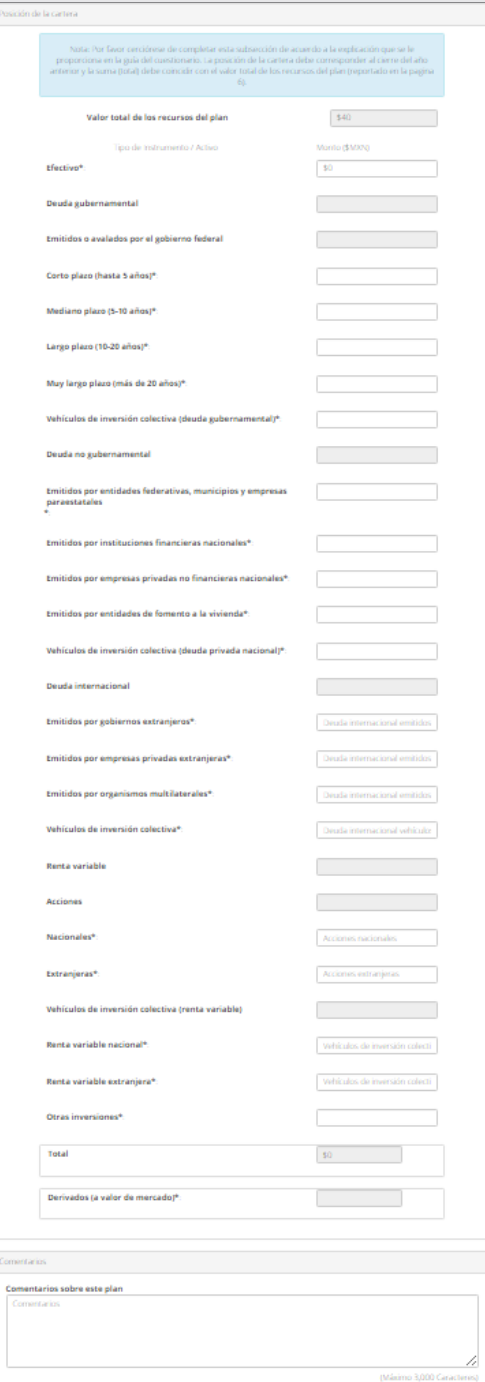

*Figura 47. Información financiera. Posición de la cartera.*

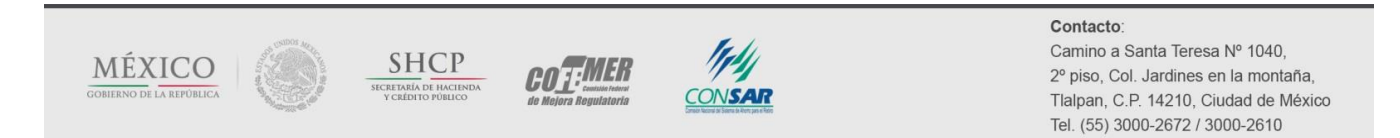

l

#### COMISIÓN NACIONAL DEL SISTEMA DE AHORRO PARA EL RETIRO

#### **II.2.9 Revisión de la información**

Una vez que se han registrado todos los datos solicitados en el formulario, el usuario será dirigido a una pantalla donde podrá pre-visualizar la información, imprimirla y, en caso de ser necesario, regresar a editarla.

#### *II.2.9.1 Revisión*

Al lado izquierdo de esta pantalla, podrá visualizar el módulo de revisión, remarcado en el recuadro rojo de la Figura 48.

*Nota: Favor de revisar minuciosamente la información registrada, una vez que sea enviada a CONSAR, ninguna información podrá editarse.*

# Confirmar captura correcta del plan / revisión

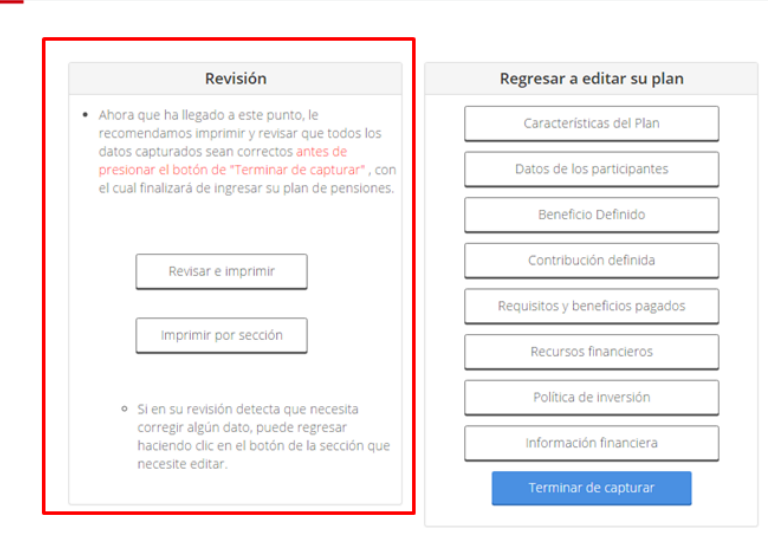

*Figura 48. Revisión de información.*

Al presionar el botón de *Revisar e imprimir*, será direccionado a una pantalla donde podrá visualizar (para efecto de imprimirla, no de editarla) de forma continua toda la información registrada en el Plan de Pensiones.<sup>17</sup>

<sup>17</sup> El formato de impresión varía respecto al cuestionario en dos aspectos: (i) la subsección de "Registros patronales vinculados al Plan" se sustituye por un recuadro donde se informa cuantos registros fueron vinculados a este Plan, y (ii) la sección de "Datos de identificación de los participantes del Plan" se sustituye por un recuadro donde se informa como fueron cargados los datos (de forma manual o por medio de archivo plano).

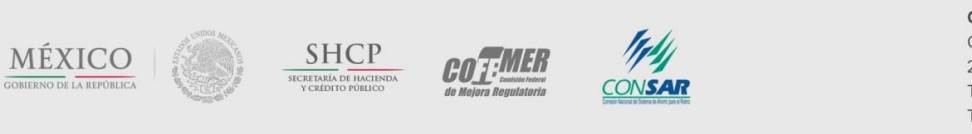

### *II.2.9.2 Regresar a editar su Plan*

Si después de revisar la información registrada en su Plan, detecta que requiere editar algún cambio, podrá acceder directamente a cada pantalla que forma parte del registro del Plan. Presione cualquiera de los botones de la derecha para ser direccionado a la sección correspondiente (Figura 49).

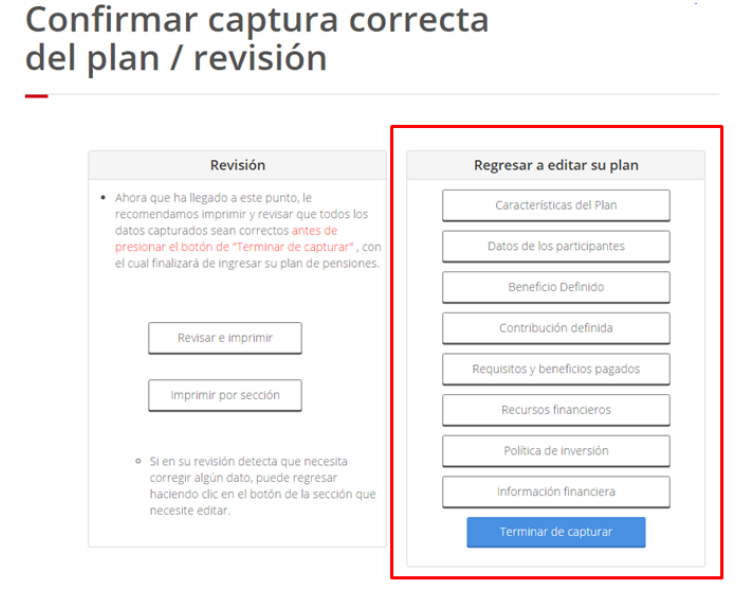

*Figura 49. Revisión. Regresar a editar su Plan.*

Cuando se encuentre editando la información registrada, podrá navegar de pantalla en pantalla hasta llegar nuevamente a la pantalla *Revisión* (los cambios se guardarán en cada pantalla al presionar el botón *Siguiente*), o bien, podrá regresar directamente a ella, presionando el botón *Volver a revisión* que aparece en la parte baja de cada pantalla que se esté revisando (Figura 48).

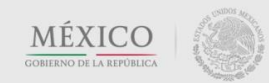

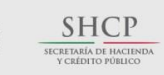

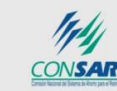

**COT:MER** 

Contacto:

#### COMISIÓN NACIONAL DEL SISTEMA DE AHORRO PARA EL RETIRO

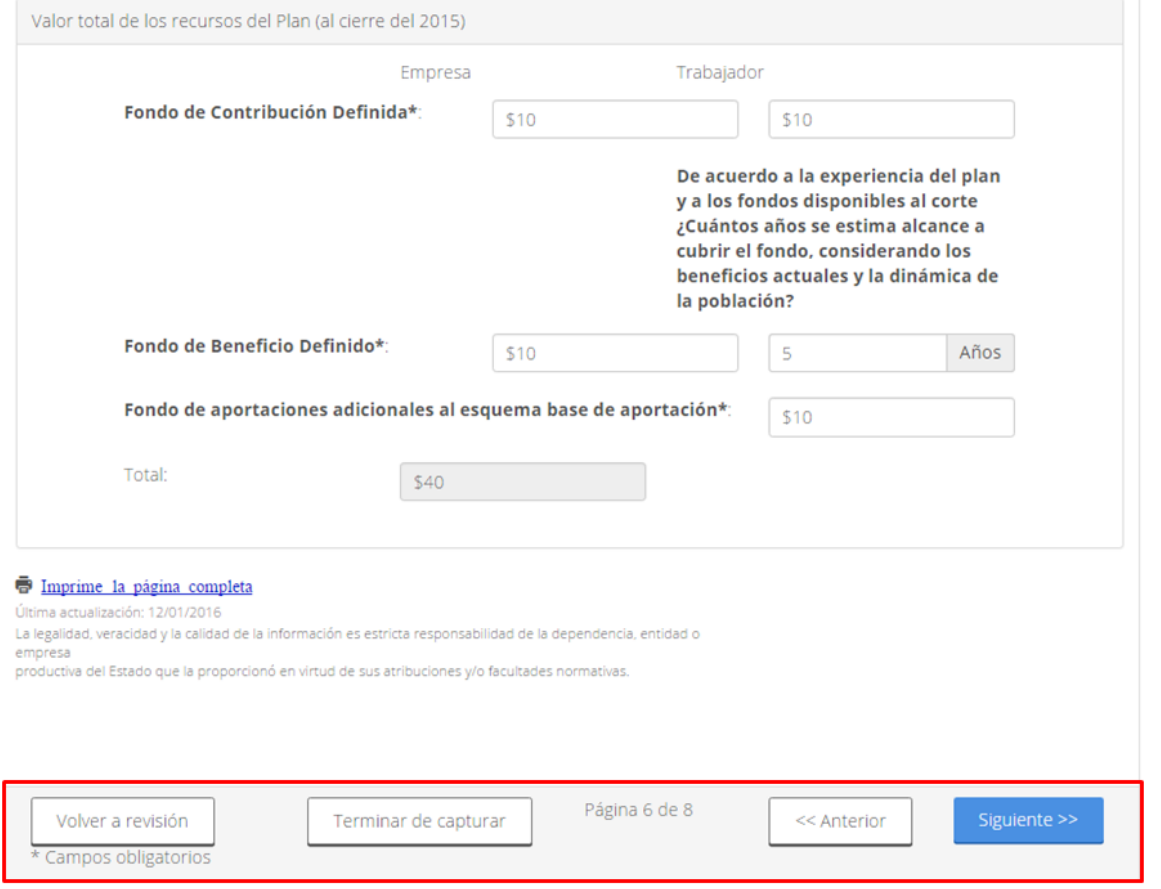

*Figura 50. Revisión (ejemplo). Edición de la información registrada.*

Cuando haya terminado de editar y validar toda la información de su Plan y esté **completamente seguro** de que la información registrada es correcta, deberá presionar el botón *Terminar de capturar* (ya sea desde la pantalla *Revisión* o desde cualquier pantalla que se esté editando).

Al hacerlo, será dirigido a una pantalla (Figura 51), que le advierte:

i. Que su Plan será registrado con la información que usted reportó, la cual protestó que es cierta por corresponder a los registros administrativos que la empresa posee sobre el Plan de Pensiones y de los participantes en el mismo. De forma específica, en lo que se refiere al reporte de datos personales de los participantes del Plan, se manifestó que estos fueron

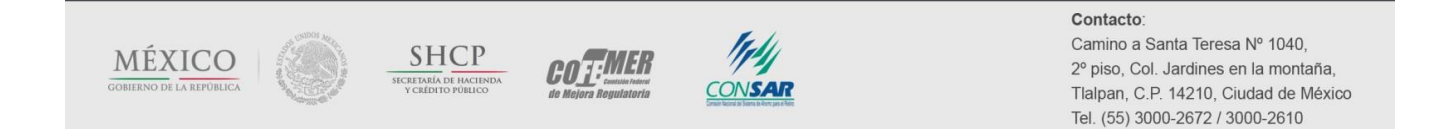

extraídos de la base de datos que proporcionó la empresa o, dada la peculiaridad del caso, se reportaron de acuerdo a los criterios establecidos por la propia CONSAR, señalando puntualmente este hecho.

ii. Que dicho Plan cumple también con todos los requisitos establecidos en el artículo 13 de las Disposiciones, lo cual deberá comprobar ante el IMSS, si fuera necesario.

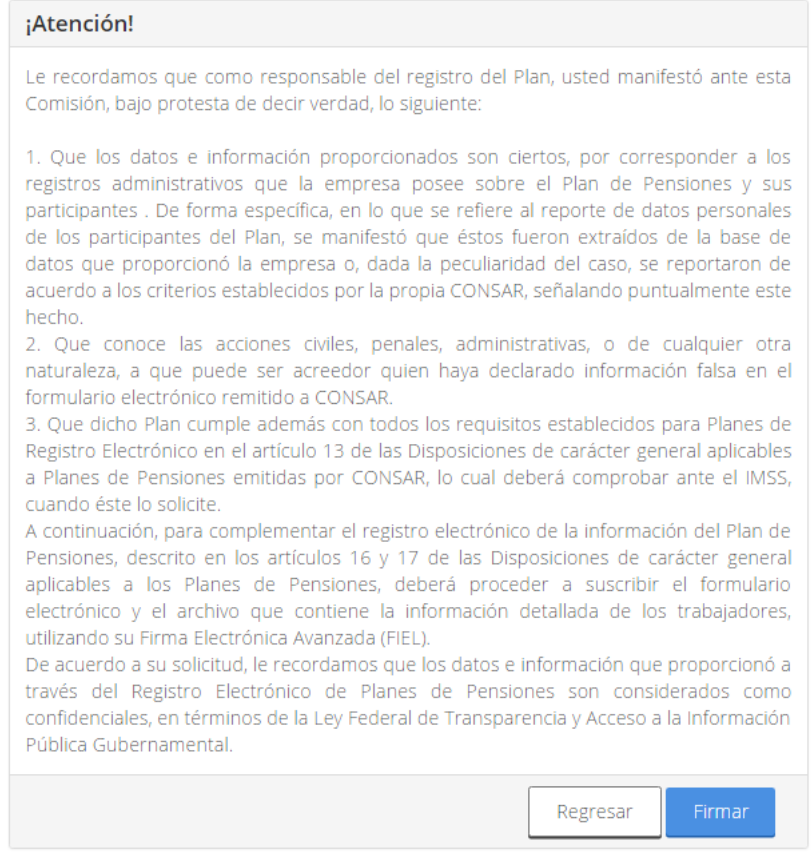

*Figura 51. Alta de nuevo Plan. Aviso de atención.*

De acuerdo con los artículos 16 y 17 de las mismas, el responsable del registro del Plan deberá enviar y suscribir el formulario electrónico, utilizando su Firma Electrónica Avanzada (FIEL). Para ello, dé clic en el botón *Firmar* de la Figura 49.

Si por el contrario, presiona el botón *Regresar*, será direccionado a la pantalla *Revisión*.

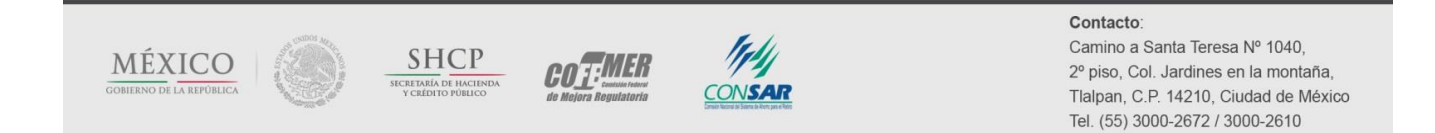

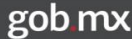

Al dar clic en el botón *Firmar*, la siguiente pantalla (Figura 52) preguntará si el encargado del registro es actuario: tiene la opción de responder sí o no.

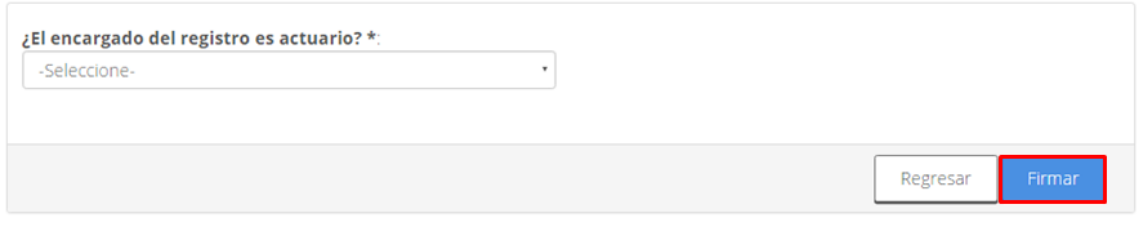

*Figura 52. Alta del nuevo Plan. Encargado del registro.*

En caso de responder no, pasará directamente a la pantalla que se muestra en la Figura 54; de lo contrario, si responde sí, se desplegará la pantalla que se presenta en la Figura 53:

La primera pregunta, ¿pertenece a algún colegio de profesionistas en materia actuarial?, pretende dar a conocer si el actuario responsable del registro del Plan pertenece a alguna asociación que promueve la práctica actuarial, en cuyo caso deberá seleccionar el colegio: Colegio Nacional de Actuarios, A.C.; Asociación Mexicana de Actuarios Consultores, A.C.; Asociación Mexicana de Actuarios, A.C. u otro (especificar).

La siguiente pregunta, ¿cuenta con alguna certificación en materia de pensiones, emitido por algún colegio de profesionistas en materia actuarial?, tiene como objetivo reconocer la experiencia en materia de pensiones del actuario encargado de registrar el Plan, en caso afirmativo, deberá seleccionar el certificado: Certificado en Pasivos Laborales Contingentes (CONAC) u otro (especificar).

En el segmento inferior de la pantalla, el actuario responsable del registro, tiene la oportunidad, bajo protesta de decir verdad, de emitir su opinión favorable respecto al Plan de Pensiones. Tal opinión se fundamenta en el hecho de haber analizado en términos generales la estructura del Plan, cuyo objetivo primordial es complementar los ingresos al retiro de los trabajadores, así como cumplir con los requisitos a que se refiere el Artículo 13 de las Disposiciones.

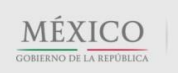

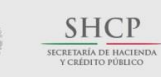

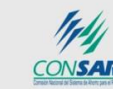

**COT:MER** 

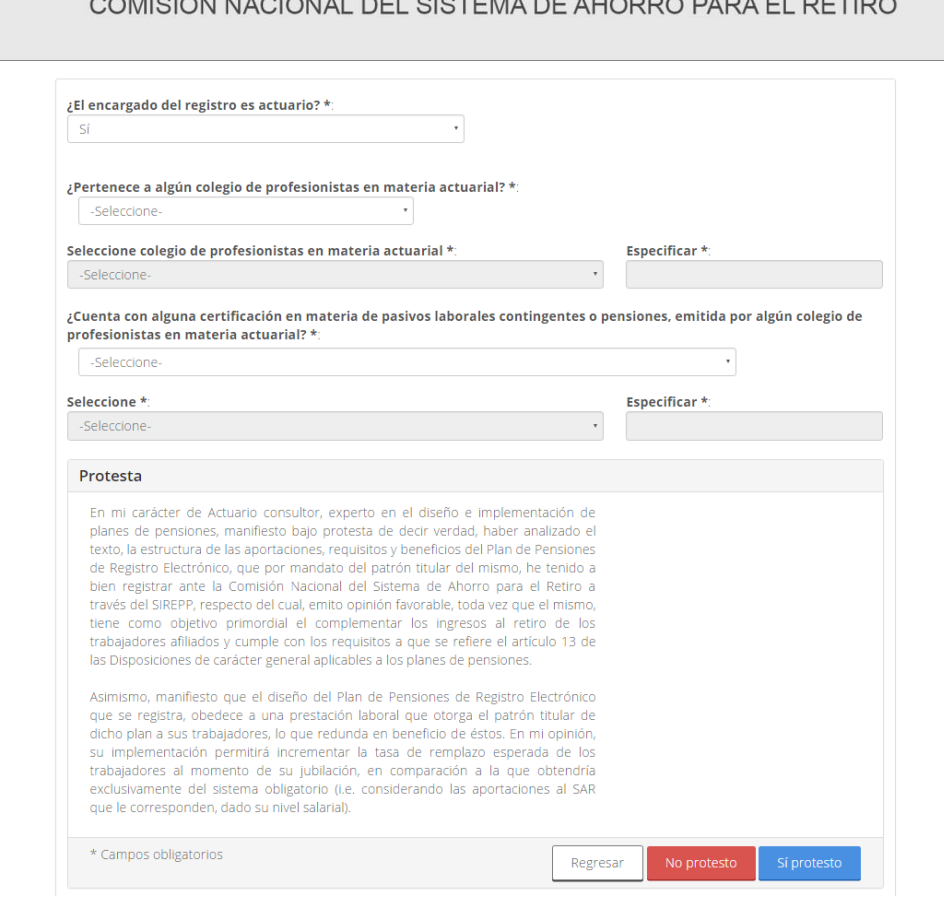

*Figura 53. Alta del nuevo Plan. Protesta del actuario encargado del registro.*

Para poder continuar con el registro debe dar clic en el botón *Sí Protesto* o *No Protesto* y será dirigido a la pantalla que se muestra en la Figura 54, la cual le preguntará el tipo de FIEL que utilizará para el envío y suscripción del cuestionario electrónico: la FIEL de la persona encargada del Plan o la Fiel de la empresa patrocinadora del Plan.

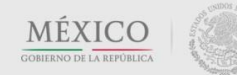

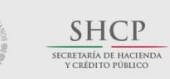

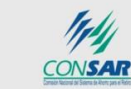

**COTIMER** 

Contacto:

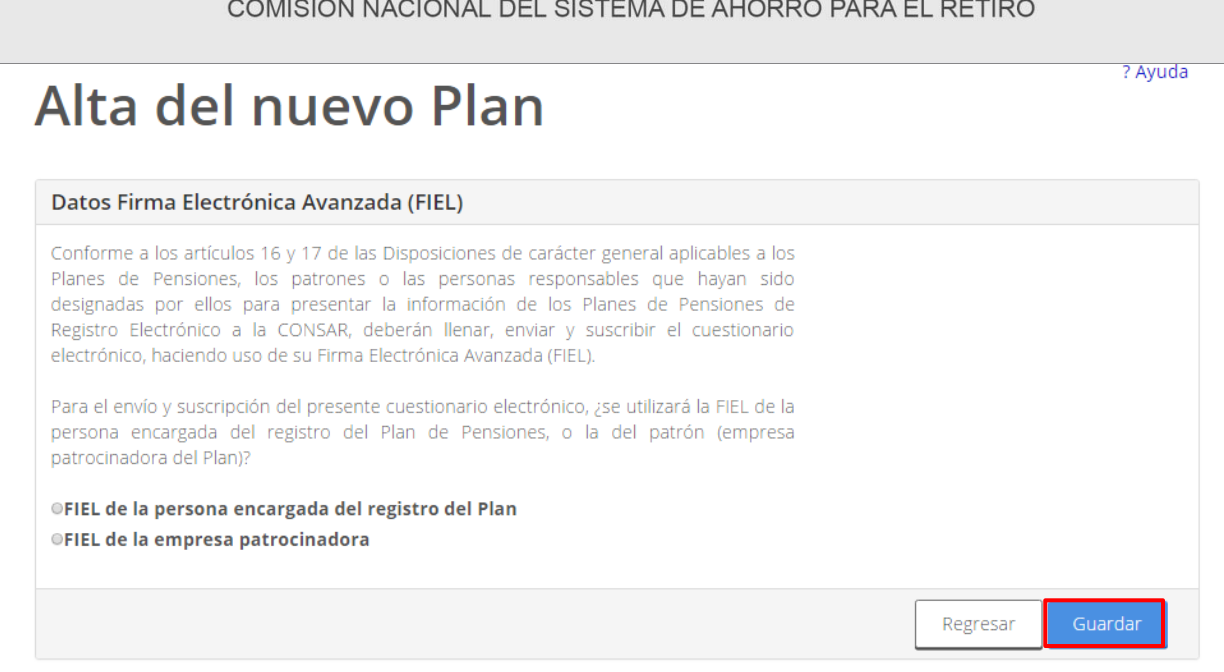

*Figura 54. Alta del nuevo Plan. Datos Firma Electrónica Avanzada (FIEL)*

Al dar clic en el botón *Guardar*, será dirigido a la pantalla que se muestra en la Figura 55, mediante la cual podrá cargar los archivos proporcionados por el SAT (certificado y clave privada) y autentificar la firma electrónica.

*Nota: Para la carga de los archivos (certificado y clave privada), dé clic en el botón Examinar. Podrá buscar y seleccionar el archivo correspondiente a cada rubro desde la ubicación en la que se encuentre almacenado en su computadora o dispositivo.*

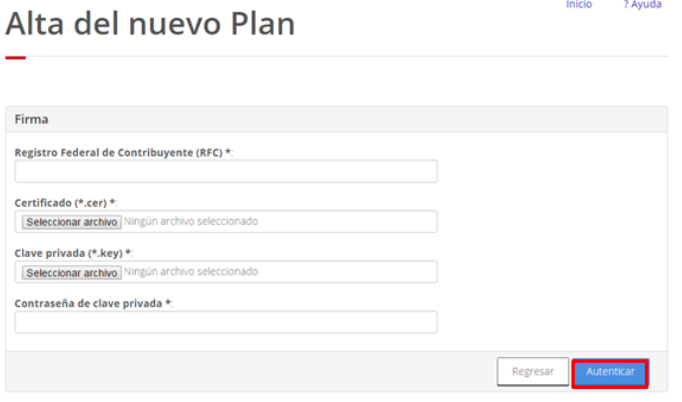

*Figura 55. Alta del nuevo Plan. FIEL.*

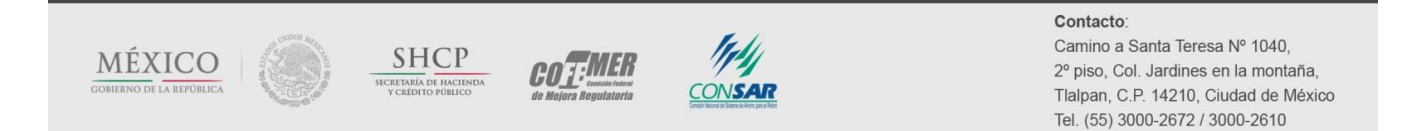

Para finalizar el proceso del envío de la firma electrónica, deberá dar clic en el botón *Autenticar*.

Si presiona el botón *Página Anterior*, será direccionado a la pantalla *Datos Firma Electrónica Avanzada (FIEL)*.

Es importante mencionar que, sólo hasta este momento, su Plan quedará dado de alta y obtendrá el estatus de terminado. Una vez dado de alta, se le enviará un correo electrónico a cada uno de los contactos registrados, al cual se anexará un archivo PDF que contiene los datos de la empresa y del Plan registrado, así como el número de identificación del Plan (ID Plan), el cual deberá ser presentado ante el IMSS para efectos de comprobar el cumplimiento del requisito.

Por último, el sistema lo direccionará a una encuesta de calidad (Figura 56) con el fin de recibir sus comentarios y/o sugerencias, mismas que nos permitirán seguir mejorando el sistema de registro electrónico de Planes de Pensiones.

*Nota: Esta encuesta sólo se contestará una vez al año por cada empresa. Si usted contestó previamente la encuesta al registrar algún otro Plan, el sistema lo redirigirá a la pantalla que aparece en la Figura 55.*

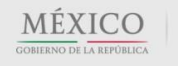

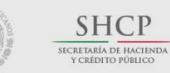

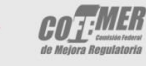

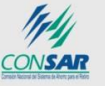

#### Contacto:

# Registro Electrónico de Planes de Pensiones

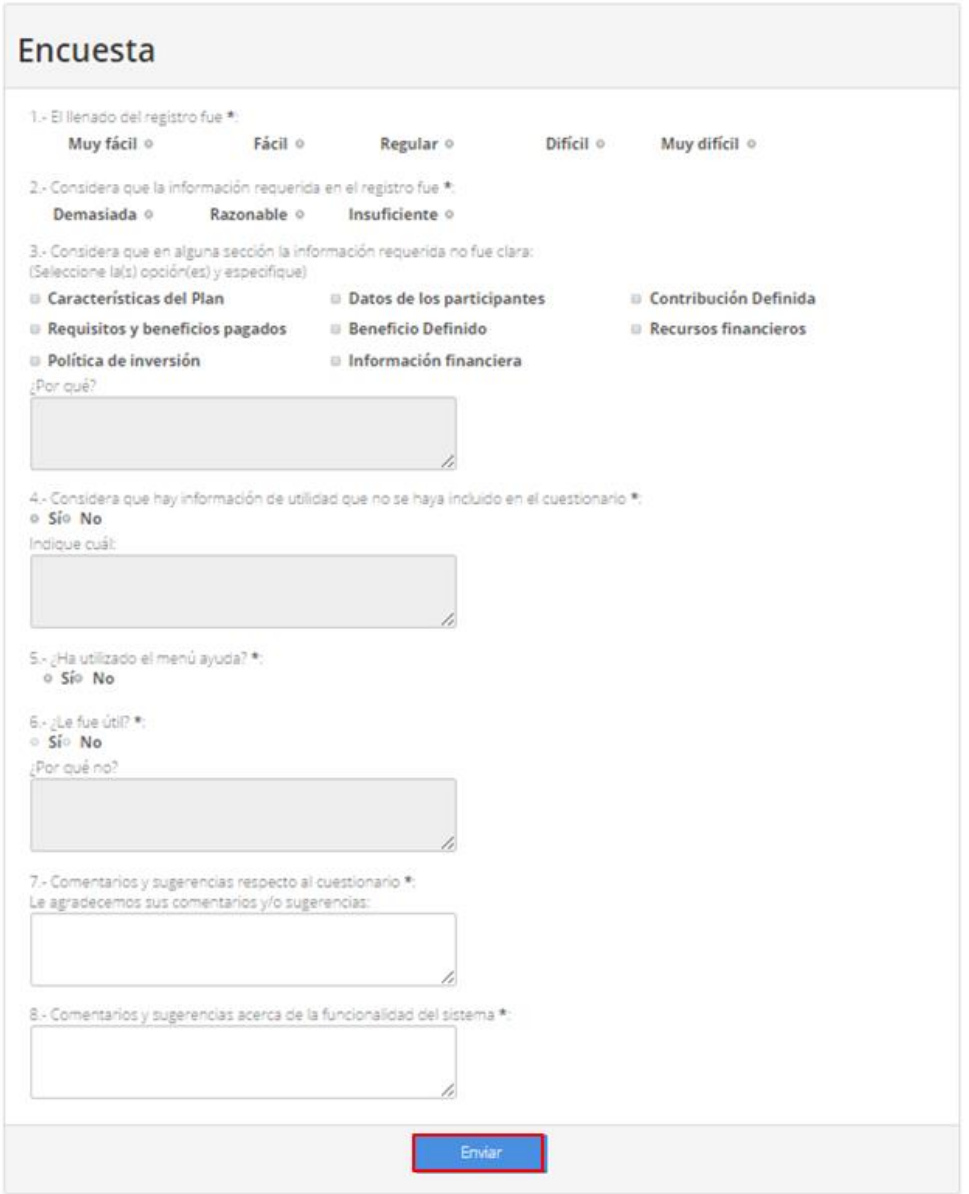

*Figura 56. Encuesta de salida.*

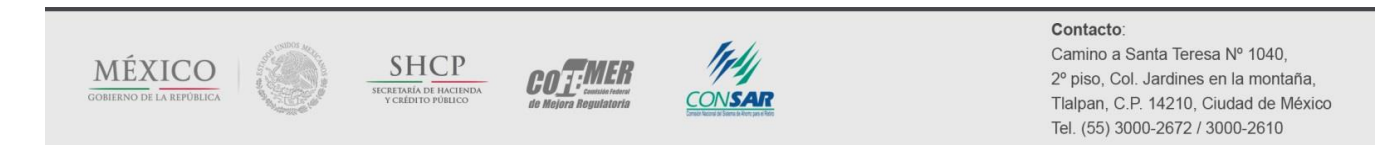

#### COMISIÓN NACIONAL DEL SISTEMA DE AHORRO PARA EL RETIRO

Deberá contestar todas las preguntas (excepto los comentarios y sugerencias, los cuales son opcionales) y presionar el botón *Enviar*, con lo cual será dirigido a nuestra *Pantalla de agradecimiento* (Figura 57). Recuerde que con su participación en la encuesta nos ayuda a mejorar el SIREPP.

# Gracias por su participación

Los contactos que están vinculados a este Plan de Pensiones recibirán una notificación vía electrónica con el Acuse del envío de la información sobre el Plan de Pensiones, el cual contiene el número de identificación del Plan (ID Plan) que le fue asignado por el Sistema de Registro Electrónico de Planes de Pensiones (SIREPP), cuya vigencia vence el 31 de mayo del siguiente año.

Recuerda que:

- · Dicho ID Plan sólo comprueba que el Plan de Pensiones ha cumplido únicamente con el requisito de registro electrónico que se establece en los artículos 16 y 17 de las Disposiciones de carácter general aplicables a Planes de Pensiones (Disposiciones) emitidas por esta Comisión.
- · Será procedente la exclusión en la integración del salario base de cotización de las aportaciones que realice el patrón al fondo del Plan de Pensiones, al que hace referencia el artículo 27, fracción VIII, de la Ley del Seguro Social, siempre y cuando la empresa patrocinadora del Plan compruebe ante el IMSS, al momento que éste lo requiera, el cumplimiento del registro electrónico y de cada uno de los requisitos previstos en el artículo 13 de las Disposiciones.
- · Asimismo, para efecto de acceder a algún otro beneficio de carácter fiscal relacionado con el Plan de Pensiones, se deberá cumplir con los requisitos y condiciones establecidos en la normatividad en la materia.

Si lo desea, puede enviarnos sus comentarios y sugerencias a través del siguiente enlace.

Finalizar

*Figura 57. Pantalla de agradecimiento.*

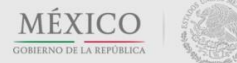

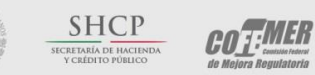

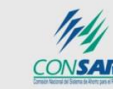

#### Contacto:

#### COMISIÓN NACIONAL DEL SISTEMA DE AHORRO PARA EL RETIRO

## **II.3 Revisión del registro**

Una vez que reciba el correo con el ID Plan asignado, su Plan aparecerá en la ventana de Planes registrados, en la parte baja

de la pantalla *Inicio de la empresa*. Usted podrá consultar dicha información presionando el ícono de la Figura 58.

*Nota: Al presionar el ícono , cerciórese de que su navegador no bloquee la aparición de las ventanas emergentes o "pop-ups".*

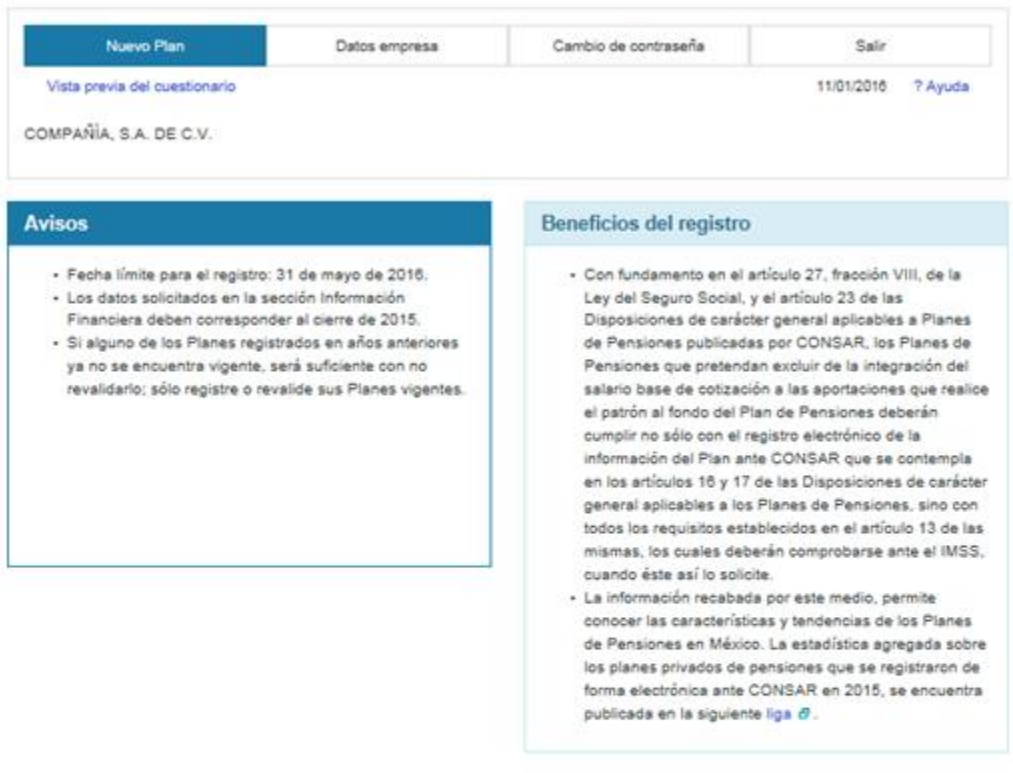

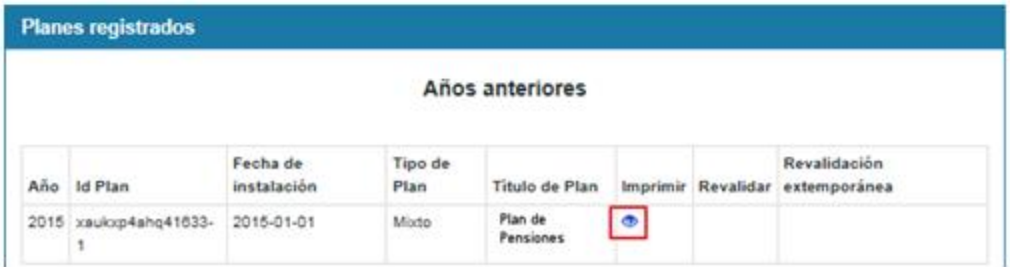

*Figura 58. Inicio de la empresa. Planes registrados.*

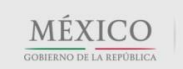

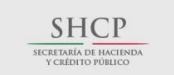

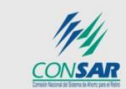

**COTEMER** 

#### Contacto:

#### COMISIÓN NACIONAL DEL SISTEMA DE AHORRO PARA EL RETIRO

### **II.4 Edición de un Plan**

Durante el proceso de registro de un Plan, será posible interrumpir el llenado del cuestionario al término de cada sección (recuerde que es necesario presionar el botón *Siguiente* en cada pantalla para guardar la información capturada), y reanudarlo posteriormente.

Para continuar con el registro, podrá hacerlo desde la pantalla *Inicio de la empresa*, presionando el ícono *del Plan que se* dejó sin terminar (Figura 59).

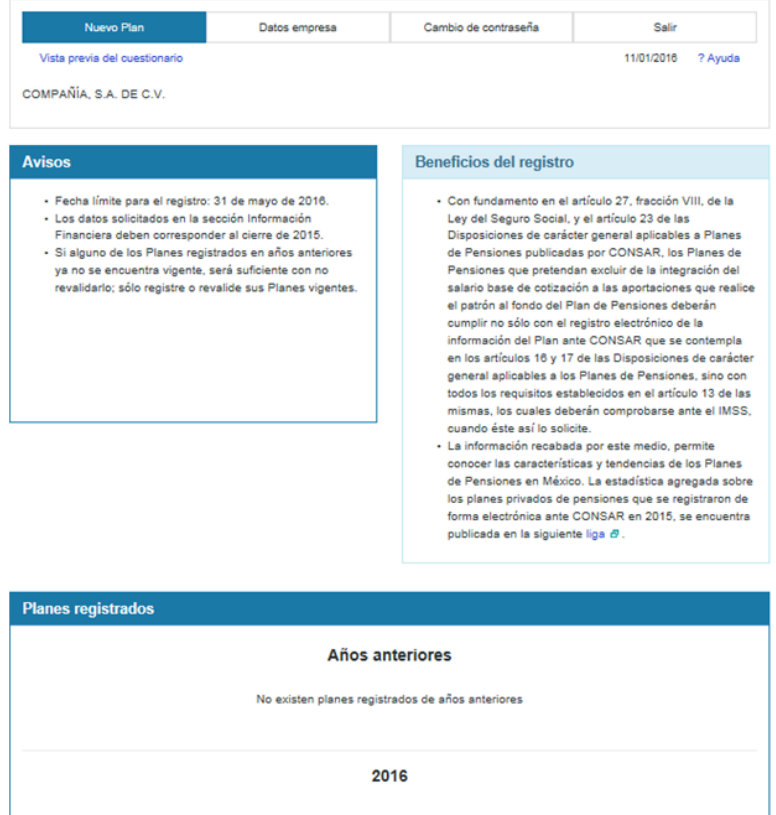

*Figura 59. Inicio de la empresa. Edición de un Plan aún no registrado.*

**Titulo de Plan** 

Plan de Pensiones

Estatus

Edición

Acción

☑

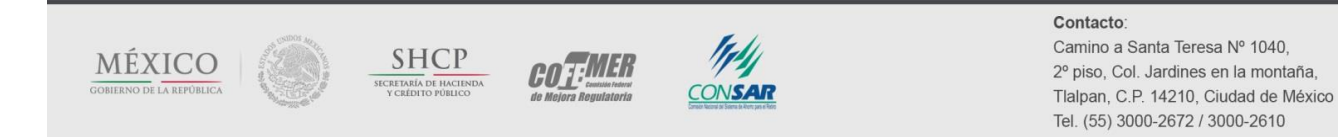

**Tipo de Plan** 

Beneficio Definido

Fecha de instalación

2016-01-01

**Id Plan** 

 $\overline{1}$ 

#### COMISIÓN NACIONAL DEL SISTEMA DE AHORRO PARA EL RETIRO

#### **II.5 Revalidación de un Plan**

El SIREPP permitirá revalidar cualquier Plan registrado en el año anterior.

En la subsección de Planes registrados / años anteriores (señalada por el recuadro rojo de la Figura 60) deberá presionar el ícono que corresponde al Plan que se desea revalidar. El sistema lo direccionará a la primera pantalla del Plan (*Características del Plan*), donde encontrará precargados los datos que se registraron en el año anterior.

Para revalidar, bastará con ir recorriendo cada una de las pantallas que componen el cuestionario, editando los datos que hubieran variado respecto al año corriente (e.g., reporte de las carteras o de la última valuación actuarial).

*Nota: Sin embargo, dado que el SIREPP se encuentra sujeto a mejoras continuas, los nuevos datos solicitados (que varían respecto al año anterior) aparecerán vacíos mientras que los datos que aparecen en el cuestionario del año pasado estarán precargados en el sistema.*

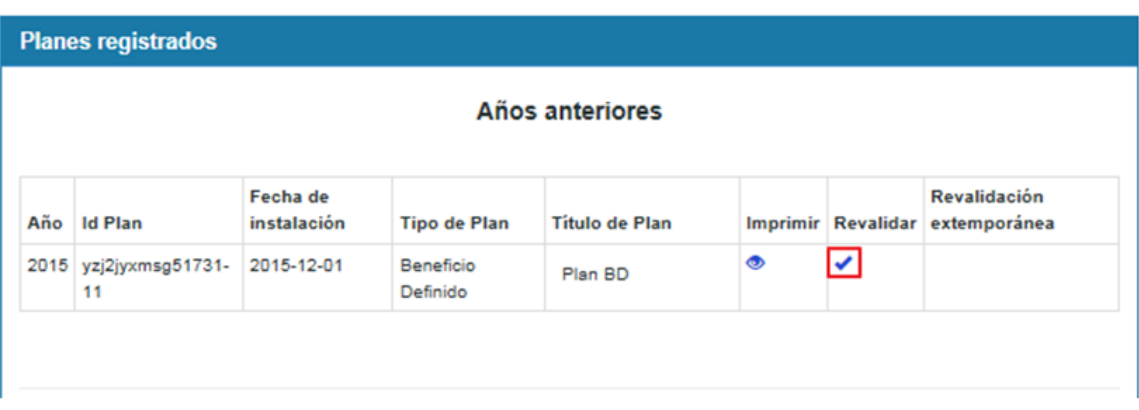

*Figura 60. Inicio de la empresa. Planes registrados en años anteriores (revalidación).*

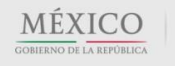

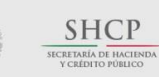

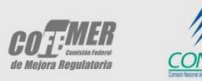

Contacto:

#### COMISIÓN NACIONAL DEL SISTEMA DE AHORRO PARA EL RETIRO

#### **II.6 Cambio de contraseña**

En la misma pantalla *Inicio de la empresa*, usted podrá realizar el cambio de la contraseña que utiliza para acceder al SIREPP (Figura 61).

*Nota: Es recomendable cambiar la contraseña con cierta regularidad, sobre todo si alguno de los contactos ya no presta sus servicios a la empresa desde la ocasión anterior en que registró su Plan.*

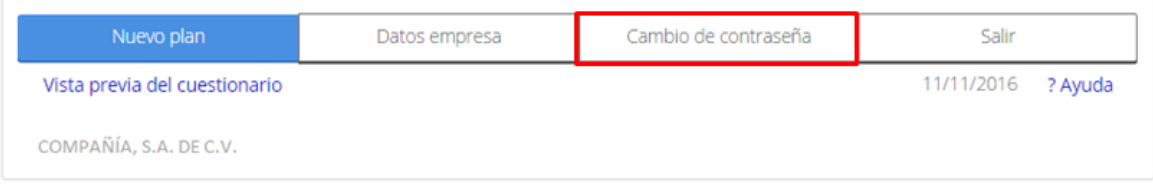

*Figura 61. Inicio de la empresa. Cambio de contraseña.*

Al presionar el botón *Cambio de contraseña*, se le dirigirá a la pantalla que aparece en la Figura 62. En ella, deberá introducir la contraseña actual (que quiere cambiar) y la contraseña nueva, confirmándola abajo y dando clic en el botón *Cambiar contraseña*.

# Cambio de contraseña

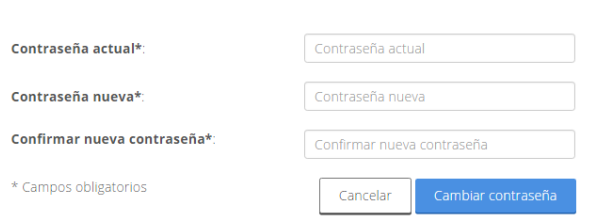

*Figura 62. Cambio de contraseña.*

Al finalizar dicho proceso, aparecerá la pantalla que se muestra en la Figura 63, confirmando el cambio realizado. Todos los contactos que tenga registrada la empresa recibirán, vía correo electrónico, la nueva contraseña.

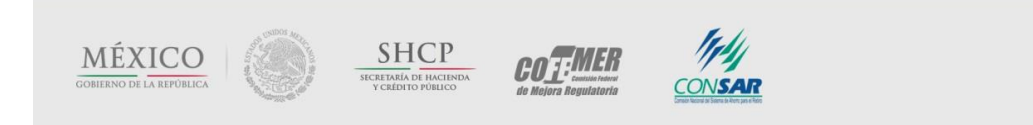

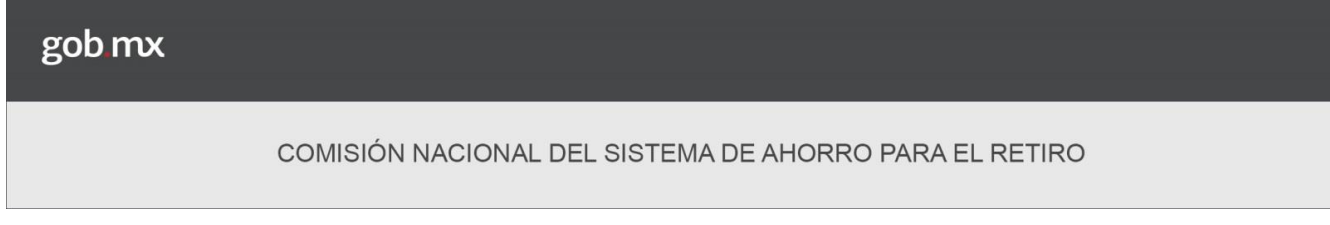

# Cambio de contraseña

¡El cambio de su contraseña se realizó con éxito!

En breve recibirá un correo electrónico confirmando este movimiento

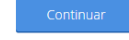

*Figura 63. Cambio de contraseña. Mensaje de confirmación.*

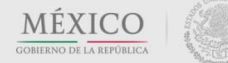

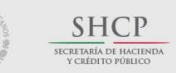

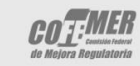

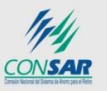

#### Contacto:

#### **II.7 Recuperación de usuario y/o contraseña**

Si usted olvidó su contraseña para ingresar al SIREPP, podrá recuperarla presionando el botón *Olvidé mi contraseña*, que aparece en la parte baja de la ventana de inicio de sesión, en la *Pantalla inicial del SIREPP* (Figura 64).

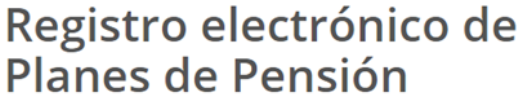

### Iniciar sesión

↑ > Inicio > Olvidé mi contraseña

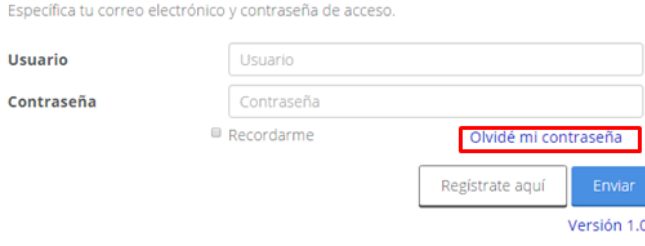

*Figura 64. Pantalla inicial del SIREPP. Recuperación de contraseña.*

El sistema lo dirigirá a la pantalla *Recuperación de contraseña* que, por cuestiones de seguridad, le pedirá introducir el RFC de la empresa, el número de registro patronal con el cual se registró la misma ante el SIREPP y el correo electrónico de cualquiera de sus contactos registrados (Figura 65).

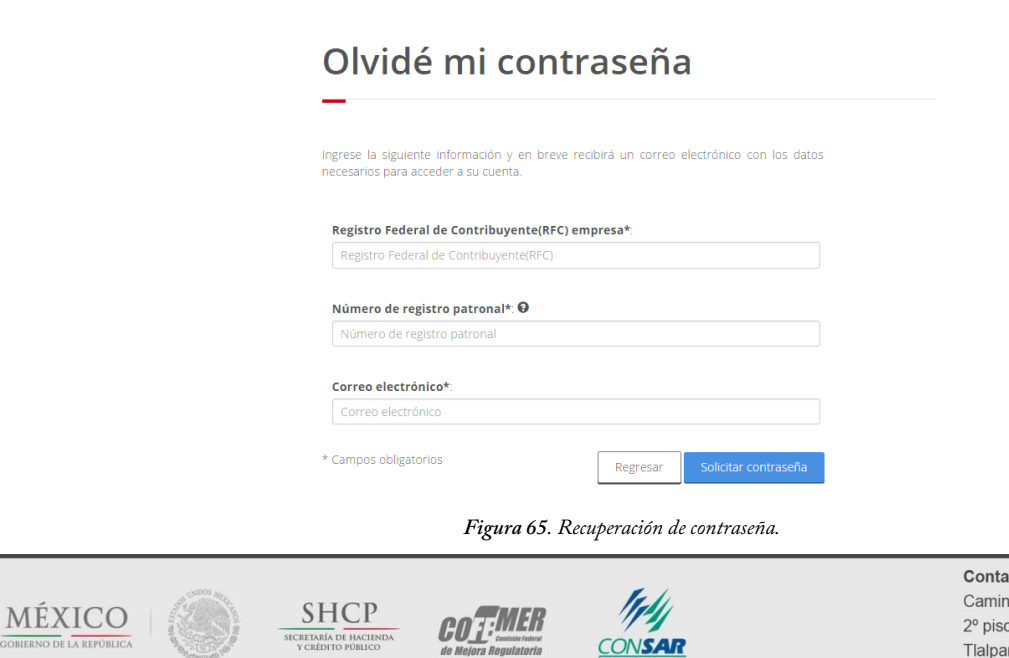

 $cto$ : no a Santa Teresa Nº 1040,

o, Col. Jardines en la montaña, Tlalpan, C.P. 14210, Ciudad de México Tel. (55) 3000-2672 / 3000-2610

#### COMISIÓN NACIONAL DEL SISTEMA DE AHORRO PARA EL RETIRO

El sistema validará la información y, en caso de ser correcta, se le enviará un correo electrónico con su contraseña a los contactos registrados. Al mismo tiempo, aparecerá una pantalla emergente confirmando la recuperación de la contraseña (Figura 66).

#### ¡Su Solicitud Se Transmitió Con Éxito!

En Breve Recibirá Un Correo Electrónico

#### Continuar

*Figura 66. Recuperación de contraseña. Mensaje de confirmación.*

Si no le es posible obtener su contraseña o no cuenta con su usuario, por favor, solicítenos dicha información a través de un oficio, debidamente firmado por el representante legal (o el director) de la empresa, y envíenoslo por correo electrónico (de preferencia de un dominio institucional) a la dirección [AtencionSIREPP@consar.gob.mx](mailto:AtencionSIREPP@consar.gob.mx) con la siguiente información:

- Características generales de cada Plan (título, tipo de Plan y fecha de instalación).
- RFC de la empresa
- Razón social
- No. De registro patronal.
- Características generales de alguno de los Planes registrados con el RFC correspondiente, las cuales deben ser:
	- o ID del Plan
	- o Título del Plan
	- o Tipo de Plan
	- o Fecha de instalación

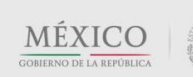

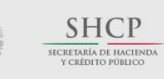

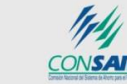

**COT:MER** 

#### Contacto:

## **III. ESTADÍSTICAS**

En la parte inferior de la *Pantalla inicial del SIREPP* (Figura 67), aparece un vínculo que contiene el historial de la estadística agregada publicada por CONSAR. La información que usted proporcione, servirá como base para construir las estadísticas del presente año.

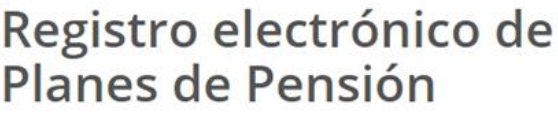

# Iniciar sesión

S Estadísticas

Específica tu correo electrónico y contraseña de acceso.

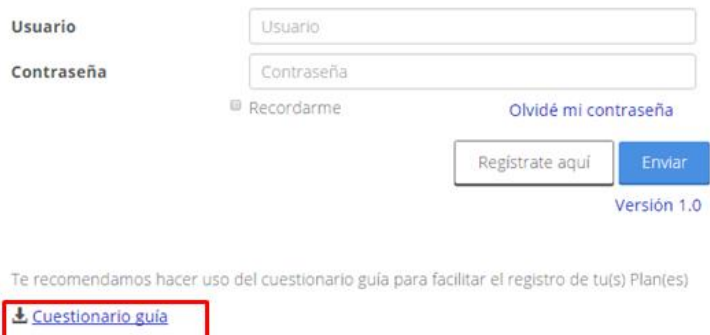

*Figura 67. Pantalla inicial del SIREPP. Estadísticas de años anteriores y cuestionario guía.*

# GUÍA DEL USUARIO

Como también se observa en la (Figura 67), en la parte inferior de la *Pantalla inicial del SIREPP*, aparece el vínculo que le permitirá descargar el archivo PDF de esta guía.

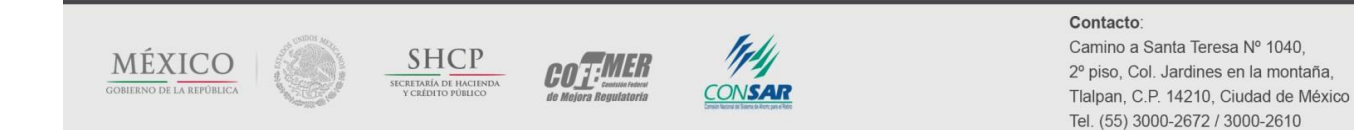

l

#### COMISIÓN NACIONAL DEL SISTEMA DE AHORRO PARA EL RETIRO

## **IV. CONSIDERACIONES FINALES**

Le agradecemos que haya descargado esta guía que le permitirá realizar de forma más ágil y certera el registro electrónico de sus Planes de Pensiones. Recuerde que al registrar sus Planes, no sólo se beneficia su empresa, también se contribuye a la realización de estudios que permitirán Plantear mejoras a nuestro sistema de Pensiones.

Cualquier comentario relacionado con la presente guía o con el SIREPP puede realizarlo enviando un correo electrónico a la dirección **AtencionSIREPP@CONSAR.gob.mx**, donde con gusto le atenderemos.<sup>18</sup>

<sup>&</sup>lt;sup>18</sup> El mantenimiento del Sistema del Registro Electrónico de Planes de Pensiones y la elaboración de esta guía fue llevado a cabo por el área de estudios de la Vicepresidencia Financiera de CONSAR. En este proyecto colaboraron: Maria Teresa Cruz González, Liliana Martínez Perea, Lizbeth Nallely Rodríguez Delgado y Juan Mateo Lartigue Mendoza.

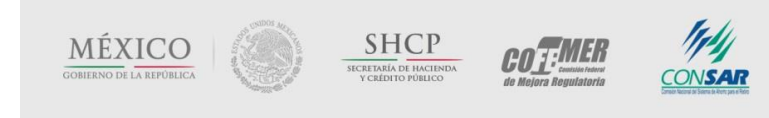

#### COMISIÓN NACIONAL DEL SISTEMA DE AHORRO PARA EL RETIRO

#### **Anexo 1. Especificaciones que debe respetar el archivo plano (layout)**

La estructura del archivo plano debe ser la siguiente:

a. La primer línea corresponderá al encabezado que debe contener la siguiente información concatenada:

1º. **Tres ceros** (es decir, 000), como valor constante requerido por el sistema.

2º. **RFC de la empresa**: deberá tener una longitud de 12 caracteres alfanuméricos.

3º. **Año de registro:** deberá tener una longitud de 4 caracteres numéricos. Se refiere al año actual (es decir, 2014).

4º. **Título del Plan**: deberá tener una longitud de 100 caracteres alfanuméricos. En caso de que requiera menos espacio, deberá rellenar los caracteres faltantes con espacios en blanco.

5º. **Tipo de Plan**: deberá tener una longitud de 3 caracteres numéricos. Se deberá introducir la clave que le corresponda, de acuerdo al tipo de Plan que se está registrando: beneficio definido (402), contribución definida (401) o híbrido (403).

6º. **Fecha de instalación del Plan**: deberá tener una longitud de 8 caracteres numéricos. Se refiere a la fecha (año/mes/día) en la cual comenzó a operar el Plan de Pensiones (e.g., 20040101)

7º. **La palabra "dit"**, que identifica el tipo de archivo que admite el sistema.

8º. **El número "147"**, como valor constante requerido por el sistema.

9º. **Número de trabajadores participantes en el Plan**: deberá tener una longitud de 5 caracteres numéricos (hasta 99,999 participantes).

10º. **Seis espacios en blanco al final**.

Lo anterior deberá estar en una cadena continua sin dejar espacios entre cada uno de los campos, tal y como se muestra a continuación:

000 + RFC + año de registro + título del Plan + tipo de Plan + fecha de instalación + dit + 147 + número de trabajadores + 6 espacios en blanco

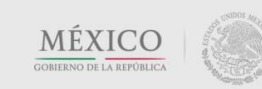

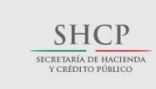

**COT:MER** 

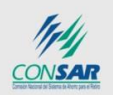

#### COMISIÓN NACIONAL DEL SISTEMA DE AHORRO PARA EL RETIRO

b. De la segunda línea en adelante se deberá introducir, en cada línea, la información de cada participante en el Plan con el siguiente formato.

1º. **El número "301"**, como valor constante requerido por el sistema.

2º. **NSS**: deberá tener una longitud de 11 caracteres numéricos, por lo que si el NSS de algún participante empieza con "0", deberá incluirse (e.g., "01234567890").

3º. **RFC**: deberá tener una longitud de 13 caracteres alfanuméricos (incluyendo la homoclave).

4º. **CURP**: deberá tener una longitud de 18 caracteres alfanuméricos.

*Nota: De acuerdo al "instructivo para la asignación de la CURP", que publica la secretaría de gobernación en su página web,<sup>19</sup> el sistema validará que el CURP cumpla con lo siguiente:*

- *Posiciones 1ra-4ta: alfabéticas*
- *Posiciones 5ta-10ma: numéricas (igual al RFC)*
- *Posición 11va: alfabética (h, m)*
- *Posiciones 12va-13va: alfabéticas*
- *Posiciones 14va-16va: alfabéticas (consonantes)*
- *Posición 17va: alfanumérica*
- *Posición 18va: numérica*

5º. **Estatus laboral**: deberá tener una longitud de 1 caracter numérico. Se deberá introducir la clave que le corresponda, de acuerdo al estatus laboral del participante que se está registrando: participante activo ("1"), participante inactivo con beneficios adquiridos ("2"), o participante pensionado ("3").

6º. **Nombre del participante**: deberá tener una longitud de 40 caracteres alfanuméricos. En caso de que requiera menos espacio, deberá rellenar los caracteres faltantes con espacios en blanco.

<sup>&</sup>lt;sup>19</sup> Este instructivo lo puede consultar en la siguiente liga: [http://www.segob.gob.mx/es\\_mx/SEGOB/Consulta\\_tu\\_CURP](http://www.segob.gob.mx/es_mx/SEGOB/Consulta_tu_CURP)

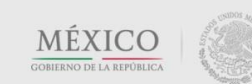

l

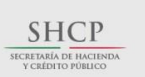

**COT:MER** 

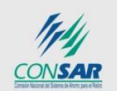

#### COMISIÓN NACIONAL DEL SISTEMA DE AHORRO PARA EL RETIRO

7º. **Apellido paterno del participante**: deberá tener una longitud de 30 caracteres alfanuméricos. En caso de que requiera menos espacio, deberá rellenar los caracteres faltantes con espacios en blanco.

8º. **Apellido materno del participante**: deberá tener una longitud de 30 caracteres alfanuméricos. En caso de que requiera menos espacio, deberá llenar los faltantes con espacios en blanco.

*Nota: Los nombres y apellidos de los participantes deben reportarse exclusivamente en mayúsculas y sin acentos. Se deben evitar caracteres especiales (e.g., " " # & /).*

c. **Nombre del archivo**: para que el sistema acepte el archivo importado, el nombre de éste deberá respetar ciertas especificaciones:

1º. **Fecha de envío:** deberá tener una longitud de 8 caracteres numéricos (año/mes/día)

2º. **RFC de la empresa**: deberá tener una longitud de 12 caracteres alfanuméricos.

3º. **Año de registro:** deberá tener una longitud de 4 caracteres numéricos. Se refiere al año actual (es decir, 2014).

4º. **La terminación ".dit"**, que identifica el tipo de archivo que admite el sistema.

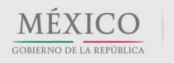

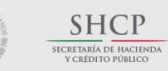

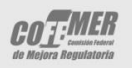

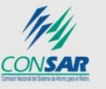

#### Contacto:

#### COMISIÓN NACIONAL DEL SISTEMA DE AHORRO PARA EL RETIRO

### **Anexo 2. Manual de uso del archivo Excel denominado "Generador de archivo plano"**

La construcción del archivo plano será mucho más sencilla si utiliza como base el archivo Excel que aparece en el menú superior de la pantalla *Datos de identificación de los participantes*, tal y como se observa en el la Figura A.2.1.

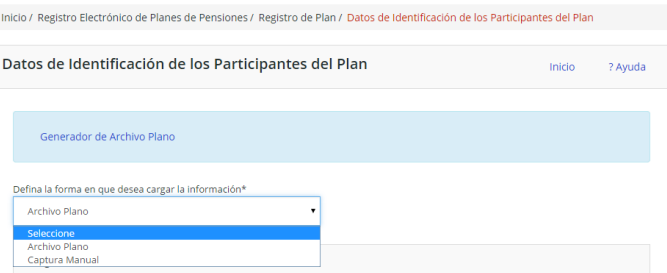

*Figura A.2.1. Datos de identificación de los participantes. Generador de archivo plano.*

*Nota: En Microsoft Office Excel se puede cambiar la configuración de seguridad de macros para controlar cuales se ejecutarán y en qué circunstancias se puede abrir un libro. Puede ocurrir que al abrir esta herramienta de apoyo aparezcan algunas advertencias de seguridad, que inicialmente ocultarán las dos pestañas de trabajo, mientras se despliega un aviso como el que aparece en la Figura A.2.2.* 

*Será necesario que presione el botón de habilitar contenido, para poder utilizar las macros precargadas en el archivo.*

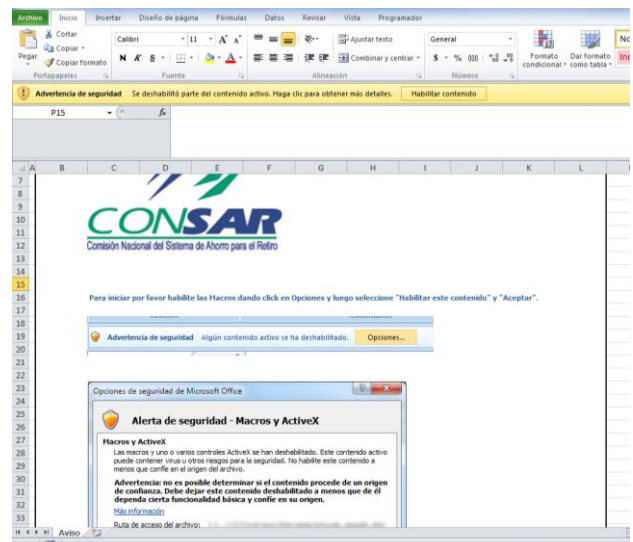

*Figura A.2.2. Generador de archivo plano. Aviso de seguridad.*

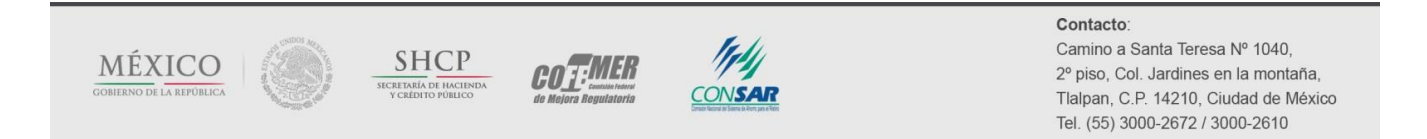

#### COMISIÓN NACIONAL DEL SISTEMA DE AHORRO PARA EL RETIRO

Dicho archivo, denominado "Generador de archivo plano", toma la información que el usuario le debe proporcionar en dos pestañas:

a) **Pestaña para generar el encabezado**: como lo señala el anexo 1, el archivo plano deberá contener como primera línea (encabezado), una serie de datos referentes al Plan de Pensiones que se está registrando y a la empresa que lo patrocina.

La pestaña "encabezado" le requerirá registrar los siguientes datos (Figura A.2.3):

**RFC de la empresa**: deberá tener una longitud de 12 caracteres alfanuméricos.

**Año de registro:** esta casilla se encuentra pre-llenada con el valor del año actual.

 **Título del Plan**: deberá tener una longitud de 100 caracteres alfanuméricos. En caso de que requiera menos espacio, la macro de Excel rellenará los caracteres faltantes con espacios en blanco.

 **Tipo de Plan**: se deberá seleccionar si el Plan que se está registrando es de beneficio definido, contribución definida o híbrido.

 **Fecha de instalación del Plan**: deberá tener una longitud de 8 caracteres numéricos. Se refiere a la fecha (año/mes/día) en la cual comenzó a operar el Plan de Pensiones (e.g., 2004/01/01)

 **Número de empleados**: este dato va asociado con el número de participantes que posee el Plan, los cuales se registrarán en la siguiente pestaña. La casilla correspondiente acepta un número de hasta cinco dígitos (hasta 99,999 participantes).

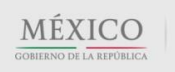

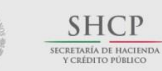

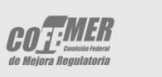

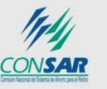

#### Contacto:

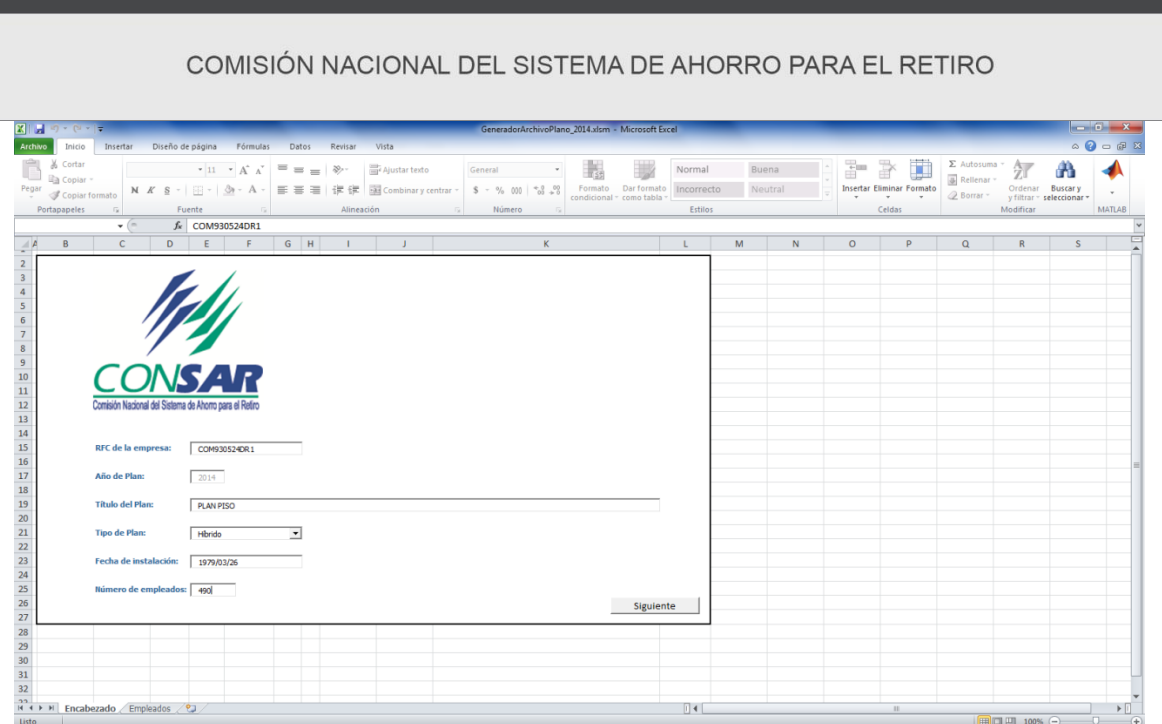

*Figura A.2.3. Generador de archivo plano. Pestaña de encabezado.*

b) **Pestaña para cargar los** *Datos de identificación de los participantes*: como lo señala el Anexo 1, el archivo plano deberá contener la información de cada participante en el Plan. La pestaña "empleados" le permitirá utilizar siete columnas, para introducir los datos requeridos (Figura A.2.4)

 **NSS**: deberá tener una longitud de 11 caracteres numéricos, por lo que si el NSS de algún participante empieza con "0", deberá incluirse (e.g., "01234567890").

**RFC**: deberá tener una longitud de 13 caracteres alfanuméricos (incluyendo la homoclave).

**CURP**: deberá tener una longitud de 18 caracteres alfanuméricos.

gob mx

*Nota: La parte alfabética del CURP y RFC deben reportarse exclusivamente en mayúsculas. La macro validará que CURP y RFC coincidan en sus posiciones 5ta-10ma (fecha de nacimiento), y que no existan casos duplicados de NSS, RFC o CURP.*

 **Estatus laboral**: deberá tener una longitud de 1 carácter numérico. Se deberá introducir la clave que le corresponda, de acuerdo al estatus laboral del participante que se está registrando: participante activo (=1), participante inactivo con beneficios adquiridos (=2), o participante pensionado (=3).

 **Nombre del participante**: deberá tener una longitud de 40 caracteres alfanuméricos. En caso de que requiera menos espacio, la macro de Excel rellenará los caracteres faltantes con espacios en blanco.

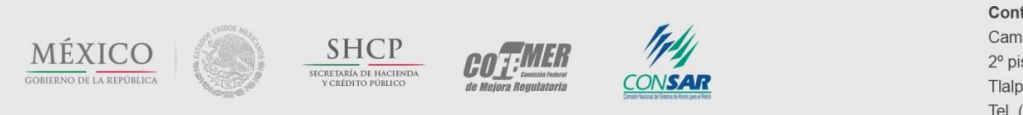

#### COMISIÓN NACIONAL DEL SISTEMA DE AHORRO PARA EL RETIRO

 **Apellido paterno del participante**: deberá tener una longitud de 30 caracteres alfanuméricos. En caso de que requiera menos espacio, la macro de Excel rellenará los caracteres faltantes con espacios en blanco.

 **Apellido materno del participante**: deberá tener una longitud de 30 caracteres alfanuméricos. En caso de que requiera menos espacio, la macro de Excel rellenará los caracteres faltantes con espacios en blanco.

*Nota: Los nombres y apellidos de los participantes deben reportarse exclusivamente en mayúsculas y sin acentos. Se deben evitar caracteres especiales (#""&/).* 

| $\mathbb{X} \times \mathbb{R}$                                                                                                    | HerramientaAyuda.xIsm - Microsoft Excel                                                   |                                                                                             | $\Box \Box \boxtimes$                                                                                                    |
|----------------------------------------------------------------------------------------------------|-------------------------------------------------------------------------------------------|---------------------------------------------------------------------------------------------|----------------------------------------------------------------------------------------------------|
| Archivo<br>Diseño de página<br>Fórmulas<br>Inicio<br>Insertar<br>Datos                                                                                                    | Programador<br>Revisar<br>Vista                                                           | Equipo                                                                                      | $- 9$<br>$\circ$ $\circ$                                                                                                    |
| Ê<br>¥<br>≡<br>$+11$ $+$<br>$\mathcal{D}_{\mathcal{F}}$<br>Lucida Console<br>$A^{\dagger} A$<br>=<br>$\equiv$<br>la-<br>Pegar<br>∍<br>锥<br>隹<br>N K S<br>≡<br>差<br>533<br>$\Delta$<br>ℐ | <b>T</b> Ajustar texto<br>General<br>Combinary centrar *<br>$s -$<br>$\frac{0}{0}$<br>000 | h,<br>Dar formato Estilos de<br>Formato<br>$*8.98$<br>condicional * como tabla *<br>celda * | and Insertar<br>Σ -<br>A z<br>A<br>$\overline{\bullet}$<br>Eliminar +<br><b>Buscary</b><br>Ordenar<br>Formato<br>2 * y filtrar * seleccionar * |
| Fuente<br>Portapapeles G<br>$\overline{u}$                                                                                                    | Alineación<br>Número<br>Fa.                                                               | Estilos<br>$\overline{u}$                                                                   | Modificar<br>Celdas                                                                                                    |
| $f_x$<br>$\mathbf{v}$ (m)<br>E16                                                                                                    |                                                                                           |                                                                                             |                                                                                                    |
| $\overline{A}$<br>B<br>$\mathbf{C}$<br>$\overline{A}$                                                                                                    | E<br>F<br>D                                                                               | G<br>H                                                                                      | K                                                                                                    |
| <b>RFC</b><br><b>NSS</b><br><b>CURP</b>                                                                                                    | Estatus laboral Nombre(s) Apellido Paterno Apellido Materno                               |                                                                                             |                                                                                                    |
| 86748178469 GUFJ811231557 GUFJ811231HGTTRNC9                                                                                                    | 3 JUAN<br><b>GUTIERREZ</b>                                                                | <b>FERNANDEZ</b>                                                                            |                                                                                                    |
| 44309920076 COSC630822FR3 COSC630822HGRRNRS3<br>$\overline{3}$                                                                                                    | 1 CARLOS<br><b>CORONA</b>                                                                 | <b>SANDOVAL</b>                                                                             |                                                                                                    |
| 50985733186 MAFA890304AA8 MAFA890304MNLLLLN9<br>4                                                                                                    | 1 ALTAIR<br><b>MALDONADO</b>                                                              | <b>FLORES</b>                                                                               | Anterior                                                                                                    |
| 47799267260 RAAF661004A04 RAAF661004MASMGRL4<br>5.                                                                                                    | 3 FERNANDA RAMIREZ                                                                        | <b>AGUIRRE</b>                                                                              |                                                                                                    |
| 82724945743 MUAE7001221A3 MUAE700122HSPRRRH4<br>6                                                                                                    | 2 FRANCISCMURILLO                                                                         | <b>ARREOLA</b>                                                                              |                                                                                                    |
| 28182336696 LUJM771216AL9 LUJM771216MPLNMRH8                                                                                                    | 2 MARIA<br>LUNA                                                                           | <b>JIMENEZ</b>                                                                              | Generar archivo                                                                                                    |
| 28623223421 ROAI690124A08 ROAI690124HNTDRSO8                                                                                                    | <b>RODRIGUEZ</b><br><b>3 ISRAEL</b>                                                       | <b>ARROYO</b>                                                                               |                                                                                                    |
| 99373299560 HEAP600824004 HEAP600824HCLRRDG5<br>9                                                                                                    | 2 PEDRO<br><b>HERNANDEZ</b>                                                               | <b>ARCEAGA</b>                                                                              |                                                                                                    |
| 31208383615 GOOA900614CA3 GOOA900614HOTNRLR3<br>10 <sup>°</sup>                                                                                                    | 3 ALFONSO GONZALEZ                                                                        | ORTIZ                                                                                       |                                                                                                    |
| 78717547737 SOCD690723MA3 SOCD690723MJCDHNH4<br>11                                                                                                    | <b>3 DANIELA SODI</b>                                                                     | <b>CHAPARRO</b>                                                                             |                                                                                                    |
| 12 65444199075 MAMS880411PA8 MAMS880411MCLRRNT9                                                                                                    | 2 SANDRA<br><b>MARTINEZ</b>                                                               | <b>MORENO</b>                                                                               |                                                                                                    |
| 23016224637 SEPA791005MA4 SEPA791005MOTRNNF1<br>13                                                                                                    | 1 ANDREA<br><b>SERVIN</b>                                                                 | <b>PINEDA</b>                                                                               |                                                                                                    |
| 14                                                                                                    |                                                                                           | <b>CEL</b> (Ctrl) -                                                                         |                                                                                                    |
| 15                                                                                                    |                                                                                           |                                                                                             |                                                                                                    |
| 16<br>Empleados<br>$H$ 4 $H$ $H$<br>Encabezado                                                                                                    |                                                                                           | ∏⊣                                                                                          | $\mathbb{F}$<br>HH.                                                                                                    |
| Seleccione el destino y presione ENTRAR o elija Pegar                                                                                                    |                                                                                           |                                                                                             | Đ<br>  田 回 凹 100% ○<br>o                                                                                                    |

*Figura A.2.4. Generador de archivo plano. Pestaña de empleados (participantes).*

Una vez que haya incluido a todos los participantes en la lista de Excel, podrá regresar (presionando el botón *Anterior*) a confirmar el número de registros.

Una vez que considere que todos los datos cargados son correctos, presione el botón *Generar archivo*, con la finalidad de que la macro realice las validaciones sobre la información cargada, y genere el archivo plano dit que importará desde el sistema.

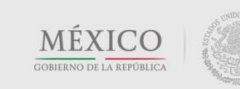

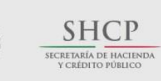

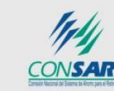

**COT:MER** 

Contacto:

#### COMISIÓN NACIONAL DEL SISTEMA DE AHORRO PARA EL RETIRO

Excel le informará que:

l

i. El archivo fue generado exitosamente (Figura A.2.5), en cuyo caso sólo resta importarlo desde el SIREPP, o

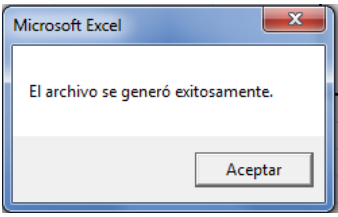

*Figura A.2.5. Generador de archivo plano. Mensaje de éxito.*

ii. Es necesario revisar y corregir el archivo (Figura A.2.6), pues éste presenta errores.<sup>20</sup>

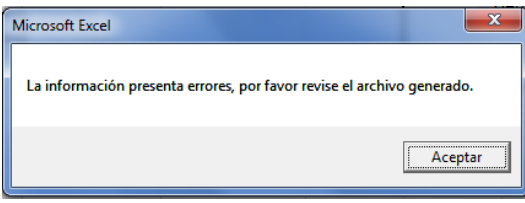

*Figura A.2.6. Generador de archivo plano. Mensaje de error.*

En este caso, el archivo plano generado, aunque inservible para efectos del registro, contendrá información que le facilitará la corrección de los datos. Le mostrará el tipo de error y la ubicación del mismo (en qué línea del archivo se encuentra). Ejemplos de este tipo de mensajes aparecen en la Figura A.2.7.

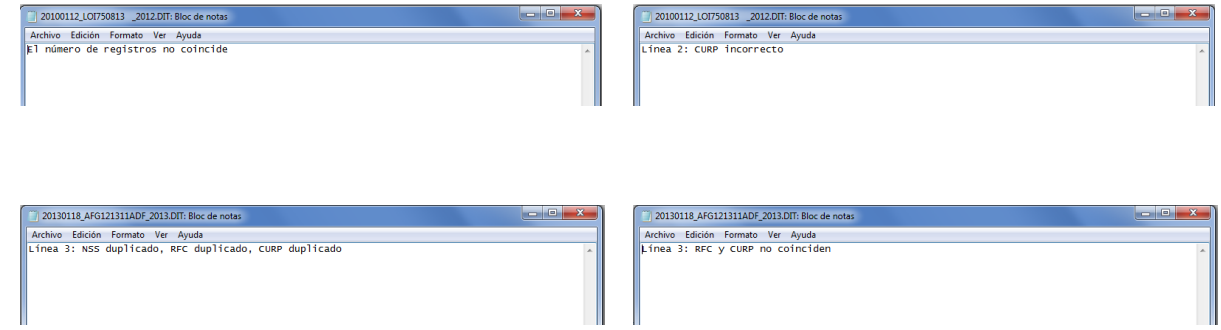

*Figura A.2.7. Archivo plano (abierto con bloc de notas). Mensajes de error.*

<sup>20</sup> Todo proceso de captura lleva implícita la posibilidad de generar errores que impiden continuar el flujo de la información por no cumplir con las características requeridas. En prevención de lo anterior, se han establecido validaciones fundamentales para alertar sobre datos que presentan algún error en su contenido.

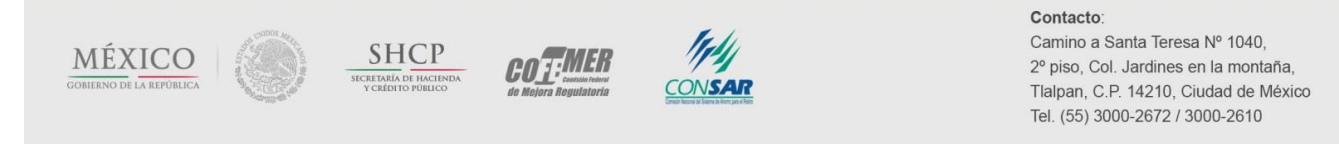